# Betriebsanleitung

2FC4...-1ST | 2FC4...-1PB | 2FC4...-1PN | 2FC4...-1SC | 2FC4...-1CB

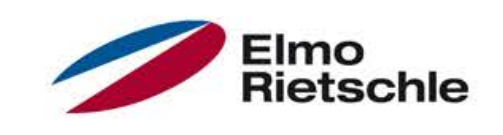

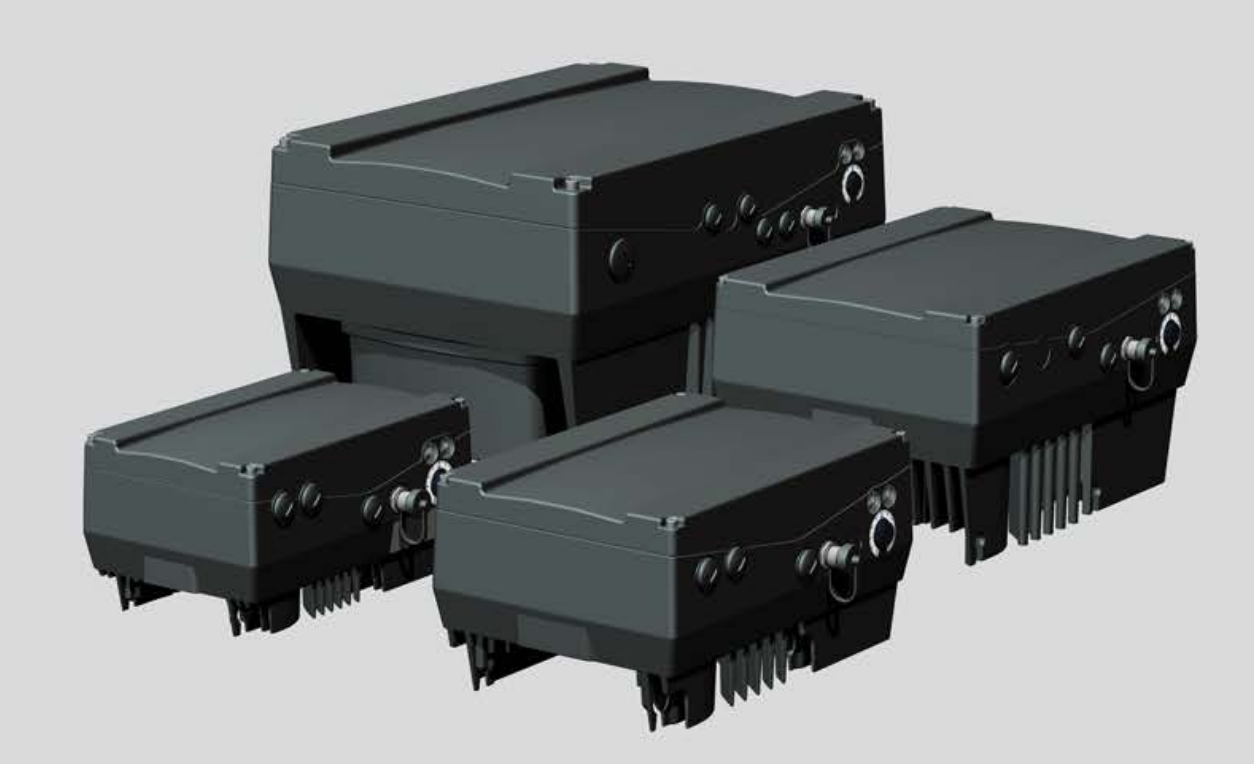

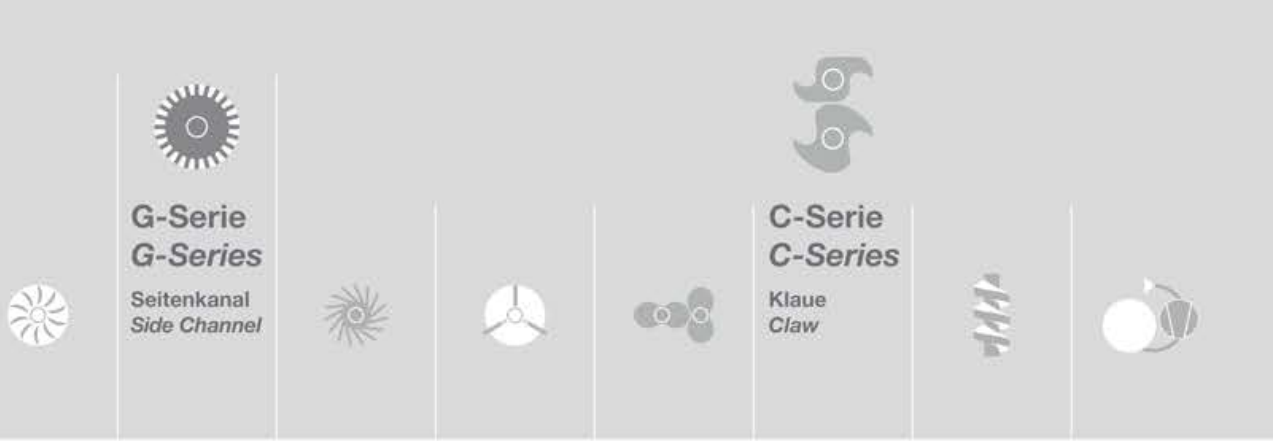

# Inhaltsverzeichnis

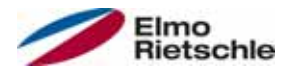

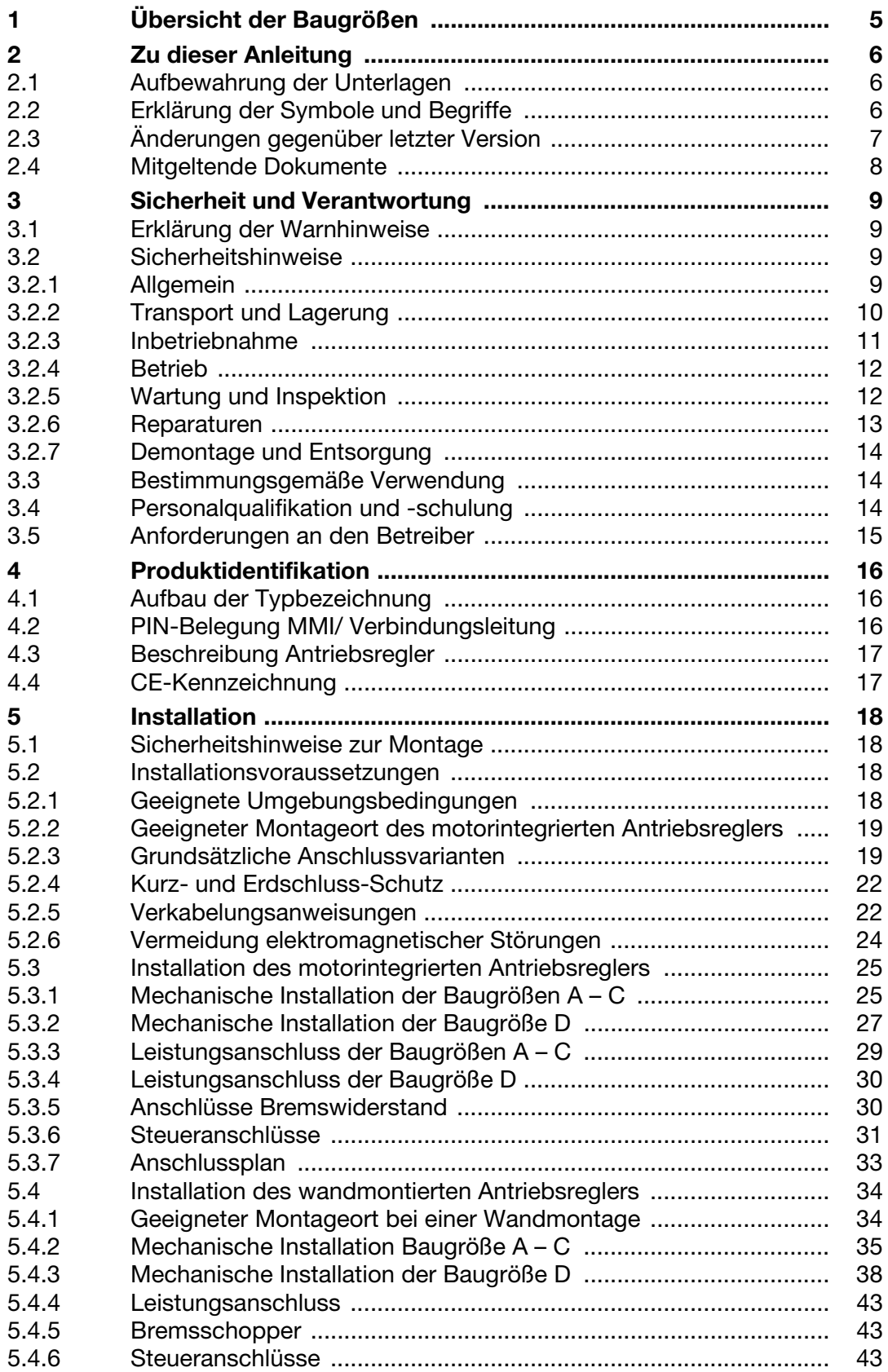

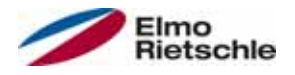

# Inhaltsverzeichnis

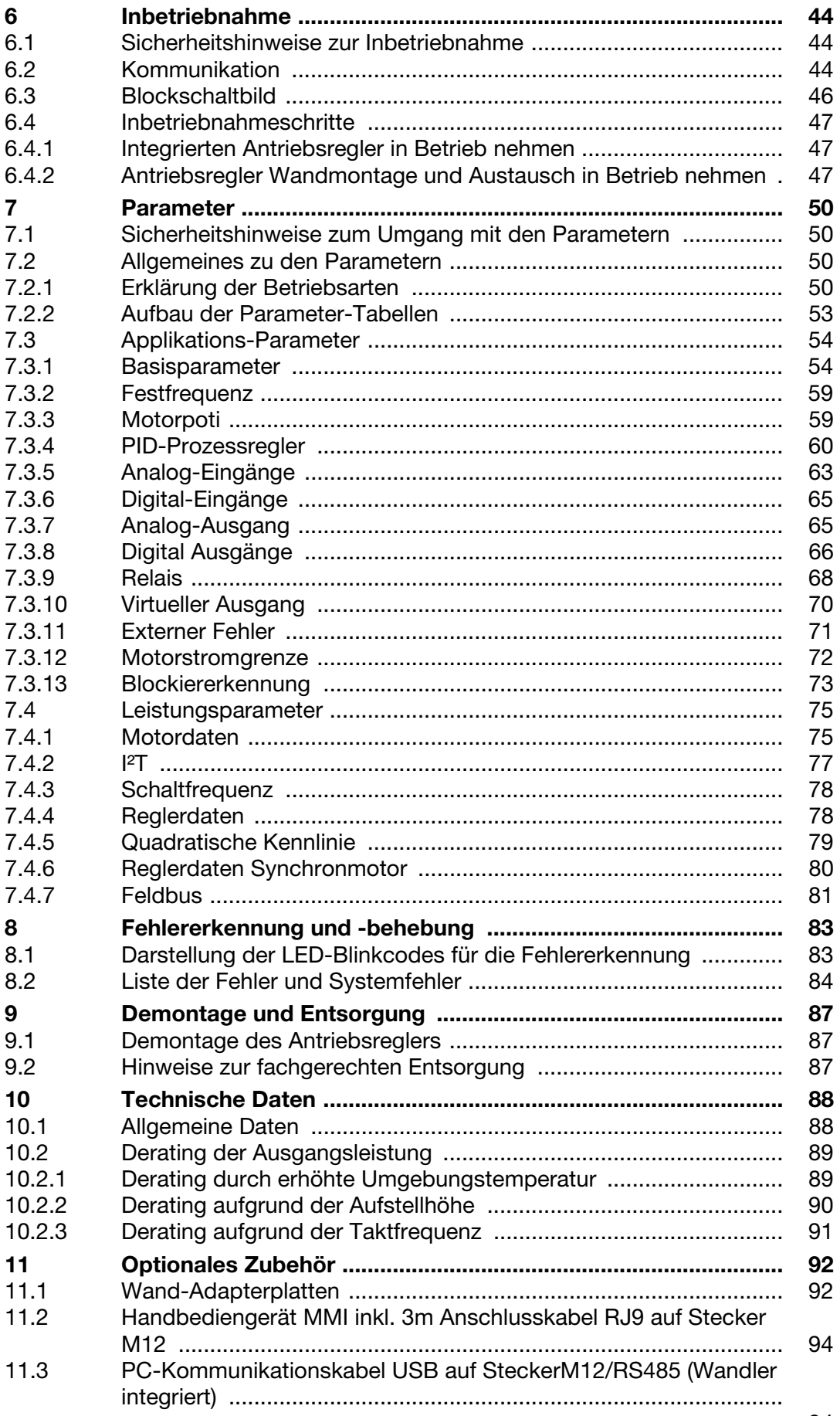

# Inhaltsverzeichnis

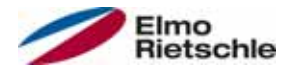

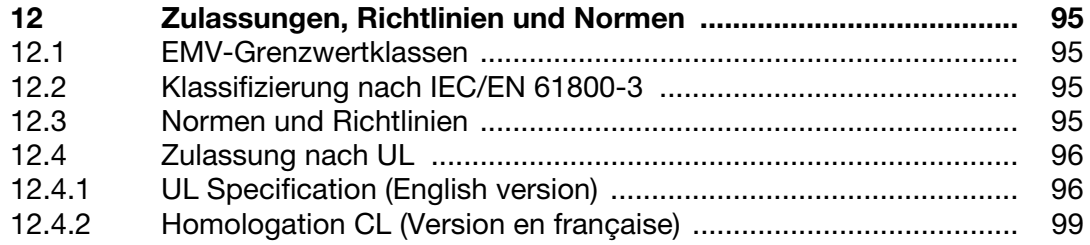

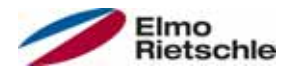

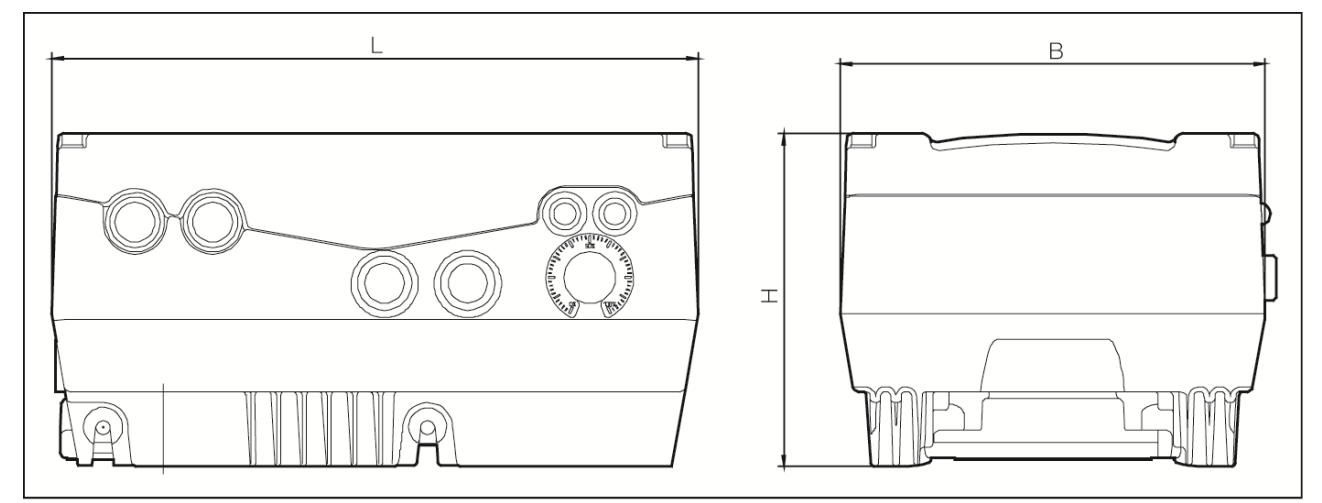

Maßzeichnungen

Die Antriebsregler sind in folgenden Leistungsklassen und unter den genannten Baugrößen-Bezeichnungen erhältlich.

#### Baugrößen

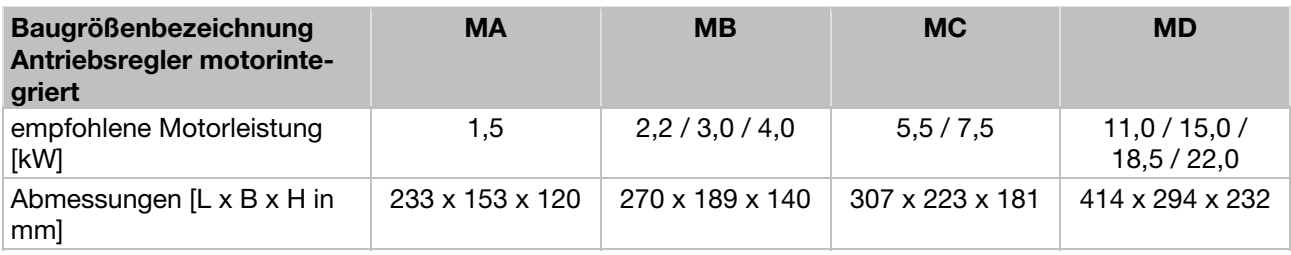

2 Zu dieser Anleitung

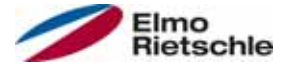

## 2.1 Aufbewahrung der Unterlagen

Bewahren Sie diese Betriebsanleitung sowie alle mitgeltenden Unterlagen gut auf, damit sie bei Bedarf zur Verfügung stehen.

Geben Sie diese Anleitung an den Anlagenbetreiber weiter, damit die Anleitung bei Bedarf zur Verfügung steht.

## Erklärung der Symbole und Begriffe 2.2

In dieser Anleitung werden Symbole und Begriffe mit folgender Bedeutung verwendet.

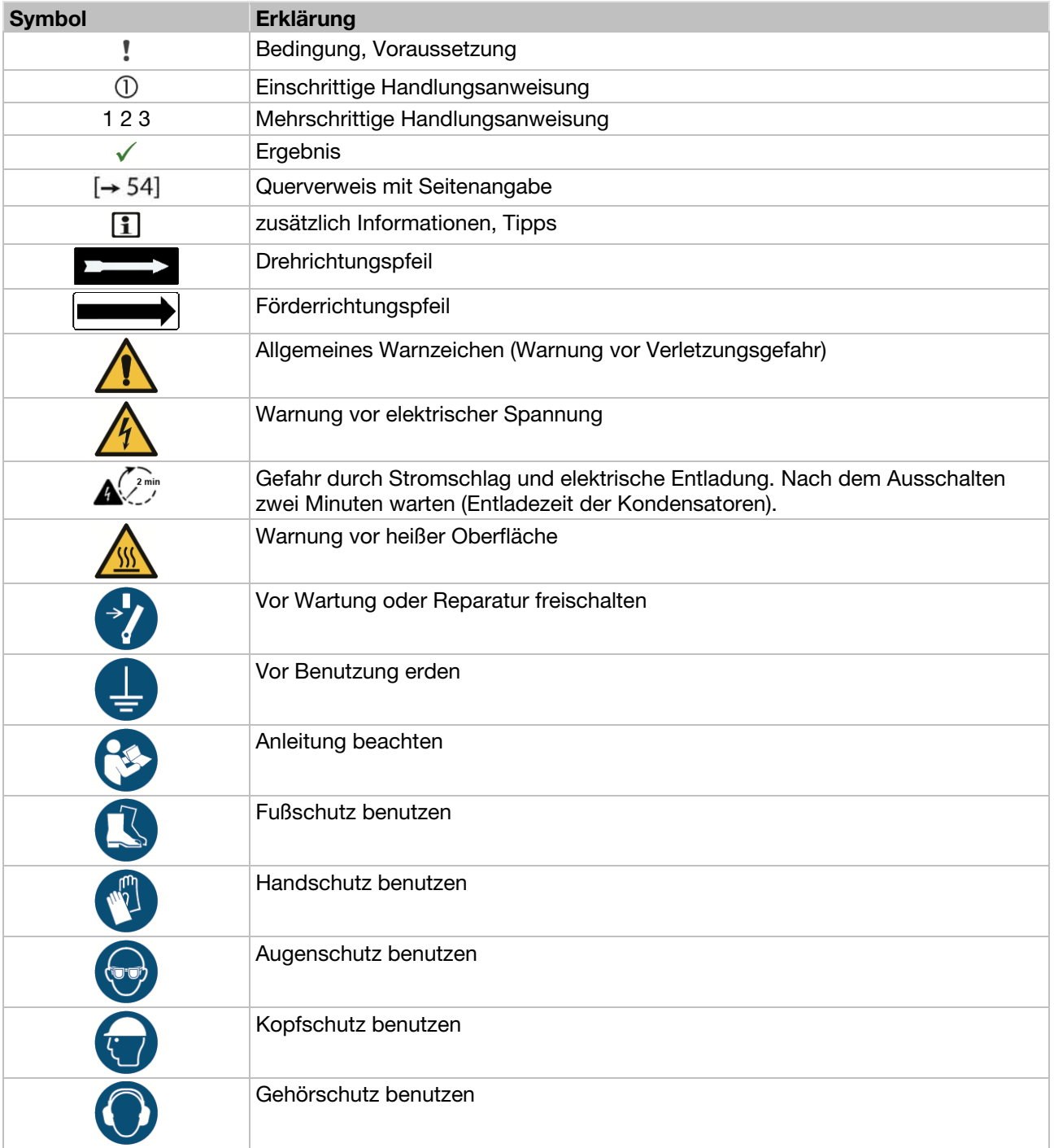

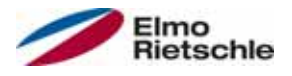

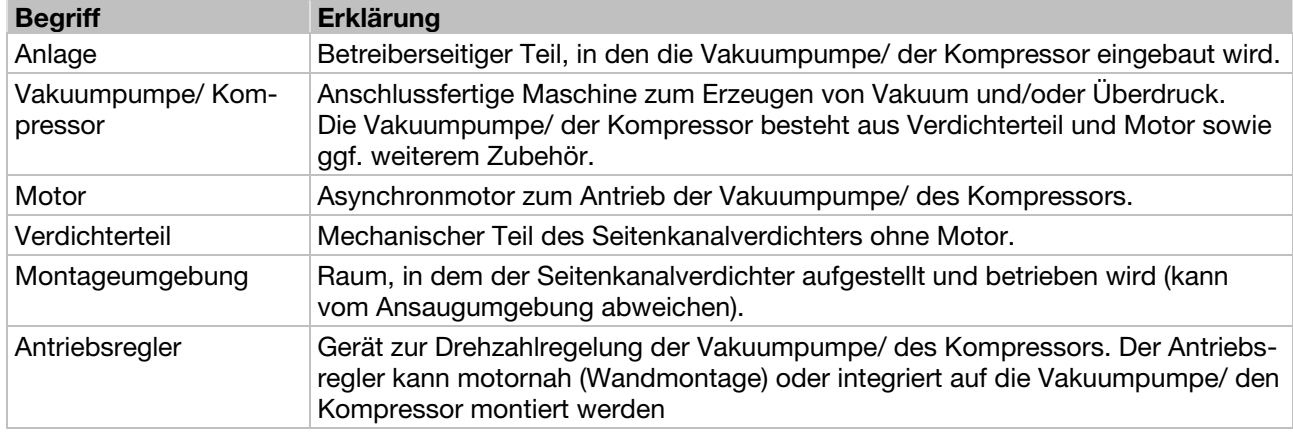

## Änderungen gegenüber letzter Version 2.3

Änderungen gegenüber Version 10.2014

- Grafiken aktualisiert
- Fehlerkorrektur RJ11 (falsch) auf RJ9 (richtig)
- 4.2 PIN-Belegung MMI/ Verbindungsleitung (NEU)
- 5.3.6 Steueranschlüsse
- 5.4.2 Mechanische Installation Baugröße A C
- 5.4.3 Mechanische Installation Baugröße D (NEU)
- 6.2 Kommunikation MMI im Deckel (NEU)
- 6.4.2 Antriebsregler Wandmontage und Austausch in Betrieb nehmen Inbetriebnahme mit PC und MMI im Deckel (NEU)
- 7.3.1 Basisparameter Parameter aktualisiert: 1.020; 1.054; 1.131; 1.132; 1.150; 1.180
- 7.3.2 Festfrequenz Parameter aktualisiert: 2.050
- 7.3.4 PID-Prozessregler Parameter aktualisiert: 3.060 Parameter NEU: 3.072; 3.073; 3.074; 3.080
- 7.3.5 Analog-Eingänge Parameter NEU: 4.036/4.066; 4.037/4.067
- 7.3.8 Digital Ausgänge Parameter aktualisiert: 4.150/4.170
- 7.3.9 Relais Parameter aktualisiert: 4.190/4.210
- 7.3.10 Virtueller Ausgang (NEU) Parameter NEU: 4.230; 4.231; 4.232; 4.233; 4.234
- 7.3.11 Externe Fehler Parameter aktualisiert: 5.010/5.011
- 7.3.13 Blockiererkennung Parameter NEU: 5.082; 5.083; 5.200; 5.201
- 7.4.1 Motordaten Parameter NEU: 33.016
- 7.4.4 Reglerdaten Parameter gelöscht: 34.011; 34.012; 34.013 Parameter aktualisiert: 34.021 Parameter NEU: 34.020
- 7.4.7 Feldbus Parameter aktualisiert: 6.060; 6.061; 6.062 Parameter NEU: 6.070/6.071

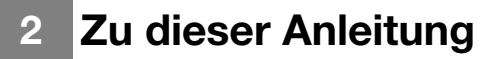

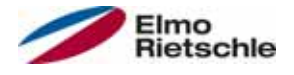

- 8.2 Liste der Fehler und Systemfehler Tabelle Fehlererkennung
- 9 Demontage und Entsorgung (NEU)
- 9.1 Demontage des Antriebsreglers (NEU)
- 9.2 Hinweise zur fachgerechten Entsorgung (NEU)

## 2.4 Mitgeltende Dokumente

Alle Anleitungen, die die Anwendung des Antriebsreglers beschreiben sowie ggf. weitere Anleitungen aller verwendeten Zubehörteile z.B.

#### Dokumentnummer Zweck

- 
- 
- -
- 
- 

— Betriebsanleitung Vakuumpumpe/ Kompressor

- 610.00260.01.010 \* Betriebsanleitung 2FC4...-1PB ODER
- 610.00260.01.020 \* Betriebsanleitung 2FC4...-1PN ODER
- 610.00260.01.030 \* Betriebsanleitung 2FC4...-1SC ODER
- 610.00260.01.040 \* Betriebsanleitung 2FC4...-1CB

610.00260.01.600 \* Betriebsanleitung Handbediengerät MMI

\* je nach Ausführung Option oder Zubehör

Download der 3D- Dateien (.stp) für Antriebsregler und Adapterplatten unter www.gd-elmorietschle.com.

Zur Parametrierung des Antriebsreglers steht die Parameterbeschreibung zum Download bereit (www.gd-elmorietschle.com). Im Download finden Sie alle zur ordnungsgemäßen Parametrierung notwendigen Informationen.

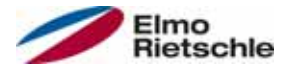

Der Hersteller haftet nicht für Schäden aufgrund Nichtbeachtung dieser Anleitung und der mitgeltenden Dokumente.

## 3.1 Erklärung der Warnhinweise

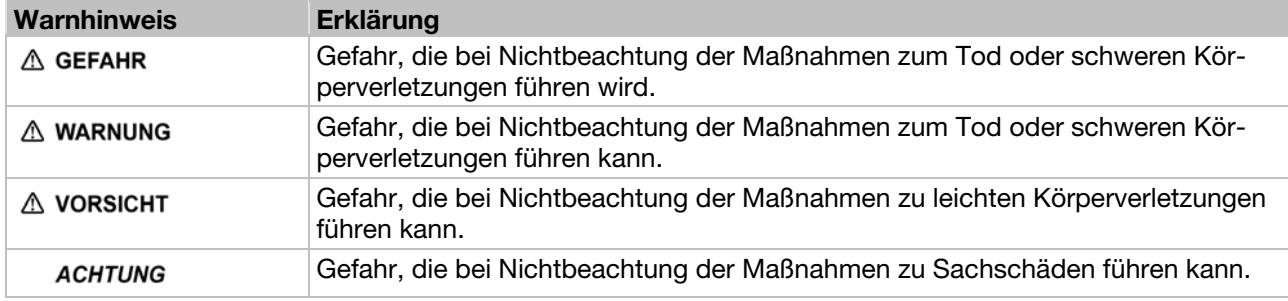

## Sicherheitshinweise 3.2

Folgende Warnungen, Vorsichtsmaßnahmen und Hinweise dienen zu Ihrer Sicherheit und dazu, Beschädigung des Antriebsreglers oder der mit ihm verbundenen Komponenten zu vermeiden. In diesem Kapitel sind Warnungen und Hinweise zusammengestellt, die für den Umgang mit den Antriebsreglern allgemein gültig sind. Sie sind unterteilt in Allgemeines, Transport & Lagerung, Inbetriebnahme, Betrieb, Reparatur und Demontage & Entsorgung.

Spezifische Warnungen und Hinweise, die für bestimmte Tätigkeiten gelten, befinden sich am Anfang der jeweiligen Kapitel, und werden innerhalb dieser Kapitel an kritischen Punkten wiederholt oder ergänzt.

Bitte lesen Sie diese Informationen sorgfältig, da sie für Ihre persönliche Sicherheit bestimmt sind und auch eine längere Lebensdauer des Antriebsreglers und der daran angeschlossenen Geräte unterstützen.

### 3.2.1 Allgemein

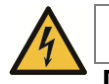

## A WARNUNG

Der vorliegende Antriebsregler führt gefährliche Spannungen und steuert umlaufende mechanische Teile, die gegebenenfalls gefährlich sind! Bei Missachtung der Warnhinweise oder Nichtbefolgen der in dieser Anleitung enthaltenen Hinweise können Tod, schwere Körperverletzungen oder erheblicher Sachschaden eintreten.

 Nur entsprechend qualifiziertes Personal darf an diesem Antriebsregler arbeiten. Dieses Personal muss gründlich mit allen Sicherheitshinweisen, Installations-, Betriebs- und Instandhaltungsmaßnahmen, welche in dieser Anleitung enthalten sind, vertraut sein. Der einwandfreie und sichere Betrieb des Antriebsreglers setzt sachgemäßen Transport, ordnungsgemäße Installation, Bedienung und Instandhaltung voraus.

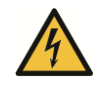

# A WARNUNG

Gefahr von Brand oder elektrischem Stromschlag! Unzulässige Verwendung, Änderungen und die Verwendung von Ersatzteilen und Zubehör, die nicht vom Hersteller des Antriebsreglers vertrieben oder empfohlen werden, können Brände, elektrische Stromschläge und Körperverletzungen verursachen.

 Die Kühlkörper von Antriebsregler und Motor können sich auf Temperaturen größer 70°C [158°F] erhitzen. Bei der Montage muss auf einen ausreichenden Abstand zu benachbarten Bauteilen geachtet werden. Vor Arbeiten am Antriebsregler oder Motor muss auf eine ausreichende Abkühlzeit geachtet werden. Wenn nötig, sollte ein Berührungsschutz installiert werden.

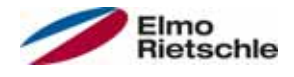

## **HINWEIS**

Der Betrieb des Antriebsreglers ist nur gefahrlos möglich, wenn die geforderten Umgebungsbedingungen erfüllt sind, siehe Geeignete Umgebungsbedingungen [➙ 18].

## **HINWEIS**

Diese Betriebsanleitung muss in der Nähe des Gerätes gut zugänglich aufbewahrt und allen Benutzern zur Verfügung gestellt werden.

## **HINWEIS**

Bitte lesen Sie vor der Installation und Inbetriebnahme diese Sicherheitshinweise und Warnhinweise sorgfältig durch, ebenso alle am Gerät angebrachten Warnschilder. Achten Sie darauf, dass die Warnschilder in leserlichem Zustand gehalten werden und ersetzen Sie fehlende oder beschädigte Schilder.

## 3.2.2 Transport und Lagerung

#### **HINWEIS**

Beschädigungsgefahr für den Antriebsregler! Der Antriebsregler kann bei Nichtbeachten der Hinweise beschädigt und bei nachfolgender Inbetriebnahme zerstört werden.

 Der einwandfreie und sichere Betrieb dieses Antriebsreglers setzt fachgerechte Lagerung, Aufstellung und Montage sowie sorgfältige Bedienung und Instandhaltung voraus.

Der Antriebsregler muss bei Transport und Lagerung gegen mechanische Stöße und Schwingungen geschützt werden. Auch der Schutz gegen unzulässige Temperaturen (siehe Technische Daten [→ 88]) muss gewährleistet sein.

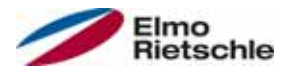

## 3.2.3 Inbetriebnahme

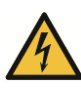

# **A** GEFAHR

Verletzungsgefahr durch Stromschlag! Das Nichtbeachten von Warnungen kann zu schweren Körperverletzungen oder erheblichem Sachschaden führen.

- 1. Es sind nur festverdrahtete Netzanschlüsse zulässig. Das Gerät muss geerdet werden (DIN EN 61140; VDE 0140-1).
- 2. Die Antriebsregler können Berührungsströme > 3,5mA aufweisen. Nach DIN EN 61800-5-1 Kapitel 4.3.5.5.2 muss ein zusätzlicher Schutzerdungsleiter mit demselben Querschnitt wie der ursprüngliche Schutzerdungsleiter angebracht werden. Die Möglichkeit zum Anschluss eines zweiten Schutzerdungsleiters befindet sich unterhalb der Netzzuführung (mit Massesymbol gekennzeichnet) an der Außenseite des Gerätes. Eine zum Anschluss geeignete M6x15- Schraube (Drehmoment: 4,0 Nm [2.95 ft lbs]) befindet sich im Lieferumfang der Adapterplatten.
- 3. Beim Einsatz von Drehstrom-Antriebsreglern, sind herkömmliche FI-Schutzschalter vom Typ A, auch RCD (residual current-operated protective device) genannt, zum Schutz vor direkter oder indirekter Berührung nicht zugelassen! Der FI-Schutzschalter muss, gem. DIN VDE 0160, Abschnitt 5.5.2 und EN 50178, Abschnitt 5.2.11.1 ein allstromsensitiver FI-Schutzschalter (RCD Typ B) sein.
- 4. Folgende Klemmen können auch bei Motorstillstand gefährliche Spannungen führen:
	- die Netzanschlussklemmen X1: L1, L2, L3
	- $\checkmark$  die Motoranschlussklemmen X2: U, V, W
	- $\checkmark$  die Anschlussklemmen X6, X7; Relaiskontakte Relais 1 und 2
	- die PTC- Anschlussklemmen T1/T2
- 5. Bei Verwendung unterschiedlicher Spannungsebenen (z. B. +24V/230V) müssen Leitungskreuzungen stets vermieden werden! Darüber hinaus hat der Anwender dafür Sorge zu tragen, dass die gültigen Vorschriften eingehalten werden (z. B. doppelte oder verstärkte Isolierung gemäß DIN EN 61800-5-1).
- 6. Der Antriebsregler enthält elektrostatisch gefährdete Baugruppen. Diese Baugruppen können durch unsachgemäße Behandlung zerstört werden, deshalb sind Vorsichtsmaßnahmen gegen elektrostatische Aufladung einzuhalten, wenn an diesen Baugruppen gearbeitet werden muss.

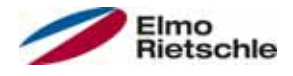

## 3.2.4 Betrieb

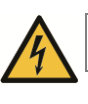

# **A** GEFAHR

Verletzungsgefahr durch Stromschlag oder wieder anlaufende Motoren! Das Nichtbeachten von Warnungen kann zu schweren Körperverletzungen oder erheblichem Sachschaden führen.

Beachten Sie beim Betrieb die folgenden Hinweise:

- $\checkmark$  Der Antriebsregler arbeitet mit hohen Spannungen.
- Beim Betrieb elektrischer Geräte stehen zwangsläufig bestimmte Teile dieser Geräte unter gefährlicher Spannung.
- Not-Aus-Einrichtungen nach EN 60204-1:2006 müssen in allen Betriebsarten des Steuergerätes funktionsfähig bleiben. Ein Rücksetzen der Nothalt-Einrichtung darf nicht zu unkontrolliertem oder undefiniertem Wiederanlauf führen.
- Um eine sichere Trennung vom Netz zu gewährleisten, ist die Netzzuleitung zum Antriebsregler synchron und allpolig zu trennen.
- $\overline{\phantom{0}}$  Für Geräte mit einphasiger Einspeisung und für die BG D (11 bis 22kW) gilt es zwischen aufeinander folgenden Netzzuschaltungen mindestens 1 bis 2 min Pause einzuhalten.
- Bestimmte Parametereinstellungen können bewirken, dass der Antriebsregler nach einem Ausfall der Versorgungsspannung automatisch wieder anläuft.

## **HINWEIS**

## Beschädigungsgefahr für den Antriebsregler!

Der Antriebsregler kann bei Nichtbeachten der Hinweise beschädigt und bei nachfolgender Inbetriebnahme zerstört werden.

- 1. Beachten Sie beim Betrieb die folgenden Hinweise:
- 2. Für einen funktionierenden Motorüberlastschutz müssen die Motorparameter korrekt konfiguriert werden.
- 3. Den Motorüberlastschutz über einen PTC sicherstellen. Zusätzlich bietet der Antriebsregler einen internen Motorschutz. Siehe dazu Parameter 33.100 und 33.101. I2 T ist gemäß Voreinstellung AUS und muss bei Betrieb ohne PTC aktiviert werden.
- 4. Der Antriebsregler darf nicht als 'Not-Aus-Einrichtung' verwendet werden (siehe EN 60204-1:2006).

## 3.2.5 Wartung und Inspektion

Eine Wartung und Inspektion der Antriebsregler darf nur von anerkannt ausgebildeten Elektrofachkräften durchgeführt werden. Änderungen an Hard- und Software, sofern nicht explizit in dieser Anleitung beschrieben, dürfen nur durch den Hersteller durchgeführt werden.

#### Reinigung der Antriebsregler

Die Antriebsregler sind bei ordnungsgemäßem Betrieb wartungsfrei. Bei staubhaltiger Luft müssen die Kühlrippen von Motor und Antriebsregler regelmäßig gereinigt werden. Bei Geräten, die mit integrierten Lüftern ausgerüstet sind, Option für BG C, Serie bei BG D, wird eine Reinigung mit Druckluft empfohlen.

#### Messung des Isolationswiderstandes am Steuerteil

Eine Isolationsprüfung an den Eingangsklemmen der Steuerkarte ist nicht zulässig.

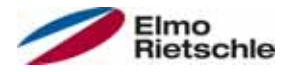

#### Messung des Isolationswiderstandes am Leistungsteil

Im Zuge der Serienprüfung wird der Leistungsteil des Antriebsreglers mit 1,9kV getestet.

Sollte im Rahmen einer Systemprüfung die Messung eines Isolationswiderstandes notwendig sein, so kann dies unter folgenden Bedingungen erfolgen:

- eine Isolationsprüfung kann ausschließlich für das Leistungsteil durchgeführt werden,
- zur Vermeidung von unzulässig hohen Spannungen müssen im Vorfeld der Prüfung alle Verbindungsleitungen des Antriebsreglers abgeklemmt werden,
- zum Einsatz kommen sollte ein 500V DC-Isolationsprüfgerät.

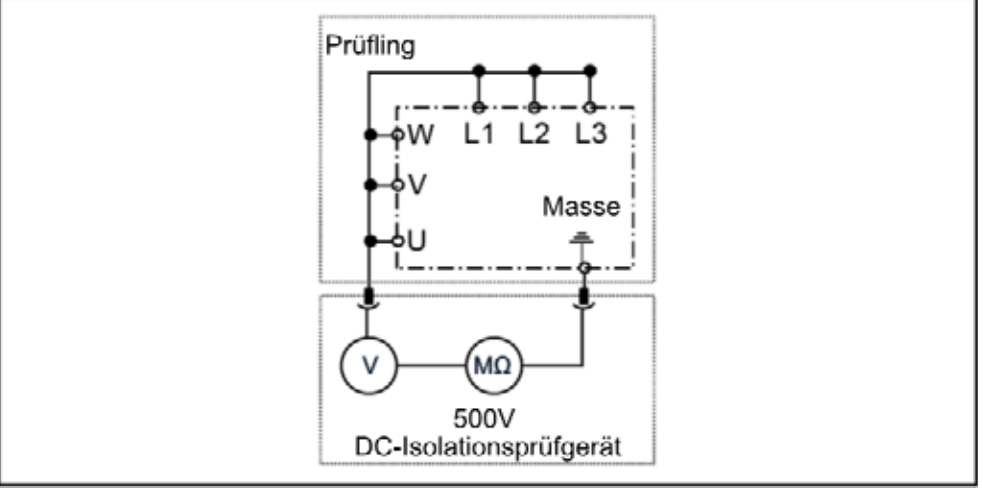

Isolationsprüfung am Leistungsteil

#### Druckprüfung an einem Antriebsregler

Eine Druckprüfung eines Antriebsreglers ist nicht zulässig.

#### 3.2.6 Reparaturen

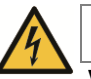

## $\triangle$  GEFAHR

Verletzungsgefahr durch Stromschlag! Das Nichtbeachten von Warnungen kann zu schweren Körperverletzungen oder erheblichem Sachschaden führen.

 Wenn der Antriebsregler von der Netzspannung getrennt wird, dürfen spannungsführende Geräteteile und Anschlüsse wegen möglicherweise noch aufgeladener Kondensatoren nicht sofort berührt werden.

## **HINWEIS**

Beschädigungsgefahr für den Antriebsregler! Der Antriebsregler kann bei Nichtbeachten der Hinweise beschädigt und bei nachfolgender Inbetriebnahme zerstört werden.

 Reparaturen am Antriebsregler dürfen nur vom Hersteller vorgenommen werden.

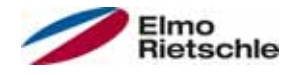

## 3.2.7 Demontage und Entsorgung

 Leicht lösbare Schraub- und Schnappverbindungen ermöglichen das Zerlegen des Antriebsreglers in seine Einzelteile. Diese Einzelteile können dem Recycling zugeführt werden. Bitte führen Sie die Entsorgung in Übereinstimmung mit den örtlichen Bestimmungen durch.

 Die Baugruppen mit elektronischen Bauteilen dürfen nicht in den normalen Hausmüll gegeben werden. Sie müssen gesondert mit Elektro- und Elektronikaltgeräten gemäß geltender Gesetzgebung gesammelt werden.

### 3.3 Bestimmungsgemäße Verwendung

Beim Einbau in Maschinen ist die Inbetriebnahme der Antriebsregler (d. h. die Aufnahme des bestimmungsgemäßen Betriebes) solange untersagt, bis festgestellt wurde, dass die Maschine den Bestimmungen der EG-Richtlinie 2006/42/EG (Maschinenrichtlinie) entspricht; EN 60204-1:2006 ist zu beachten.

Die Inbetriebnahme (d. h. die Aufnahme des bestimmungsgemäßen Betriebes) ist nur bei Einhaltung der EG-Richtlinie 2004/108/EG (EMV-Richtlinie) erlaubt.

Die harmonisierten Normen der Reihe EN 50178:1997 in Verbindung mit EN 60439-1/A1:2004 sind für diesen Antriebsregler anzuwenden.

Der vorliegende Antriebsregler ist nicht zum Betrieb in explosionsgefährdeten Bereichen zugelassen!

Reparaturen dürfen nur durch autorisierte Reparaturstellen vorgenommen werden. Eigenmächtige, unbefugte Eingriffe können zu Tod, Körperverletzungen und Sachschäden führen. Die Gewährleistung durch den Hersteller erlischt in diesem Fall.

Äußere mechanische Belastungen, wie z. B. das Betreten des Gehäuses sind nicht erlaubt!

 Der Einsatz der Antriebsgeräte in nicht ortsfesten Ausrüstungen gilt als außergewöhnliche Umweltbedingung und ist nur nach den jeweils vor Ort gültigen Normen und Richtlinien zulässig.

## 3.4 Personalqualifikation und -schulung

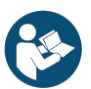

Jede Person, die mit dem 2FC4 arbeiten soll, muss vor Arbeitsbeginn diese Anleitung und die mitgeltenden Dokumente gelesen und verstanden haben.

Zu schulendes Personal darf mit dem 2FC4 nur unter Aufsicht von Personal arbeiten, das über die erforderlichen Kenntnisse verfügt.

Nur Personal mit den folgenden Kenntnissen darf die in dieser Anleitung beschriebenen Arbeiten durchführen:

Qualifiziertes Personal im Sinne dieser Betriebsanleitung und der Hinweise am Produkt selbst sind Elektrofachkräfte, die mit der Installation, Montage, Inbetriebnahme und Bedienung des Antriebsreglers sowie den damit verbundenen Gefahren vertraut sind und durch ihre fachliche Ausbildung sowie Kenntnis der einschlägigen Normen und Bestimmungen über die entsprechenden Fähigkeiten verfügen.

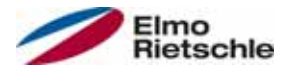

## 3.5 Anforderungen an den Betreiber

Elektronische Geräte sind grundsätzlich nicht ausfallsicher. Der Errichter und/oder Betreiber der Maschine bzw. Anlage ist dafür verantwortlich, dass bei Ausfall des Gerätes der Antrieb in einen sicheren Zustand geführt wird.

In der DIN EN 60204-1; VDE 0113-1:2007-06 "Sicherheit von Maschinen" werden im Kapitel "Elektrische Ausrüstung von Maschinen" Sicherheitsanforderungen an elektrische Steuerungen aufgezeigt. Diese dienen der Sicherheit von Personen und Maschinen sowie der Erhaltung der Funktionsfähigkeit der Maschine oder Anlage und sind zu beachten.

Die Funktion einer Not-Aus-Einrichtung muss nicht unbedingt zum Abschalten der Spannungsversorgung des Antriebs führen. Zum Abwenden von Gefahren kann es sinnvoll sein, einzelne Antriebe weiter in Betrieb zu halten oder bestimmte Sicherheitsabläufe einzuleiten. Die Ausführung der Not-Aus-Maßnahme wird durch eine Risikobetrachtung der Maschine oder Anlage einschließlich der elektrischen Ausrüstung beurteilt und nach DIN EN 13849 "Sicherheit von Maschinen - Sicherheitsbezogene Teile von Steuerungen" mit Auswahl der Schaltungskategorie bestimmt.

Der Betreiber sorgt dafür, dass:

- Alle Arbeiten an der 2FC4 ausgeführt werden von:
	- Personal, das über die erforderliche Personalqualifikation und -schulung [→ 14] verfügt
	- Personal, das sich in dieser Anleitung und allen mitgeltenden Dokumenten ausreichend informiert hat
- Beauftragung, Zuständigkeit und Überwachung des Personals geregelt sind.
- Der Inhalt dieser und der mitgeltenden Anleitungen vor Ort ständig für das Personal verfügbar ist.
- Alle ortsbezogenen und anlagenspezifischen Sicherheitsbestimmungen eingehalten werden, wie beispielsweise:
	- Unfallverhütungsvorschriften
	- Sicherheits- und Betriebsbestimmungen
	- Vorschriften von Versorgungsunternehmen
	- Normen und Gesetze
- Gefährdungen durch elektrische Energie ausgeschlossen sind.

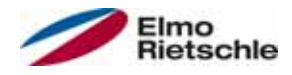

## 4.1 Aufbau der Typbezeichnung

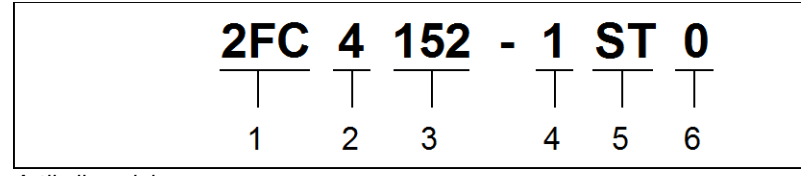

- **Artikelbezeichnung**
- 1 **2FC** = Antriebsregler 4 Montageform:
- 2 Anschlussspannung:  $4 = 400 V - 15\% - 480 V + 10\%$
- 1 = integrierter Antriebsregler
- 5 Ausführung: ST = Standard
	- PB = Profibus
	- PN = Profinet
	- SC = Sercos III
	- CB = CANopen
- 6 reserviert:
	- $0 =$ Standard

3 Leistung:  $152 = 1,5$  kW  $222 = 2,2$  kW  $302 = 3.0$  kW  $402 = 4.0$  kW  $552 = 5.5$  kW  $752 = 7,5$  kW  $113 = 11,0$  kW  $153 = 15,0$  kW  $183 = 18,5$  kW  $223 = 22,0$  kW

## 4.2 PIN-Belegung MMI/ Verbindungsleitung

## PIN-Belegung M12 Stecker

Rundsteckverbinder 4-polig M12 A kodiert

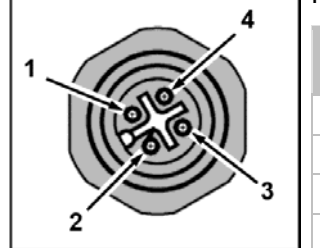

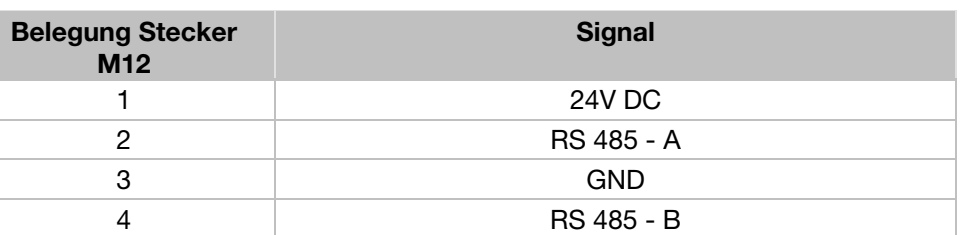

## RJ9 Steckverbinder RJ9 Steckverbinder

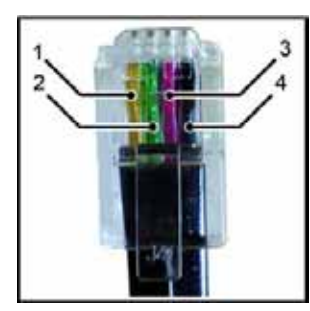

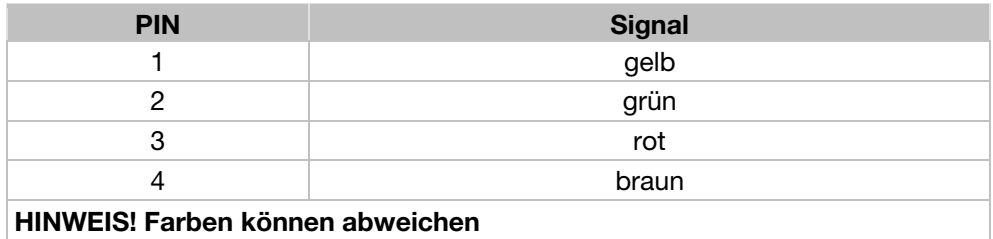

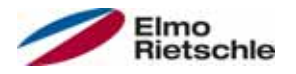

## 4.3 Beschreibung Antriebsregler

Bei diesem Antriebsregler handelt es sich um ein Gerät für die Drehzahlregelung von Dreiphasen-Drehstrommotoren.

Der Antriebsregler kann motorintegriert (mit Adapterplatte Standard) oder motornah (mit Adapterplatte Wandmontage) eingesetzt werden.

Die in den Technischen Daten angegebenen zulässigen Umgebungstemperaturen beziehen sich auf die Verwendung bei Nennlast. In vielen Anwendungsfällen können, nach eingehender technischer Analyse, höhere Temperaturen zugelassen werden. Diese müssen im Einzelfall vom Hersteller freigegeben werden.

## 4.4 CE-Kennzeichnung

Mit der CE-Kennzeichnung bestätigen wir als Gerätehersteller, dass die Antriebsregler die grundlegenden Anforderungen der folgenden Richtlinie erfüllen:

▪ Richtlinie über die elektromagnetische Verträglichkeit (Richtlinie 2004/108/EG)

Die Konformitätserklärung liegt unter www.gd-elmorietschle.com zum Download bereit.

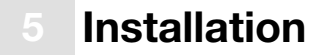

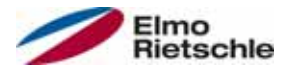

## 5.1 Sicherheitshinweise zur Montage

# A WARNUNG

- 1. Die Installation darf nur von entsprechend qualifiziertem Personal vorgenommen werden, das hinsichtlich der Aufstellung, Installation, Inbetriebnahme und Bedienung des Produktes geschult ist. Von unqualifiziertem Personal vorgenommene Arbeiten am Antriebsregler oder das Nichteinhalten von Warnungen können zu schweren Körperverletzungen oder erheblichem Sachschaden führen.
- 2. Das Gerät muss nach EN 61140, NEC und sonstigen, einschlägigen Normen geerdet werden. Netzanschlüsse müssen fest verdrahtet sein.

### 5.2 Installationsvoraussetzungen

#### 5.2.1 Geeignete Umgebungsbedingungen

#### Umgebungsbedingungen

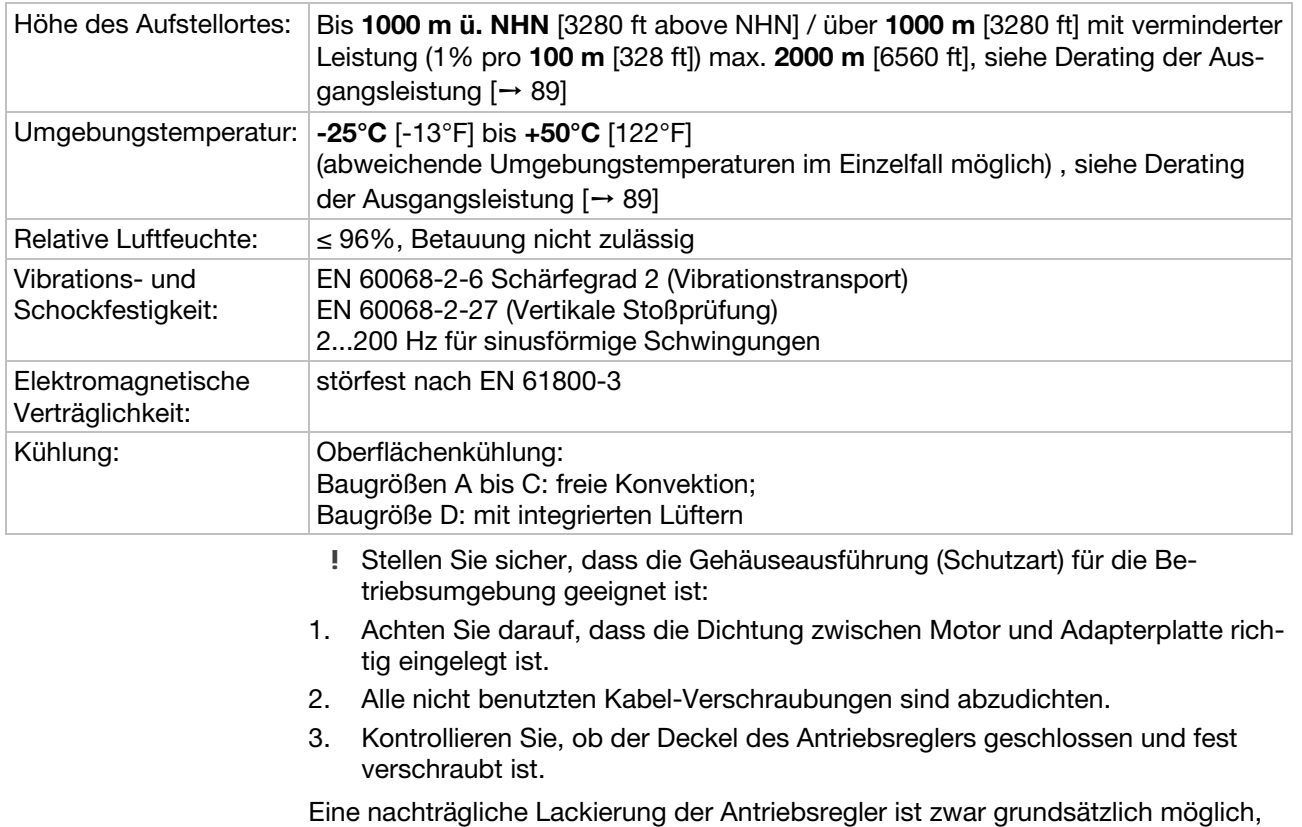

jedoch muss der Anwender die zu verwendenden Lacke auf Materialverträglichkeit prüfen!

#### HINWEIS! Eine Nichtbeachtung kann langfristig einen Verlust der Schutzart (insbesondere bei Dichtungen und Lichtleitkörpern) zur Folge haben!

Die Antriebsregler werden in der Farbe RAL 9005 (schwarz) geliefert.

Im Falle einer Demontage von Leiterkarten (auch zum Zwecke einer Lackierung oder Beschichtung der Gehäuseteile) verfällt der Gewährleistungsanspruch!

Anschraubpunkte und Dichtflächen müssen aus EMV- und Erdungsgründen grundsätzlich lackfrei gehalten werden!

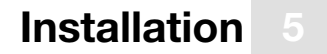

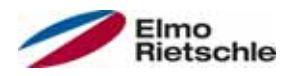

## 5.2.2 Geeigneter Montageort des motorintegrierten Antriebsreglers

 Stellen Sie sicher, dass der Motor mit motorintegriertem Antriebsregler nur in den im nachfolgenden Bild gezeigten Ausrichtungen montiert und betrieben wird.

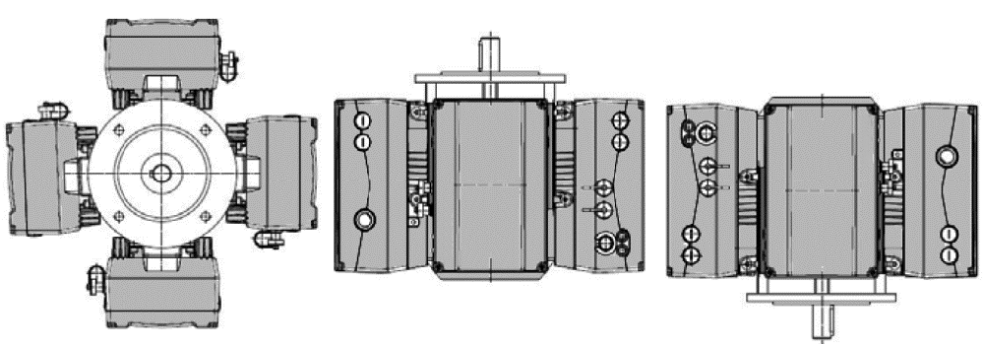

Motoreinbaulage/Zulässigen Abdichtungen

## 5.2.3 Grundsätzliche Anschlussvarianten

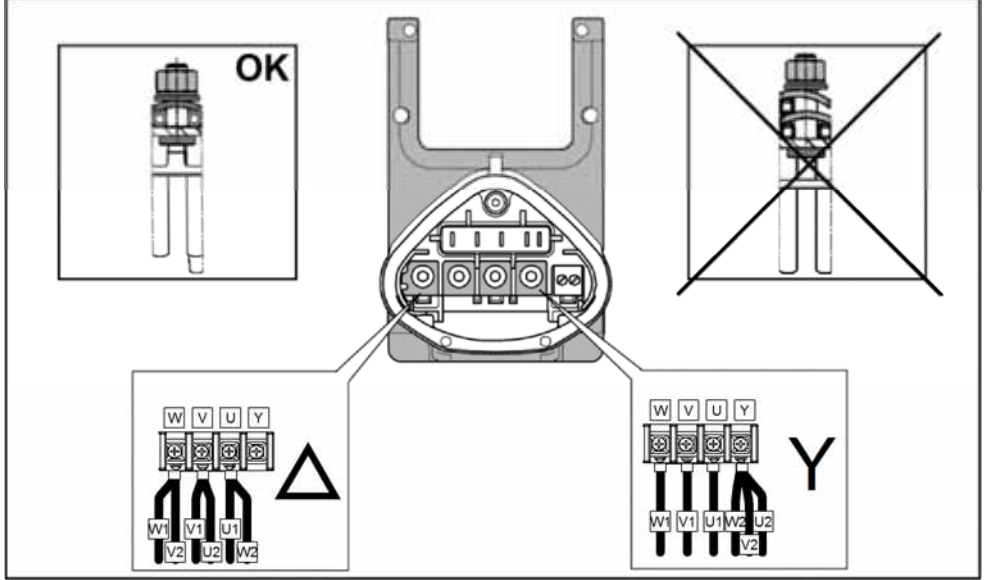

Stern- oder Dreieck-Schaltung beim motorintegrierten Antriebsregler

# Installation

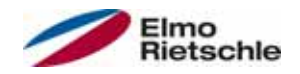

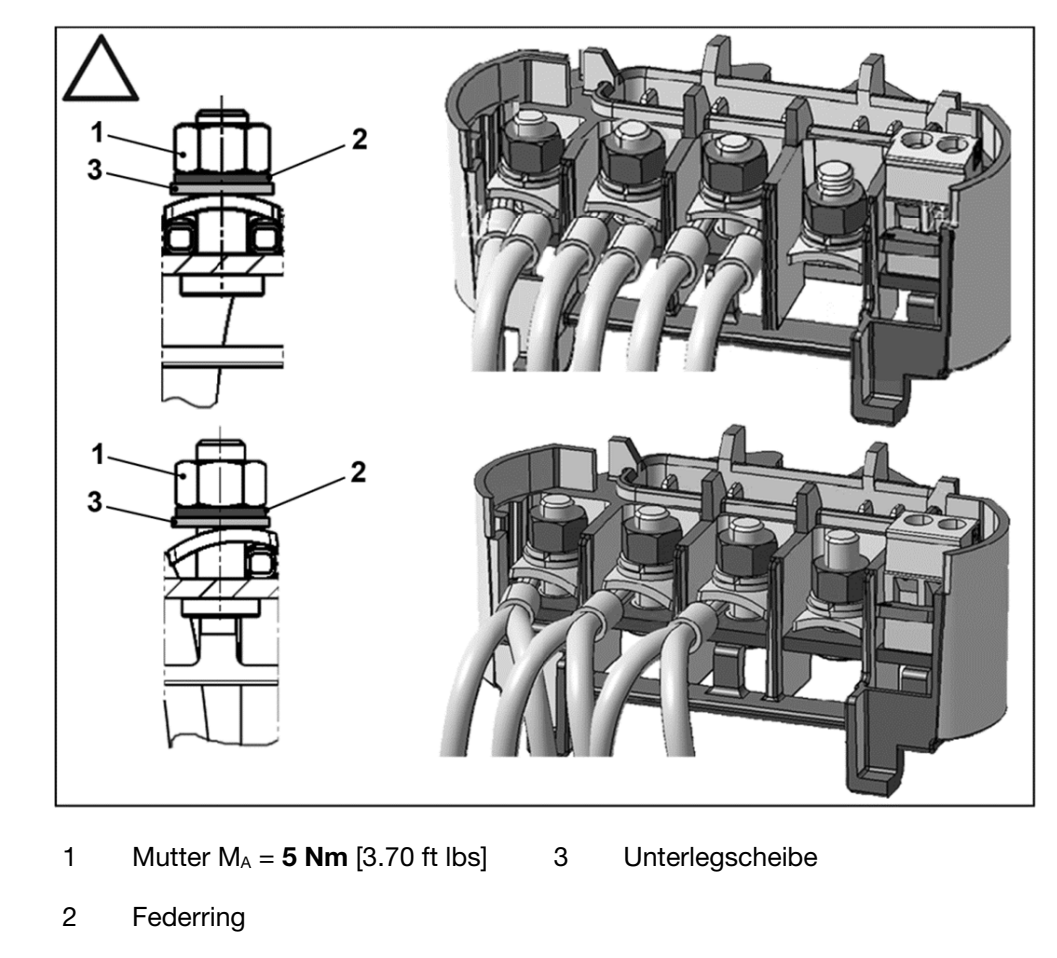

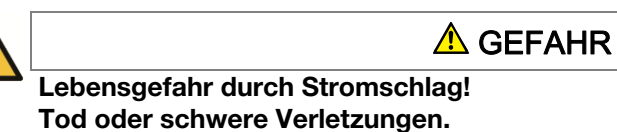

Antriebsregler spannungsfrei schalten und gegen Wiedereinschalten sichern.

Festen Sitz der Muttern (1) regelmäßig überprüfen.

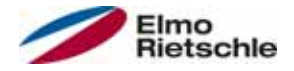

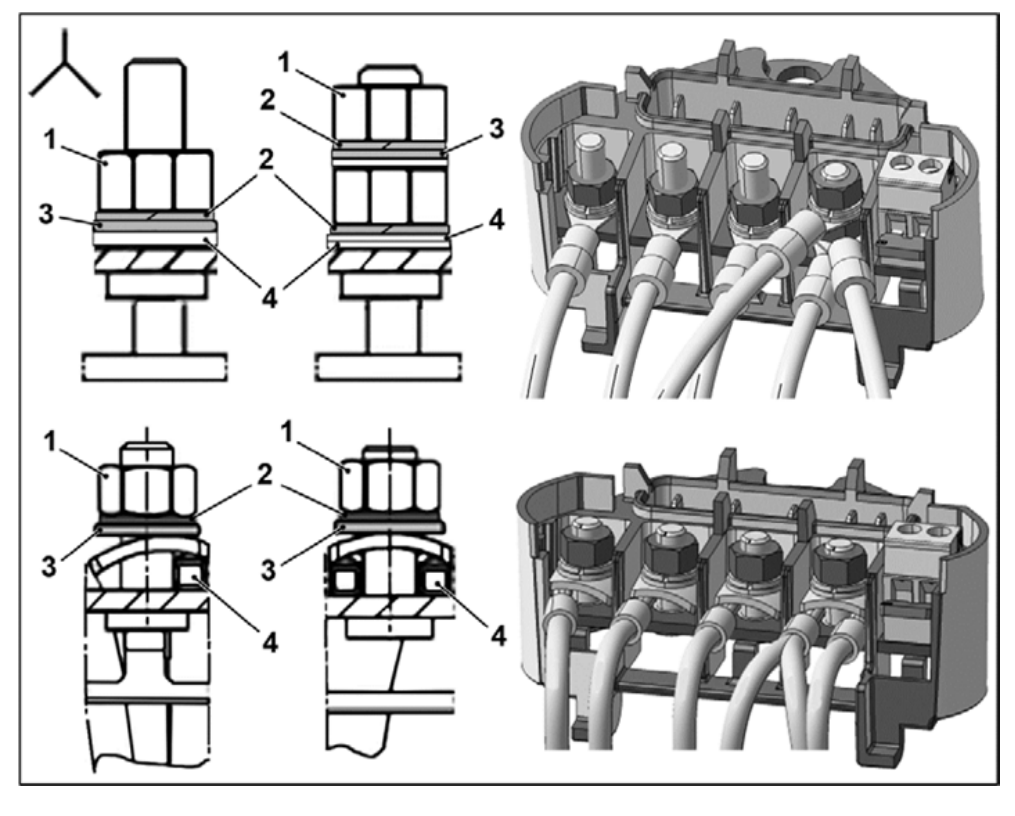

1 Mutter  $M_A = 5$  Nm [3.70 ft lbs] 3 Unterlegscheibe

2 Federring 2 Kabelschuh

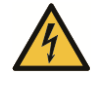

# **A** GEFAHR

Lebensgefahr durch Stromschlag! Tod oder schwere Verletzungen.

Antriebsregler spannungsfrei schalten und gegen Wiedereinschalten sichern.

Festen Sitz der Muttern (1) regelmäßig überprüfen.

## **HINWEIS**

Beschädigungsgefahr für den Antriebsregler! Überlastung des Motors.

 Beim Anschluss des Antriebsreglers muss unbedingt die richtige Belegung der Phase eingehalten werden.

Mit dem beiliegenden Montagematerial können sowohl Aderendhülsen als auch Kabelschuhe angeschlossen werden. Anschlussmöglichkeiten siehe Abbildung.

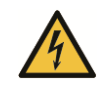

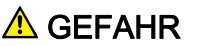

Lebensgefahr durch Stromschlag! Tod oder schwere Verletzungen.

- 1. Antriebsregler spannungsfrei schalten und gegen Wiedereinschalten sichern.
- 2. Nicht genutzte offene Kabelenden im Motoranschlusskasten müssen isoliert werden.

 Kommt ein Wärmewiderstand (PTC oder Bimetallschalter) zum Einsatz, muss die Einlegebrücke, die im Auslieferungszustand in der Anschluss-Klemme für den PTC sitzt, entfernt werden.

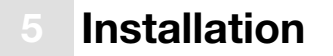

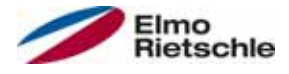

Der Querschnitt der Netzzuleitung ist entsprechend der Verlegungsart und dem max. zulässigen Strom auszulegen. Der Netzleitungsschutz muss durch den Inbetriebnehmer sichergestellt werden.

## 5.2.4 Kurz- und Erdschluss-Schutz

Der Antriebsregler besitzt einen internen Kurz- und Erdschlussschutz.

## 5.2.5 Verkabelungsanweisungen

### Antriebsregler 1,5 kW bis 22 kW

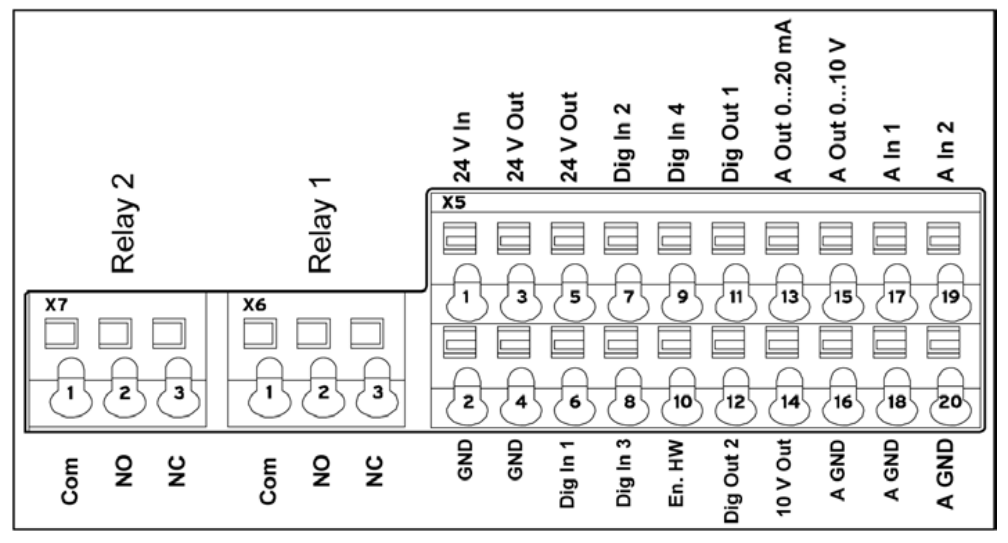

Die Steueranschlüsse der Applikationskarte befinden sich innerhalb des Antriebsreglers.

In Abhängigkeit der Ausführung kann die Belegung abweichen.

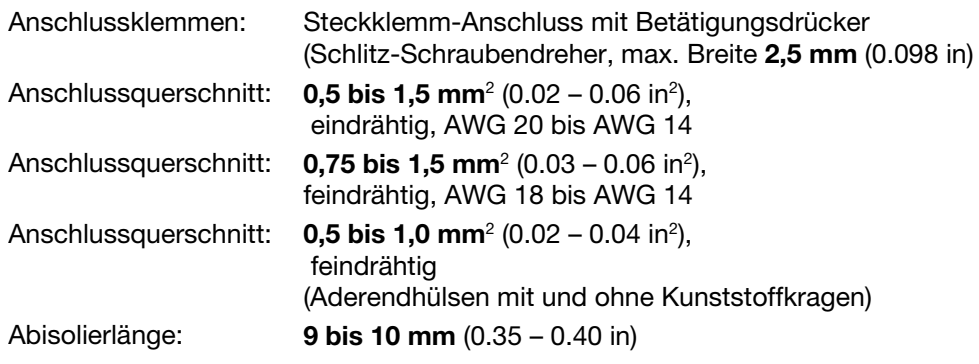

## Antriebsregler 1,5 kW bis 7,5 kW

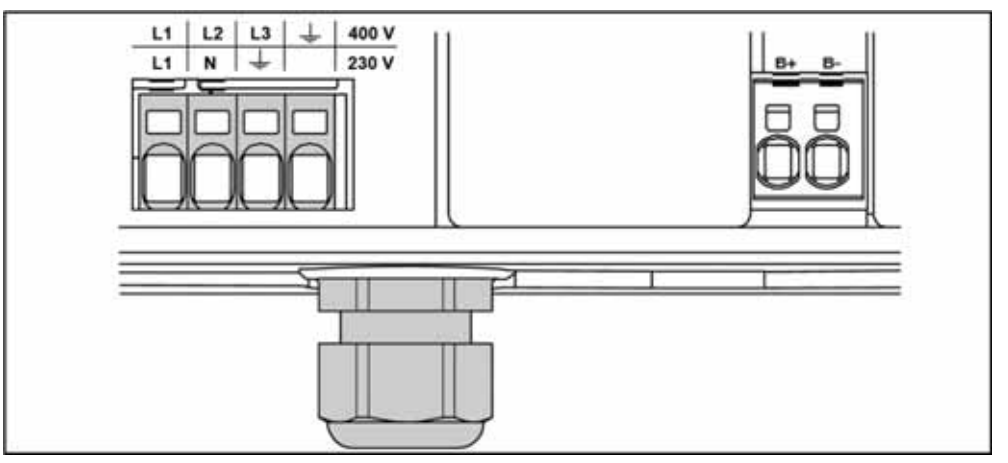

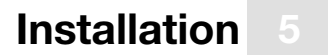

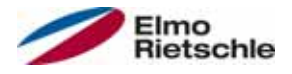

Die Anschlussklemmen für die Netzzuleitung befinden sich innerhalb des Antriebsreglers. Der Antriebsregler ist mit Klemmen zum Anschluss eines Bremswiderstandes bestückt.

In Abhängigkeit der Ausführung kann die Belegung abweichen.

Empfohlen werden Aderendhülsen mit Kunststoffkragen und Fahne.

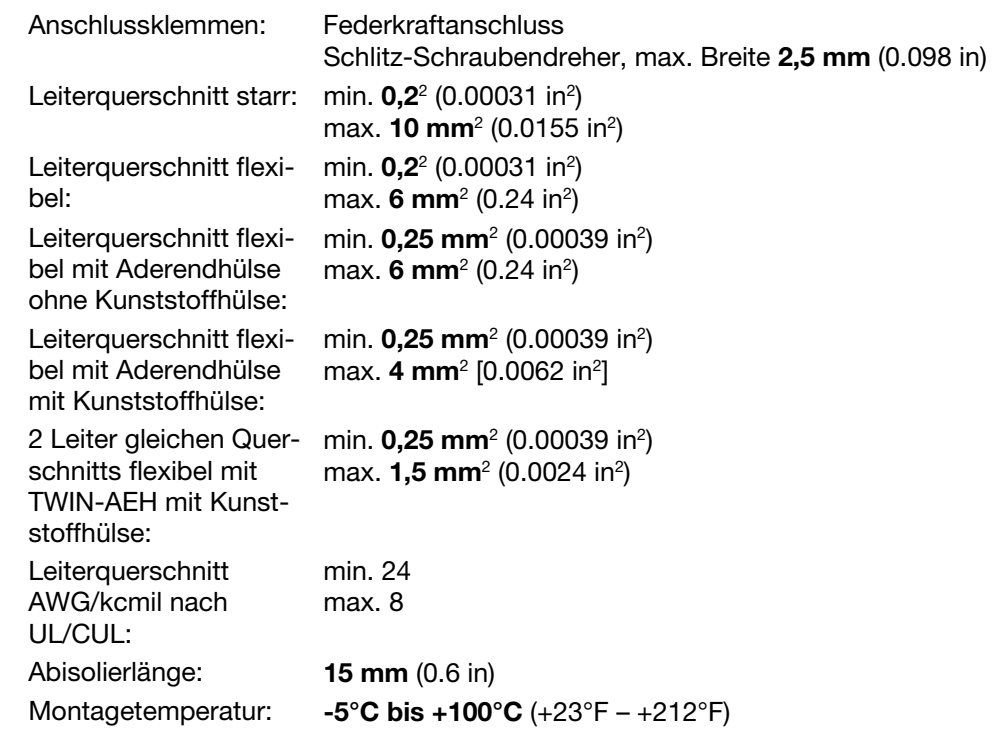

#### Antriebsregler 11 kW bis 22 kW

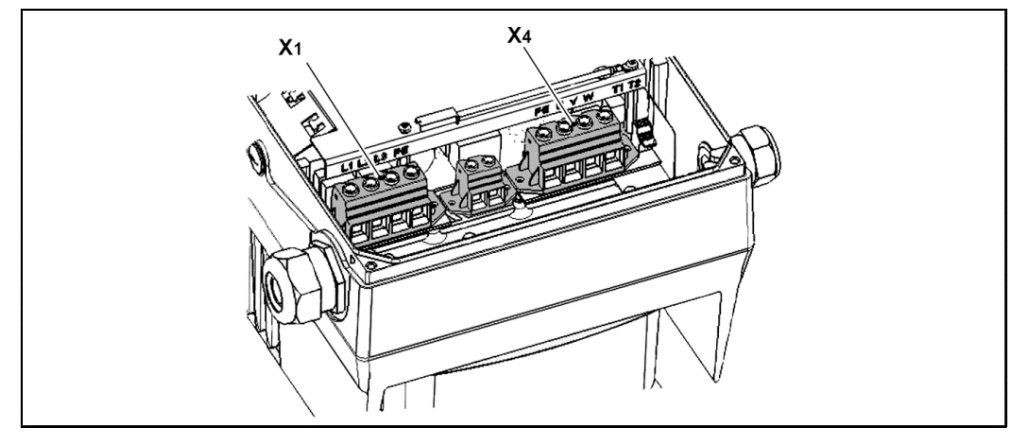

Die Anschlussklemmen für die Netzzuleitung befinden sich innerhalb des Antriebsreglers. Optional ist der Antriebsregler mit Klemmen zum Anschluss eines Bremswiderstandes bestückt. In Abhängigkeit der Ausführung kann die Belegung abweichen.

Empfohlen werden Aderendhülsen mit Kunststoffkragen und Fahne.

Anzugsdrehmomente 2,5 Nm – 4,5 Nm (1.85 ft lbs – 3.32 ft lbs)

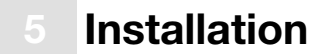

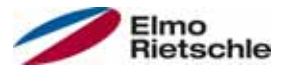

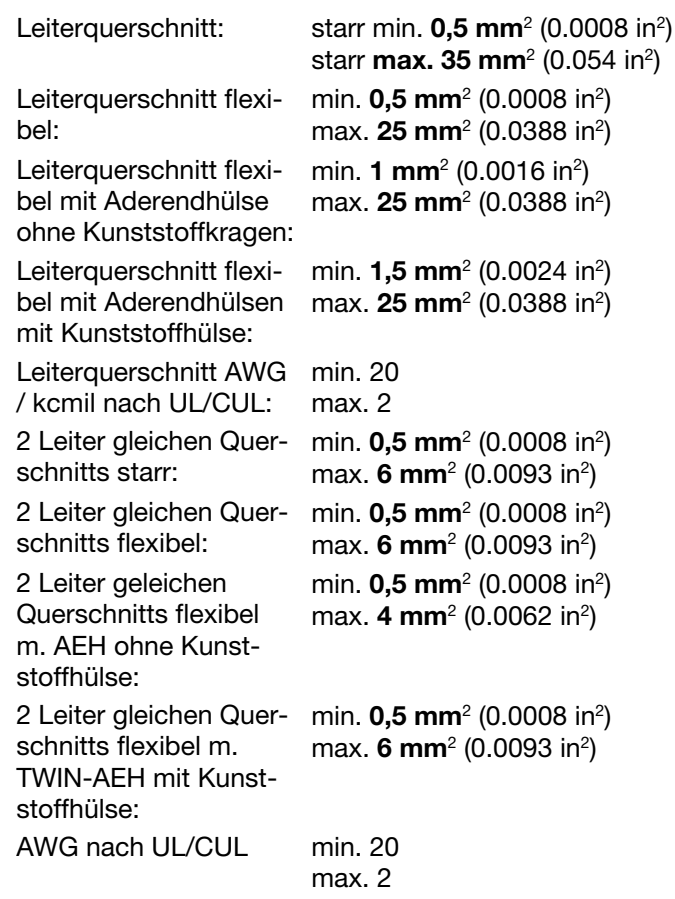

### 5.2.6 Vermeidung elektromagnetischer Störungen

Für Steuerkreise sollten, soweit möglich, geschirmte Leitungen verwendet werden. Am Leitungsende sollte der Schirm mit gebotener Sorgfalt aufgelegt werden, ohne dass die Adern über längere Strecken ungeschirmt geführt werden.

Die Schirmung von Analog-Sollwerten sollte nur einseitig am Antriebsregler aufgelegt werden.

Grundsätzlich sollten die Steuerleitungen immer möglichst weit entfernt von leistungsführenden Leitungen verlegt werden, unter Umständen sind getrennte Leitungskanäle zu verwenden. Bei evtl. auftretenden Leitungskreuzungen sollte nach Möglichkeit ein Winkel von 90° eingehalten werden.

Vorgeschaltete Schaltelemente, wie Schütze und Brems-Spulen, oder Schaltelemente, die über die Ausgänge der Antriebsregler geschaltet werden, müssen entstört sein. Bei Wechselspannungsschützen bieten sich RC- Beschaltungen an, bei Gleichstromschützen werden in der Regel Freilauf-Dioden oder Varistoren eingesetzt. Diese Entstörmittel werden direkt an den Schützspulen angebracht. Grundsätzlich sollte die Leistungsversorgung zu einer mechanischen Bremse nicht im gleichen Kabel geführt werden!

Leistungsanschlüsse zwischen Antriebsregler und Motor sollten grundsätzlich in geschirmter oder bewehrter Ausführung verwendet werden, die Schirmung ist an beiden Enden großflächig zu erden! Empfohlen wird der Einsatz von EMV-Kabelverschraubungen. Diese sind nicht im Lieferumfang enthalten.

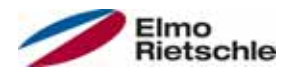

## 5.3 Installation des motorintegrierten Antriebsreglers

## 5.3.1 Mechanische Installation der Baugrößen A – C

Zur mechanischen Installation des Antriebsreglers gehen Sie wie folgt vor:

- 1. Öffnen Sie den serienmäßigen Motoranschlusskasten.
- 2. Lösen Sie die Leitungen an den Anschlussklemmen. Merken oder notieren Sie sich die Anschlussreihenfolge.
- 3. Entfernen Sie ggf. den Motorklemmstein.
- 4. Entfernen Sie die Befestigungsschrauben des Anschlussgehäuses und nehmen Sie es ab. Achten Sie darauf, die Dichtung nicht zu beschädigen.

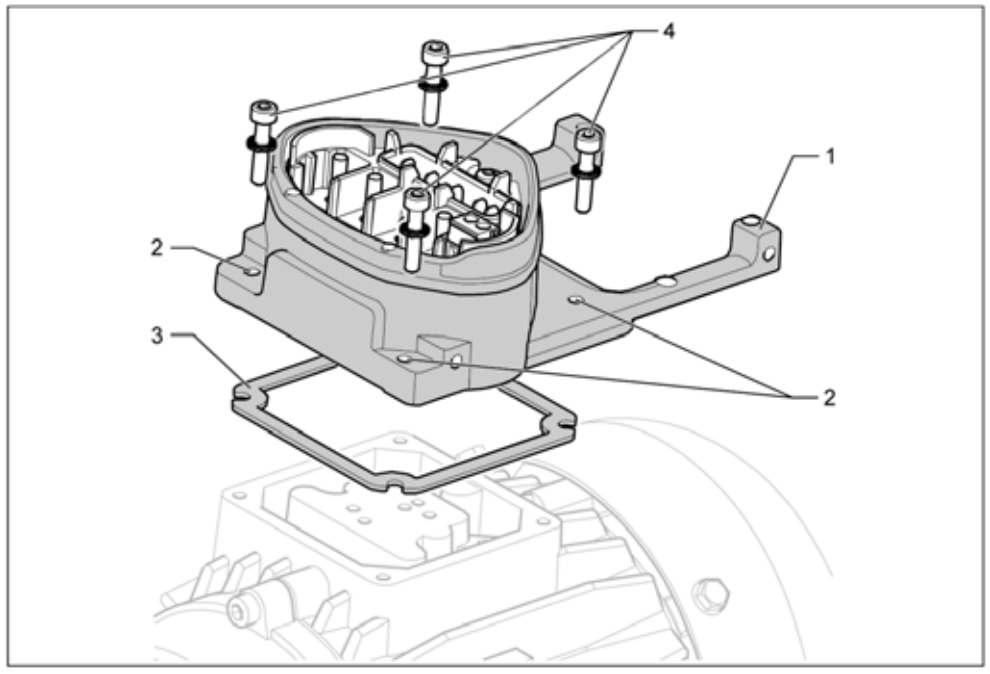

Zusammenbaureihenfolge: Anschlusskasten - Adapterplatte (Baugröße A – C)

 Die Standard-Adapterplatte ist eine Adapterplatte, deren Unterteil nicht nachgearbeitet ist. Es sind noch keine Bohrungen eingebracht.

- Für die gelieferten Motoren können Sie Adapterplatten beim Hersteller bestellen.
- 5. Passen sie die Adapterplatte (1) an, indem Sie sie mit den entsprechenden Bohrungen (2) für die Befestigung auf dem Motor versehen.

 Für die Einhaltung der Schutzart bei der Abdichtung der Adapterplatte auf dem Motor ist der Inbetriebnehmer verantwortlich.

Bei Fragen wenden Sie sich an Ihren Ansprechpartner im Vertrieb.

- 6. Legen Sie die Dichtung (3) auf.
- 7. Führen Sie die Motoranschlussleitung an der Anschlussklemme vorbei durch die Adapterplatte (1) und verschrauben Sie diese mit den vier Befestigungsschrauben und den vier Federelementen (4) am Motor (Drehmoment: 2.0 Nm [1.48 ft lbs]).

 Achten Sie bei der Montage der Adapterplatten darauf, dass alle vier Schrauben inkl. Federelementen mit dem entsprechenden Drehmoment angezogen werden! Alle Kontaktstellen müssen schmutz-/farbfrei sein, da eine korrekte Schutzleiterverbindung sonst nicht gegeben ist.

8. Schließen Sie die Motorlitzen in der geforderten Verschaltung an, siehe auch "Isolationsprüfung am Leistungsteil [➙ 13]" (Drehmoment: 3,0 Nm [2.21 ft lbs]). Empfohlen wird die Verwendung von isolierten M5 Ringkabel-

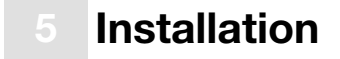

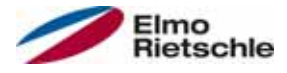

schuhen, mit einem Anschlussquerschnitt von 4 bis 6 mm<sup>2</sup> [0.0062 – 0.0093 in2 ]

 Achten Sie bei der Installation der Motorlitzen darauf, dass alle Bolzen der Anschlussplatine mittels der beiliegenden Muttern belegt werden, auch wenn der Sternpunkt nicht angeschlossen wird.

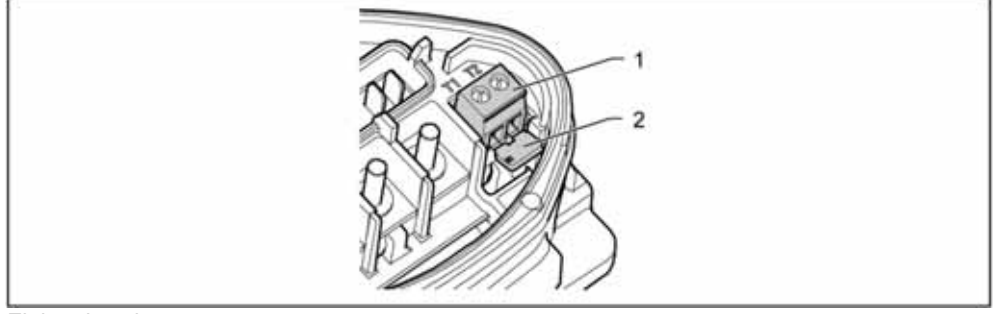

#### **Einlegebrücke**

9. Verdrahten Sie, wenn vorhanden, die Anschlusskabel des Motor-PTC/Bimetallschalter mit den Klemmen T1 und T2 (1) (Drehmoment: 0,6 Nm [0.44 ft lbs]).

#### Achten Sie bei der Montage darauf, dass die Anschlusskabel nicht eingeklemmt werden.

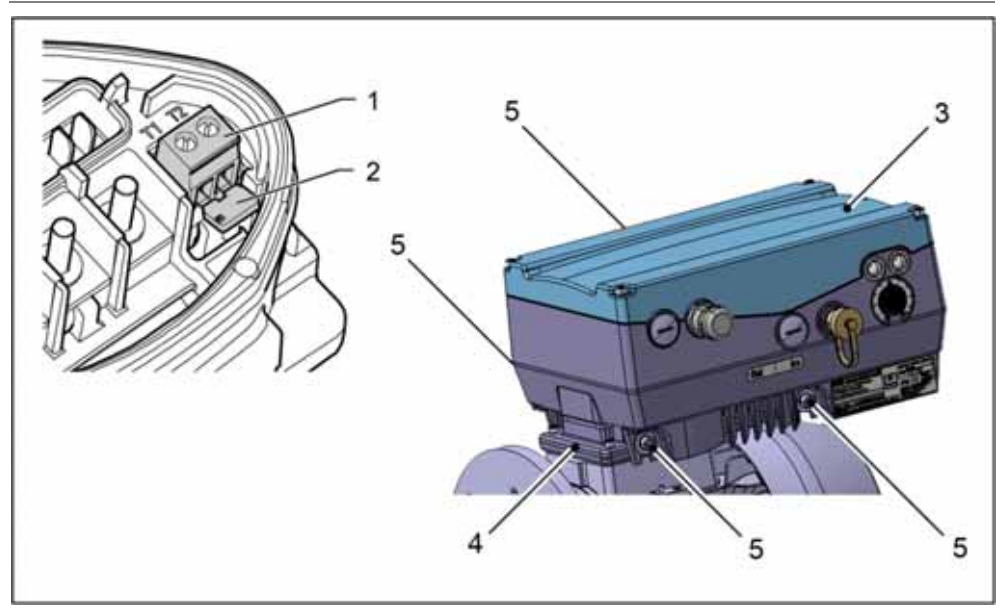

 Wenn der Motor mit einem Temperaturfühler ausgestattet ist, wird dieser an den Klemmen T1 und T2 (1) angeschlossen, dazu muss die im Auslieferungszustand eingesetzte Einlegebrücke (2) entfernt werden. Wenn die Brücke eingesetzt ist, erfolgt keine Temperaturüberwachung des Motors!

10. Stecken Sie den Antriebsregler (3) auf die Adapterplatte (4) und befestigen Sie ihn mit den vier seitlichen Schrauben (5) gleichmäßig (Drehmoment: 4,0 Nm [0.3 ft lbs]).

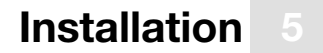

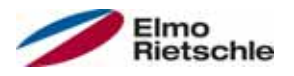

## 5.3.2 Mechanische Installation der Baugröße D

Zur mechanischen Installation des Antriebsreglers gehen Sie wie folgt vor:

- 1. Öffnen Sie den serienmäßigen Motoranschlusskasten.
- 2. Entfernen Sie die Befestigungsschrauben des Anschlussgehäuses und nehmen Sie es ab. Achten Sie darauf, die Dichtung nicht zu beschädigen.

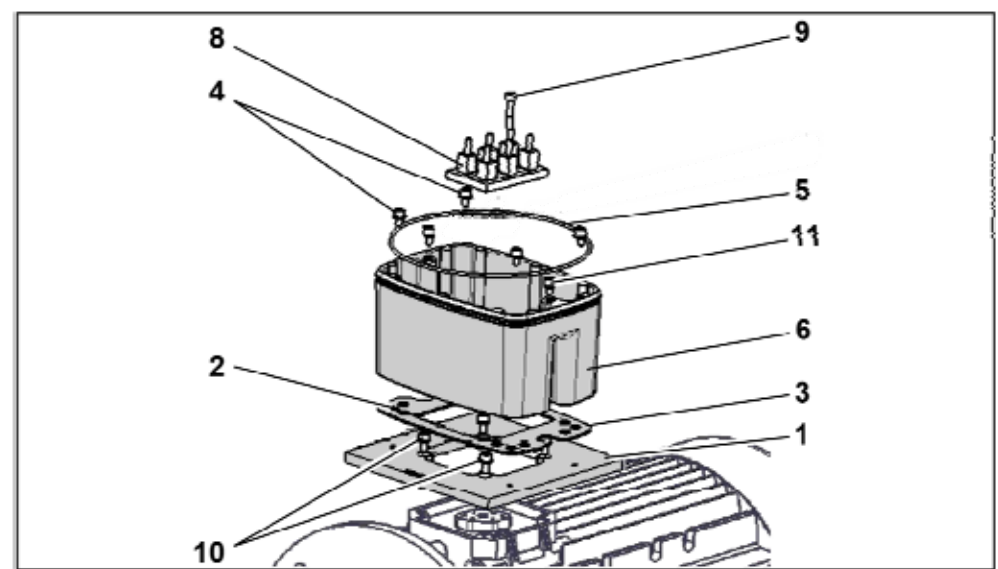

Zusammenbaureihenfolge: Anschlusskasten - Adapterplatte (BG D)

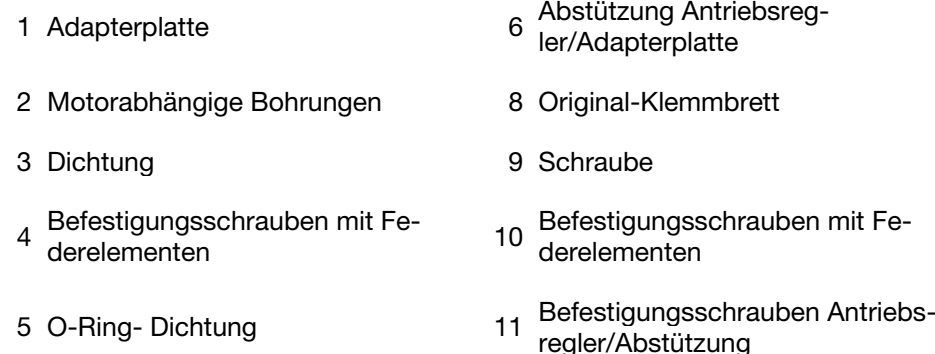

#### Für die Einhaltung der Schutzart bei der Abdichtung der Adapterplatte auf dem Motor ist der Inbetriebnehmer verantwortlich.

Bei Fragen wenden Sie sich an Ihren Ansprechpartner im Vertrieb.

- 3. Legen Sie die Dichtung (3) auf.
- 4. Verschrauben Sie die Adapterplatte (1) mit den vier Befestigungsschrauben (10) am Motor (Drehmomente: M4 mit 2,4 Nm [1.77 ft lbs], M5 mit 5,0 Nm [3.70 ft lbs], M6 mit 8,5 Nm [6.27 ft lbs]).

 Achten Sie bei der Montage der Adapterplatten (1) darauf, dass alle vier Schrauben inkl. Federelementen (10) mit dem entsprechenden Drehmoment angezogen werden! Alle Kontaktstellen müssen schmutz-/farbfrei sein, da eine korrekte Schutzleiterverbindung sonst nicht gegeben ist.

- 5. Befestigen Sie das Originalklemmbrett (8) mit Schraube (9), wieder auf dem Motor.
- 6. Schließen Sie die vier Litzen (PE, U, V, W) mit dem entsprechenden Querschnitt (je nach Leistung des eingesetzten Antriebsreglers) an das Originalklemmbrett an.

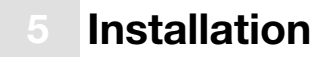

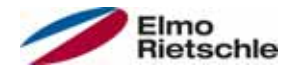

 Die zur Verdrahtung von Motorklemmbrett/Antriebsregler benötigten Anschlusslitzen gehören im Ersatzteilfall nicht zum Lieferumfang.

#### Achten Sie bitte auf einwandfreien Sitz der O-Ring-Dichtung (5).

- 7. Verschrauben Sie die Abstützung (6) mit den vier Befestigungsschrauben mit Federelementen (4) an der Adapterplatte (1).
- 8. Führen Sie die vier Litzen (PE, U, V, W) durch die Abstützung des Antriebsreglers.

Achten Sie bitte auf einwandfreien Sitz der O-Ring-Dichtung (5).

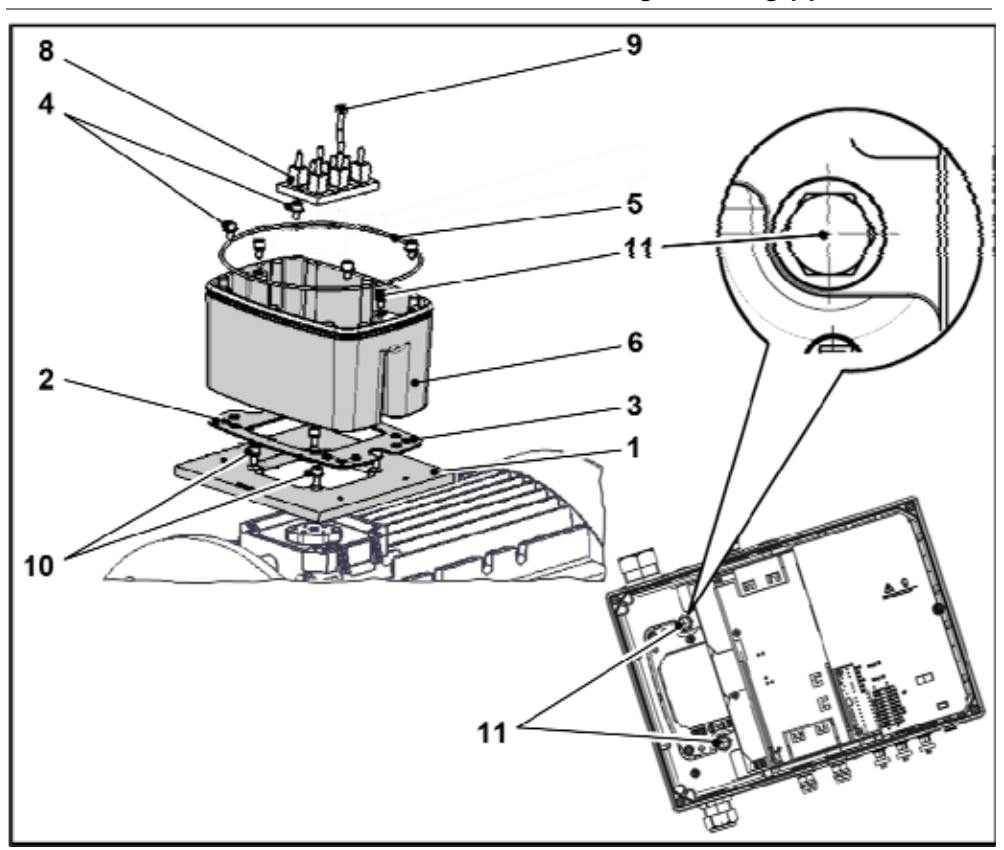

9. Stecken Sie den Antriebsregler auf die Abstützung (6) und befestigen Sie ihn gleichmäßig mit den zwei M8 Schrauben (11) (Drehmoment: max. 21,0 Nm [15.5 ft lbs]).

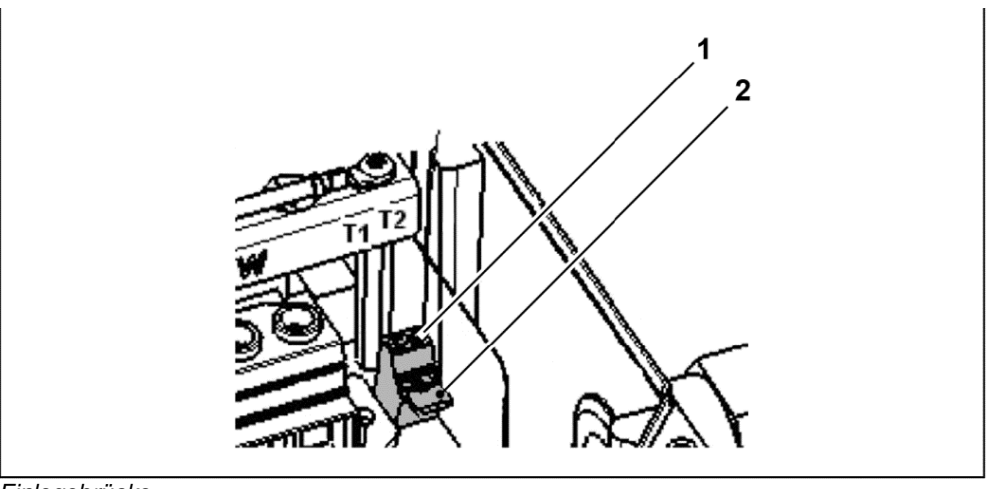

**Einlegebrücke** 

 Achten Sie bei der Montage darauf, dass die Anschlusskabel nicht eingeklemmt werden.

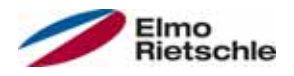

10. Verdrahten Sie, wenn vorhanden, die Anschlusskabel des Motor-PTC/Bimetallschalter mit den Klemmen T1 und T2 (1) (Drehmoment: 0,6 Nm [0.44 ft lbs]).

 Wenn der Motor mit einem Temperaturfühler ausgestattet ist, wird dieser an den Klemmen T1 und T2 (1) angeschlossen, dazu muss die im Auslieferungszustand eingesetzte Einlegebrücke (2) entfernt werden. Wenn die Brücke eingesetzt ist, erfolgt keine Temperaturüberwachung des Motors!

## 5.3.3 Leistungsanschluss der Baugrößen A – C

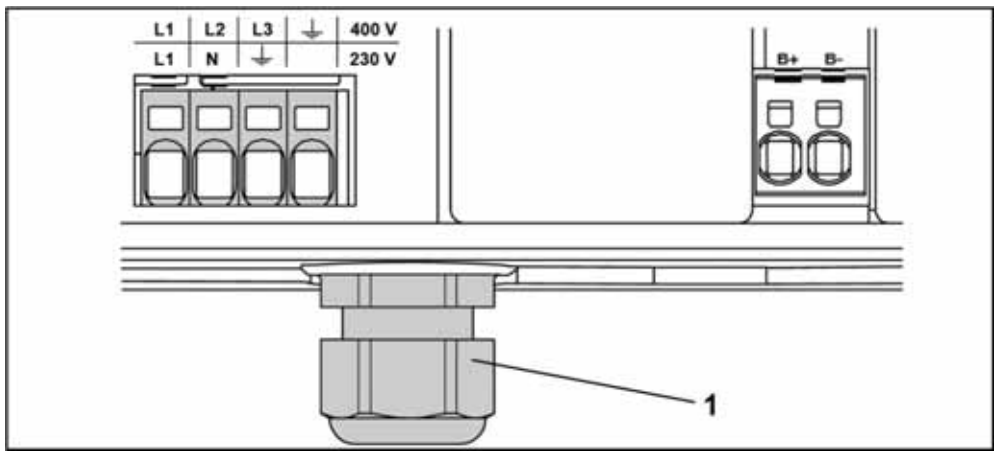

Leistungsanschluss Baugröße A – C

- 1. Schrauben Sie die vier Schrauben aus dem Gehäusedeckel des Antriebsreglers und nehmen Sie den Deckel ab.
- 2. Führen Sie das Netzanschlusskabel durch die Kabel-Verschraubung (1) und verbinden Sie die Phasen mit den Kontakten L1, L2, L3 für 400 V und den Schutzleiter mit dem Kontakt PE an der Anschlussklemme. Die Kabel-Verschraubung dient der Zugentlastung, die PE- Anschlussleitung muss voreilend (deutlich länger) angeschlossen werden!

 Beim Anschluss eines Brems-Widerstandes an ein optionales Bremsmodul, müssen geschirmte und doppelt isolierte Leitungen verwendet werden.

#### 3~ 400 V Klemmenbelegung X1

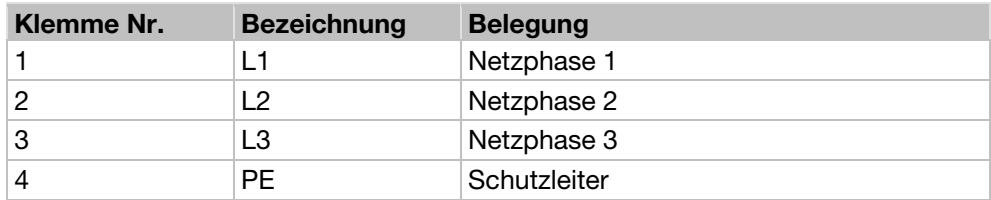

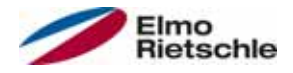

## 5.3.4 Leistungsanschluss der Baugröße D

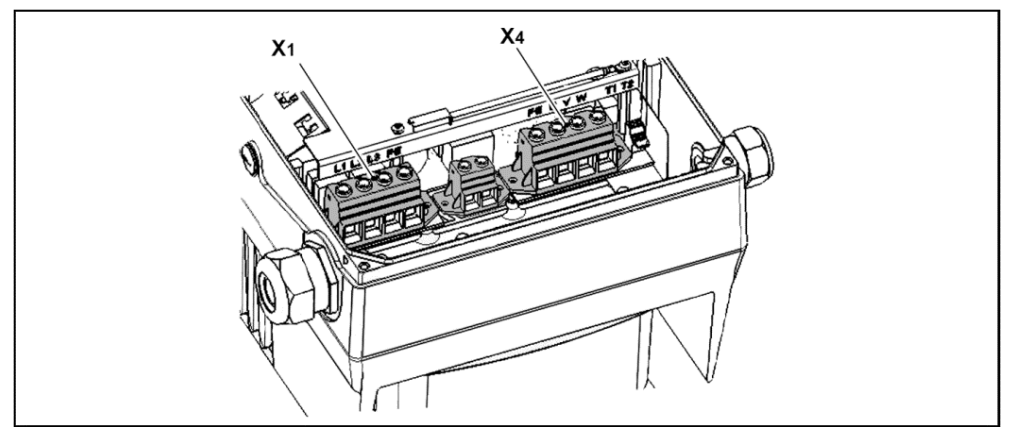

Leistungsanschluss BG D

- 1. Schrauben Sie die vier Schrauben aus dem Gehäusedeckel des Antriebsreglers und nehmen Sie den Deckel ab.
- 2. Führen Sie das Netzanschlusskabel durch die Kabel-Verschraubung und verbinden Sie die Phasen mit den Kontakten L1, L2, L3 für 400 V und den Schutzleiter mit dem Kontakt PE an der Anschlussklemme. Die Kabel-Verschraubung dient der Zugentlastung, die PE-Anschlussleitung muss voreilend (deutlich länger) angeschlossen werden!

 Beim Anschluss eines Brems-Widerstandes an ein optionales Bremsmodul, müssen geschirmte und doppelt isolierte Leitungen verwendet werden.

#### 3~ 400 V Klemmenbelegung X1

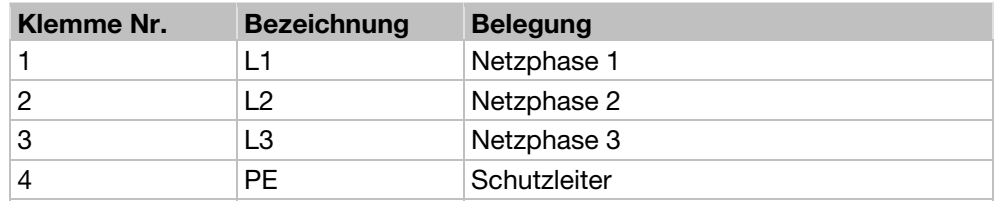

Motoranschlussbelegung X4

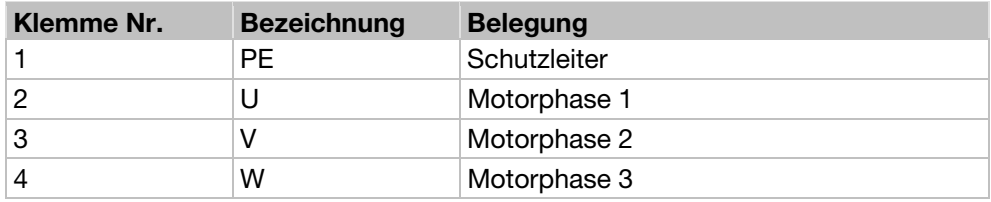

#### 5.3.5 Anschlüsse Bremswiderstand

Klemmenbelegung Bremschopper

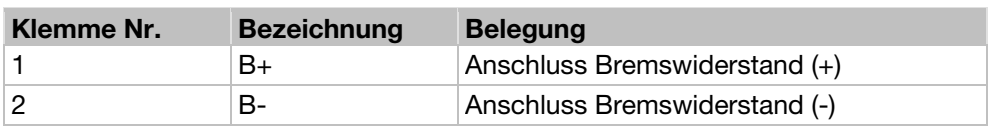

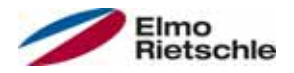

## 5.3.6 Steueranschlüsse

## Steueranschlüsse der Standard Applikationskarte

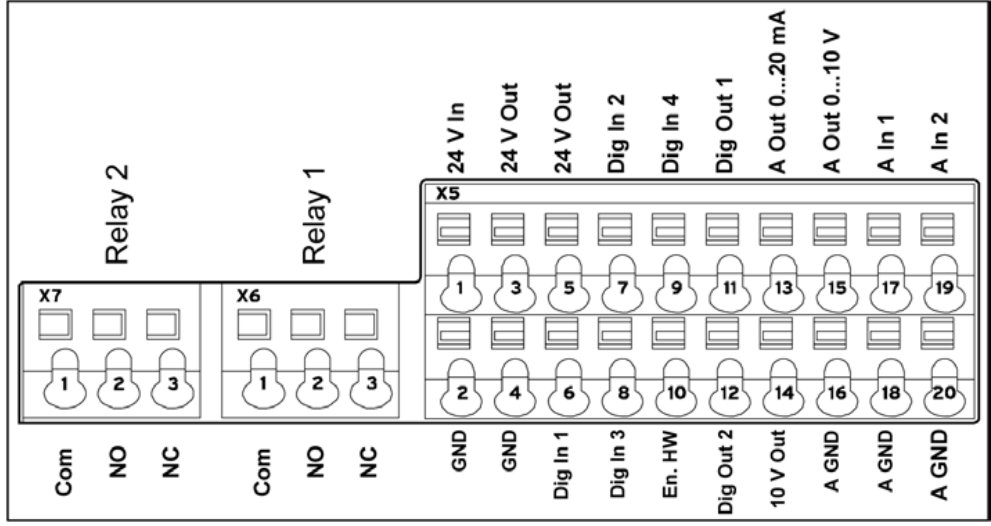

Steueranschlüsse der Standard Applikationskarte

#### **HINWEIS**

#### Gefahr der Einkopplung von Fremdsignalen!

 $\circledR$  Nur geschirmte Steuerleitungen verwenden.

- 1. Führen Sie die benötigten Steuerleitungen durch die Kabel-Verschraubungen in das Gehäuse ein.
- 2. Schließen Sie die Steuerleitungen entsprechend dem Bild und/oder Tabelle an. Verwenden Sie dazu geschirmte Steuerleitungen.
- 3. Setzen Sie den Deckel auf das Gehäuse des Antriebsreglers und verschrauben Sie ihn.

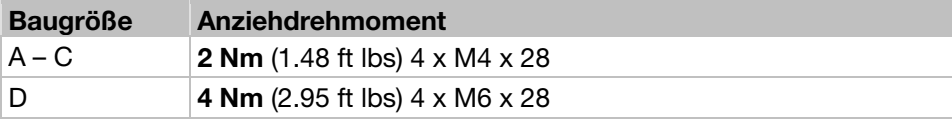

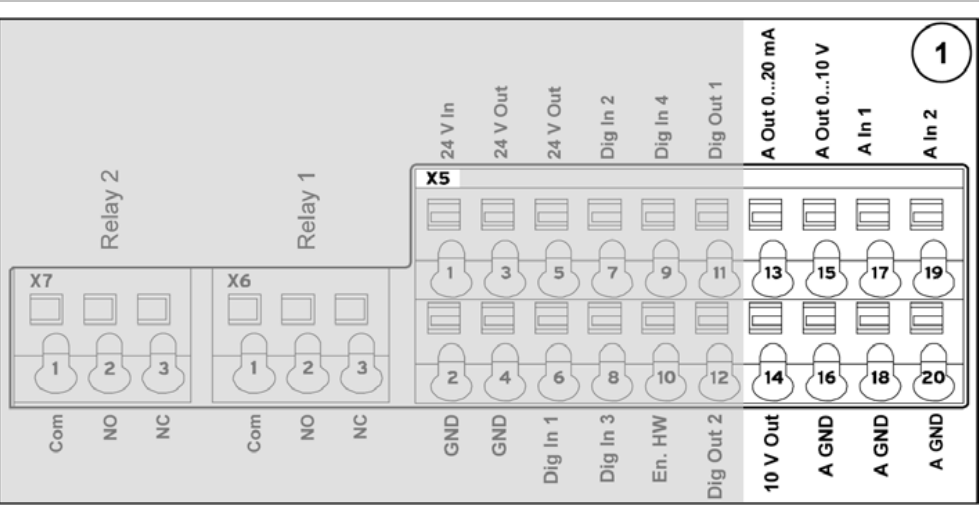

#### Klemmenbelegung X5 der Standard Applikationskarte

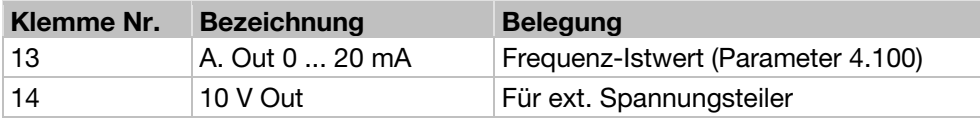

# Installation

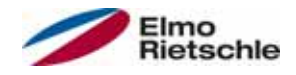

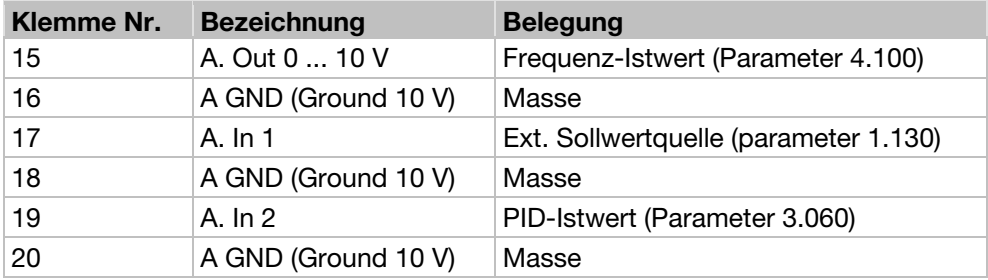

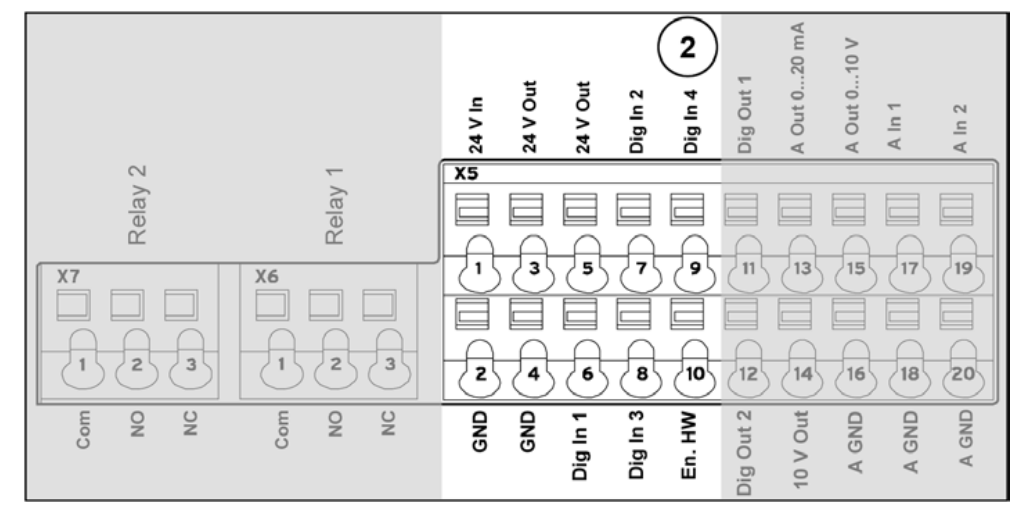

#### Klemmenbelegung X5 der Standard Applikationskarte

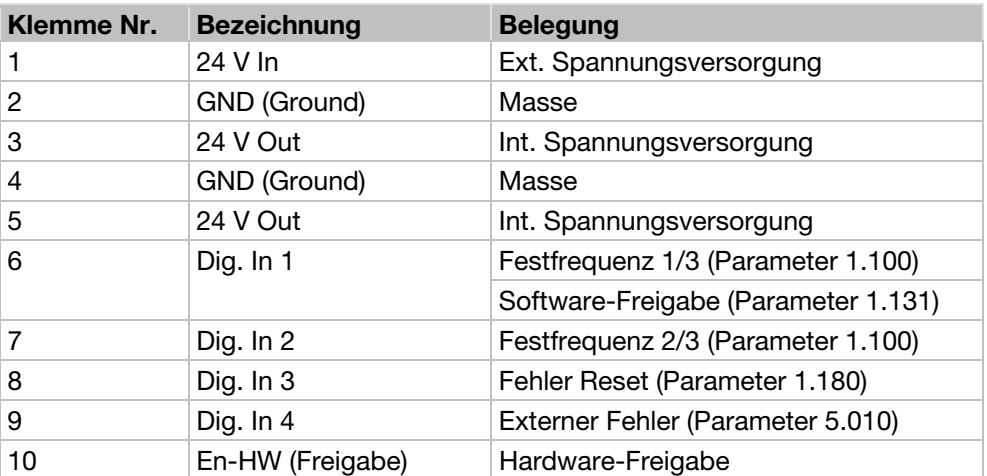

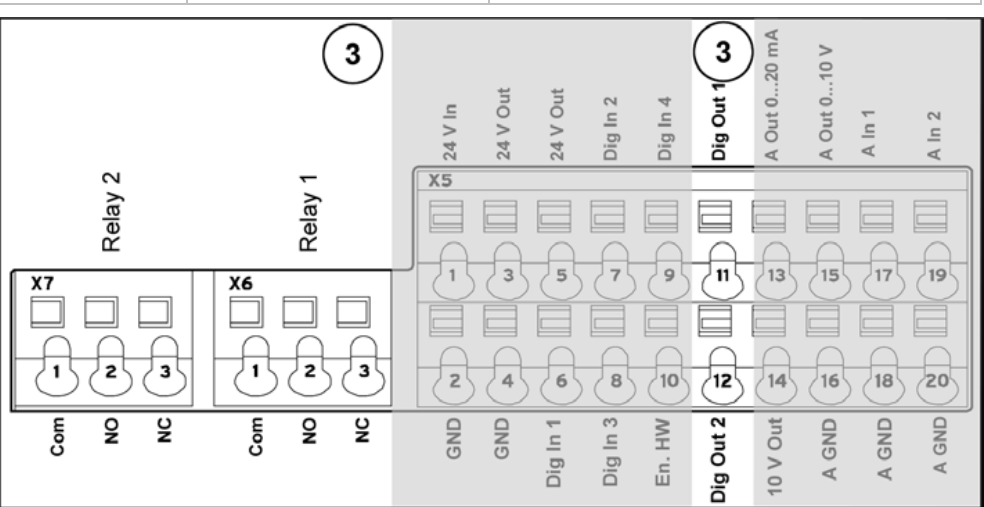

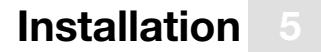

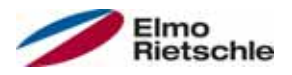

#### Klemmenbelegung X5 der Standard Applikationskarte

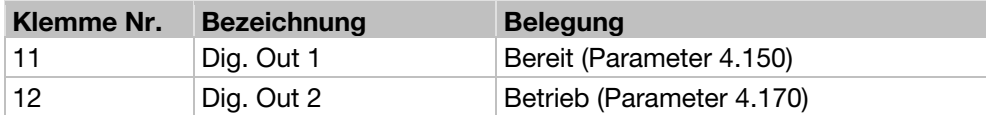

Klemmenbelegung X6 (Relay 1)

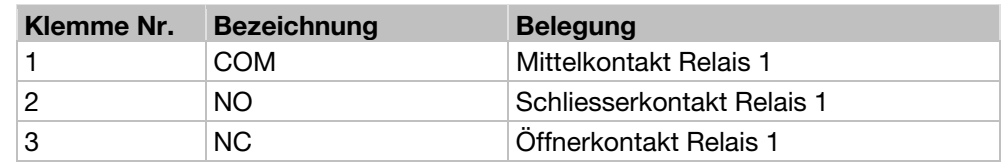

In der Werkseinstellung ist das Relais 1 als "Fehler invertiert (NC)" programmiert (Parameter 4.190).

Klemmenbelegung X7 (Relay 2)

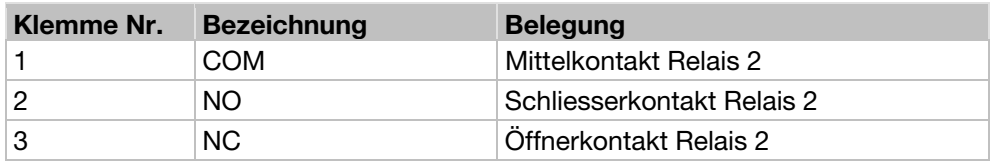

In der Werkseinstellung ist das Relais 2 als "nicht belegt" programmiert (Parameter 4.210).

### 5.3.7 Anschlussplan

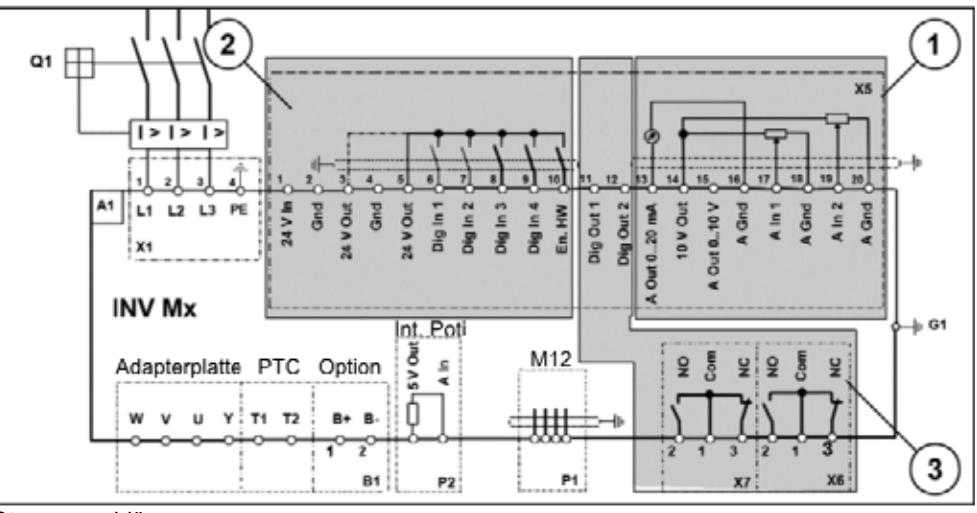

**Steueranschlüsse** 

Der Antriebsregler ist nach Zuschaltung einer 400 V AC- Netzversorgung (an den Klemmen L1 bis L3) betriebsbereit.

Alternativ gibt es die Möglichkeit, den Antriebsregler durch den Anschluss einer externen 24 V-Spannung in Betrieb zu nehmen.

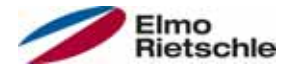

# 5.4 Installation des wandmontierten Antriebsreglers

## 5.4.1 Geeigneter Montageort bei einer Wandmontage

- **!** Stellen Sie bitte sicher, dass der Montageort bei Wandmontage folgende Bedingungen erfüllt:
- 1. Der Antriebsregler muss an einer ebenen, festen Oberfläche montiert werden.
- 2. Der Antriebsregler darf nur auf nicht brennbaren Untergründen montiert werden.
- 3. Umlaufend muss mindestens ein 20 cm breiter Freiraum um den Antriebsregler herum bestehen, um eine freie Konvektion zu gewährleisten.

Der folgenden Abbildung können Sie die Montagemaße sowie die erforderlichen freien Abstände für die Installation des Antriebsreglers entnehmen.

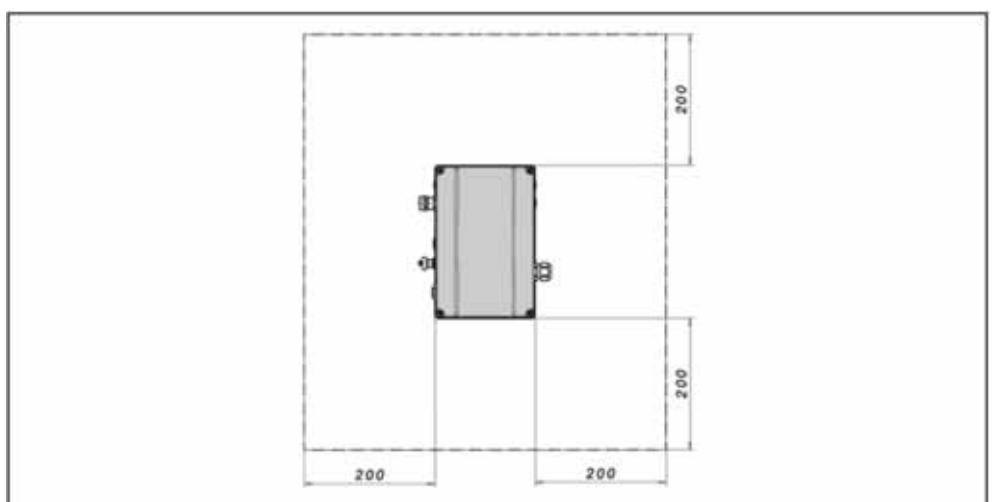

#### Mindestabstände

Bei Wandmontage ist zwischen Motor und Antriebsregler eine maximale Leitungslänge von 5 m zulässig. Es ist eine geschirmte Leitung mit dem jeweils erforderlichen Querschnitt einzusetzen. Es ist eine PE- Verbindung (unterhalb der Anschlussplatine des Wandadapters) herzustellen!

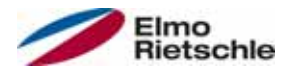

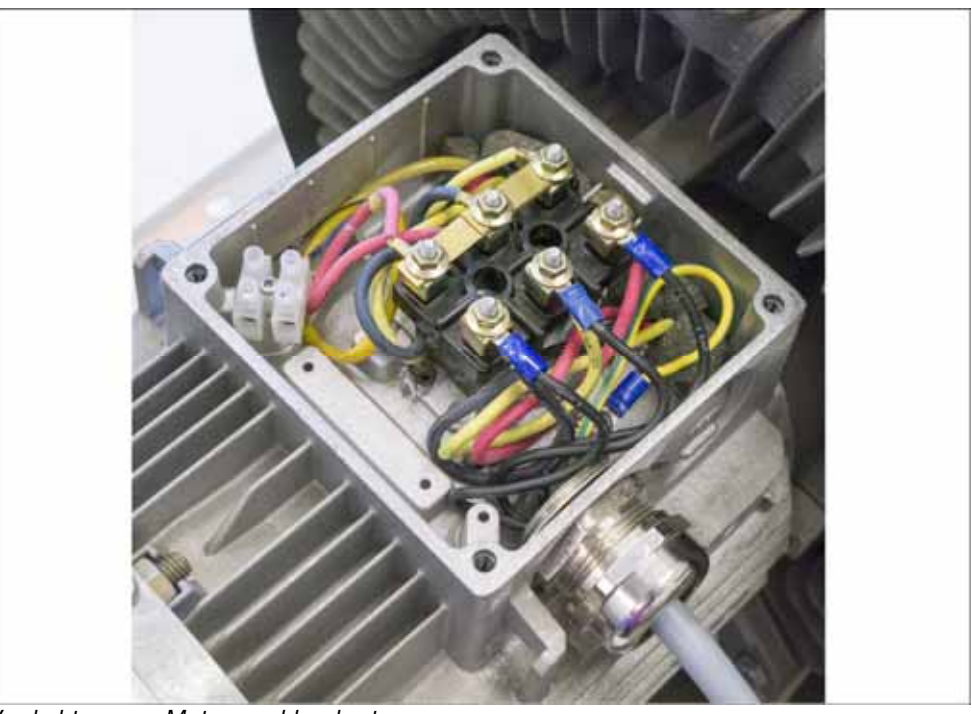

## 5.4.2 Mechanische Installation Baugröße A – C

Verdrahtung am Motoranschlusskasten

1. Öffnen Sie den Motoranschlusskasten.

## **HINWEIS**

In Abhängigkeit von der gewünschten Motorspannung sollte die Stern- oder Dreieck- Schaltung im Motoranschlusskasten vorgenommen werden.

- 2. Verwenden Sie zum Anschluss der geschirmten Motor-Kabel, am Motoranschlusskasten geeignete EMV- Verschraubungen und achten Sie auf eine einwandfreie (großflächige) Kontaktierung der Abschirmung.
- 3. Der Anschluss einer PE-Verbindung im Motoranschlusskasten ist obligatorisch.
- 4. Schließen Sie den Motoranschlusskasten.

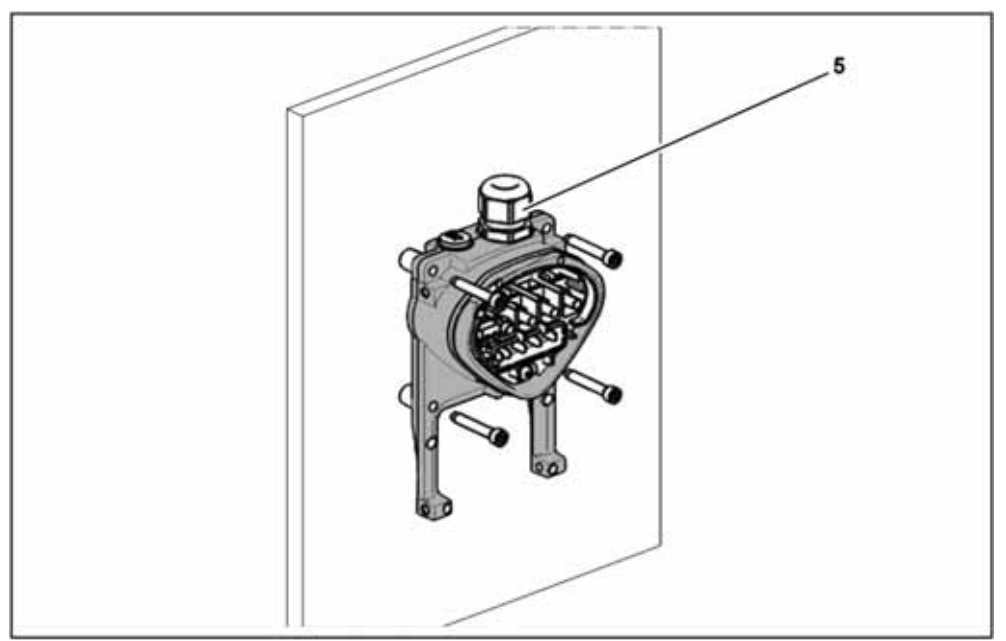

Befestigung der Adapterplatte an einer Wand

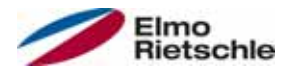

# A WARNUNG

### Verletzungsgefahr durch falsche Montage!

Der Antriebsregler darf nicht ohne Adapterplatte montiert werden.

- Suchen Sie eine Position, die den geforderten Umgebungsbedingungen, wie im Abschnitt "Installationsvoraussetzungen [→ 18]" beschrieben, entspricht.
- Um eine optimale Selbstkonvektion des Antriebsreglers zu erreichen, muss bei der Montage darauf geachtet werden, dass die (EMV-)Verschraubung (5) nach oben zeigt.
- Ohne zusätzliche Belüftung des Antriebsreglers ist ausschließlich eine vertikale Montage zulässig.

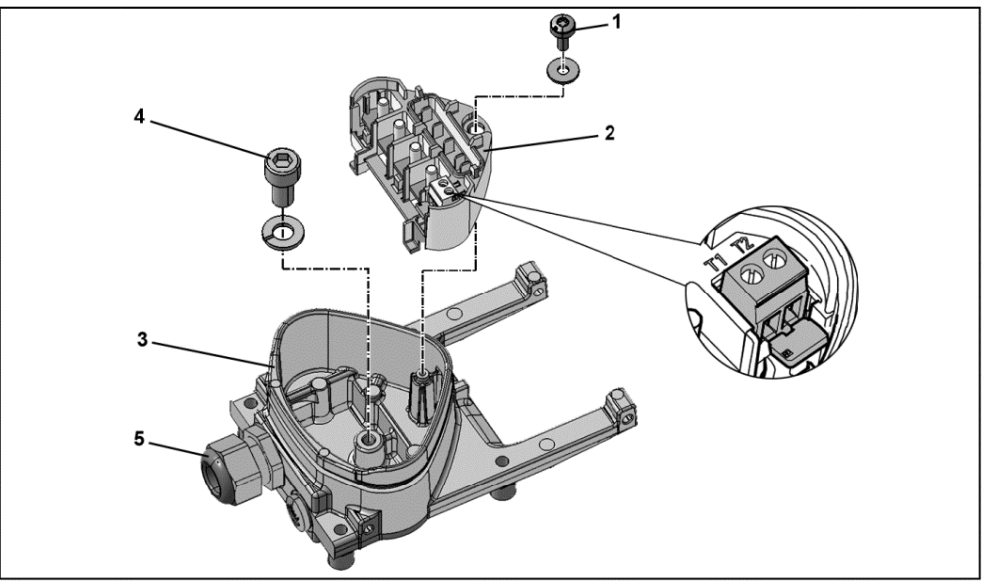

#### Verdrahtung

- 1. Lösen Sie die Schraube (1), um die Kontaktplatte (2) aus der Adapterplatte (3) entnehmen zu können. Unterhalb der Kontaktplatte befindet sich der (M6x15) PE-Anschluss (4).
- 2. Führen Sie das Anschlusskabel vom Motor über die integrierte EMV-Verschraubung (5) in die Adapterplatte (3) ein.
- 3. Dieser PE-Anschluss (Drehmoment: 4,0 Nm [2.95 ft lbs]) muss mit demselben Erdpotential des Motors verbunden werden. Der Querschnitt des Potenzialausgleichsleiters muss mindestens dem Querschnitt der Netzanschlusskabel entsprechen.
- 4. Setzen Sie die Kontaktplatte (2) wieder in Adapterplatte (3) ein.
- 5. Befestigen Sie Kontaktplatte (2) mit Schraube (1) (Drehmoment: 1,2 Nm [0.88 ft lbs]).

## **HINWEIS**

Vergewissern Sie sich nach der Befestigung der Kontaktplatte (2) davon, dass diese schwimmend gelagert ist.
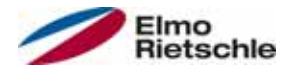

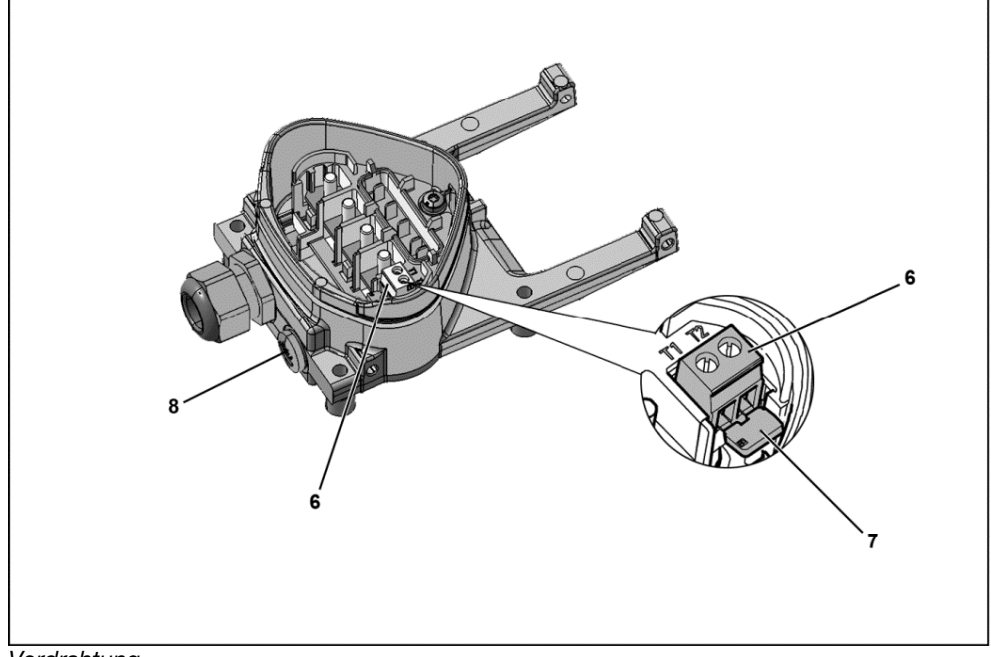

- **Verdrahtung**
- 6. Verdrahten Sie die Motorkabel mit den Kontakten U, V, W (u. U. auch den Sternpunkt) in der Anschlussklemme, wie im Abschnitt "Grundsätzliche Anschlussvarianten [→ 19]" beschrieben. Verwenden Sie dazu Kabelschuhe (M5).
- 7. Vor dem Anschluss eines evtl. vorhandenen Motor-PTC an den Klemmen T1 und T2 (6) entfernen Sie bitte die vormontierte Kurzschluss-Brücke (7).

## **HINWEIS**

Der Motor-PTC ist nach Anschluss des Antriebsreglers potentialbehaftet. Daher muss der Anschluss mittels einer entsprechend der Motorleitung isolierten separaten Leitung erfolgen! Es dürfen nur Motor-PTCs angeschlossen werden, die der DIN 44081/44082 entsprechen!

8. Ersetzen Sie hierfür die Blindverschraubung (8) durch eine geeignete Standard-Verschraubung und führen Sie die beiden Enden auf T1 und T2 (6).

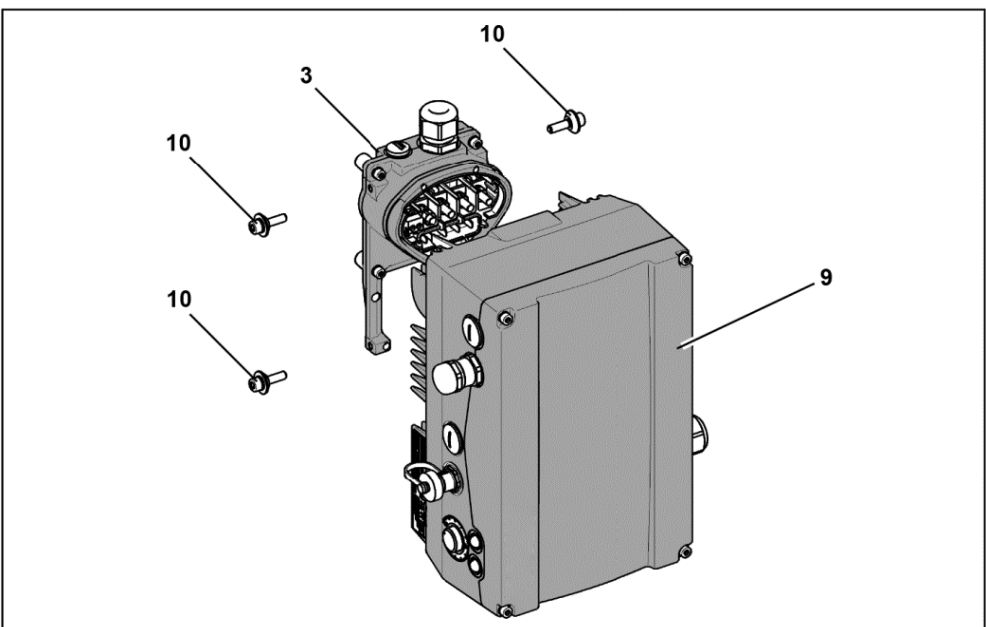

Antriebsregler aufsetzen

# **Installation**

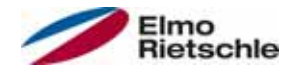

- 9. Setzten Sie den Antriebsregler (9) so auf die Adapterplatte (3), dass der Kragen des Adapters in die Öffnung am Kühlkörperboden eintaucht.
- 10. Befestigen Sie den Antriebsregler (9) mit den mitgelieferten Schrauben (10) an der Adapterplatte (3) (Drehmoment: 4,0 Nm [2.95 ft lbs]).

## 5.4.3 Mechanische Installation der Baugröße D

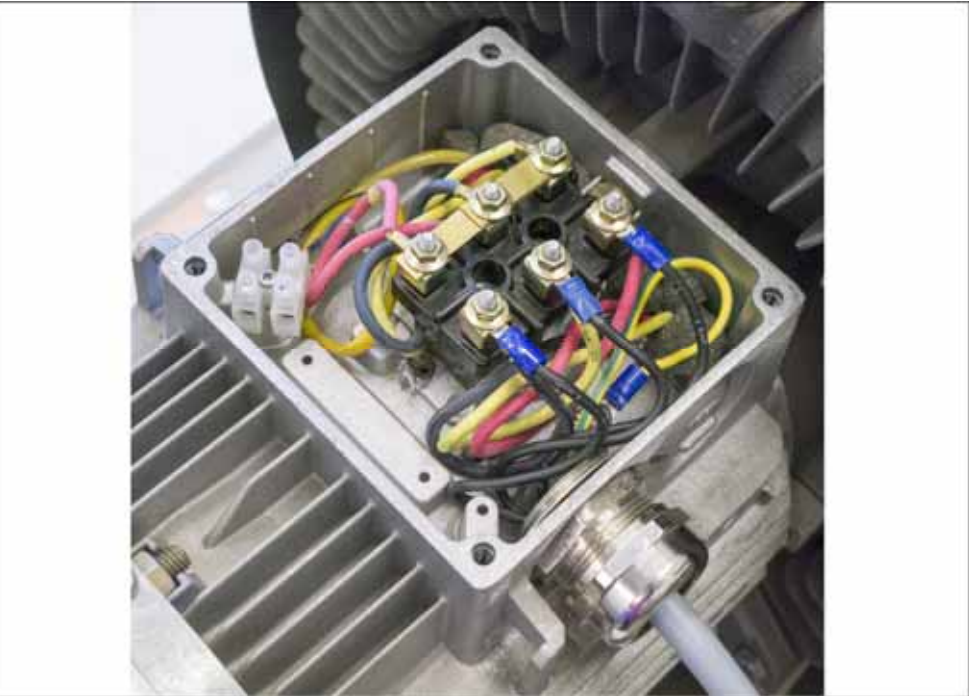

Verdrahtung am Motoranschlusskasten

1. Öffnen Sie den Motoranschlusskasten.

#### **HINWEIS**

In Abhängigkeit von der gewünschten Motorspannung sollte die Stern- oder Dreieck- Schaltung im Motoranschlusskasten vorgenommen werden.

- 2. Verwenden Sie zum Anschluss der geschirmten Motor-Kabel, am Motoranschlusskasten geeignete EMV- Verschraubungen und achten Sie auf eine einwandfreie (großflächige) Kontaktierung der Abschirmung.
- 3. Der Anschluss einer PE-Verbindung im Motoranschlusskasten ist obligatorisch.
- 4. Schließen Sie den Motoranschlusskasten.

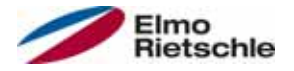

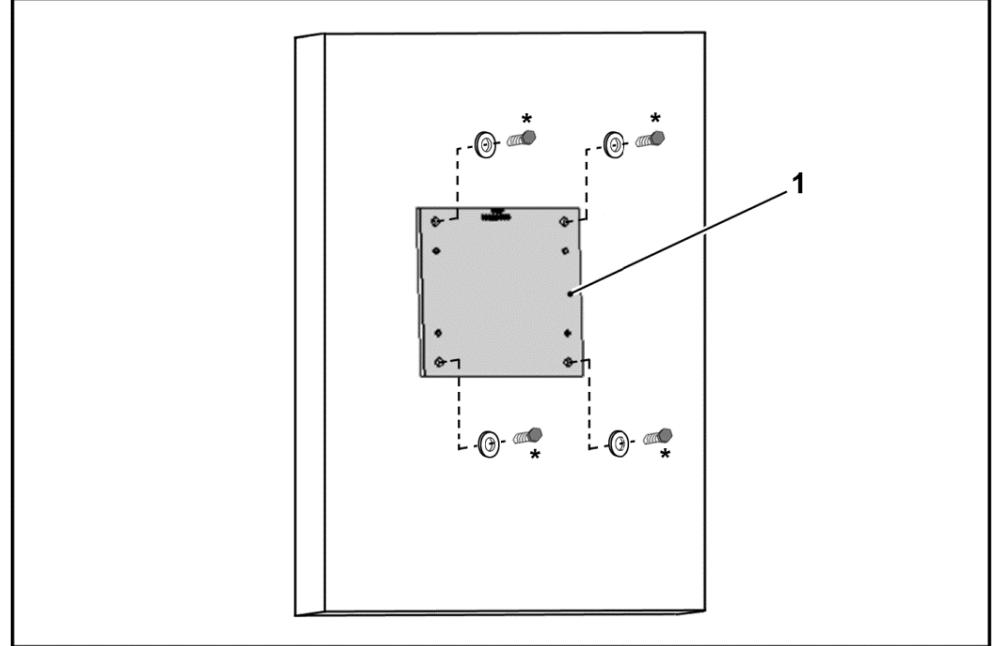

Befestigung der Adapterplatte Baugröße D an der Wand

# A WARNUNG

## Verletzungsgefahr durch falsche Montage!

- Der Antriebsregler darf nicht ohne Adapterplatte (1) montiert werden.
- Suchen Sie eine Position, die den geforderten Umgebungsbedingungen, wie im Abschnitt "Installationsvoraussetzungen [→ 18]" beschrieben, entspricht.
- 1. Montieren Sie Adapterplatte (1) mit vier Schrauben\* an der Wand. \*Schrauben sind nicht im Lieferumfang enthalten.

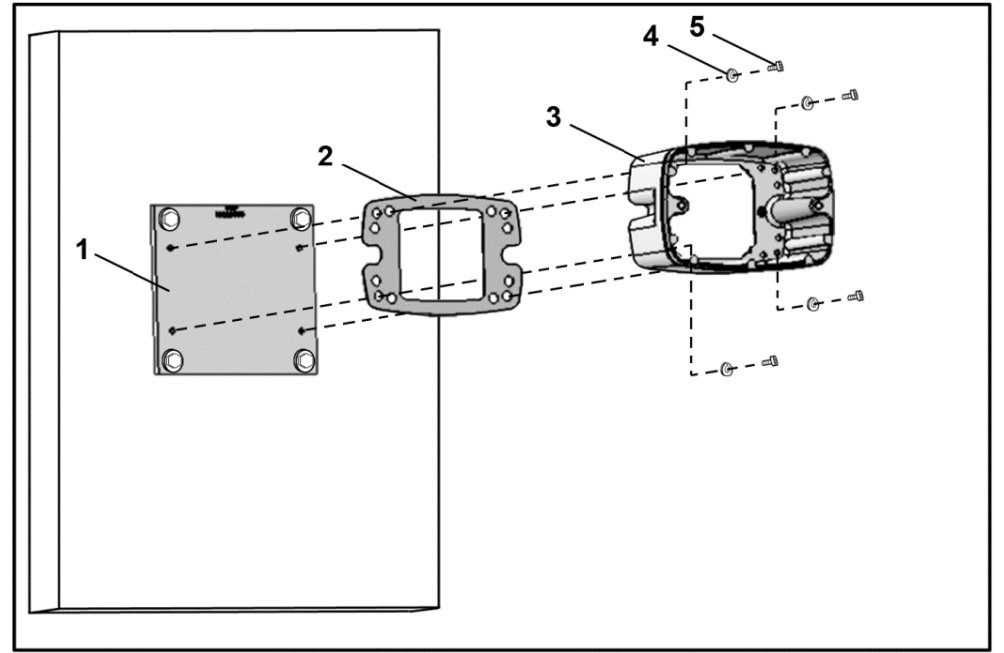

Befestigung der Abstützung Baugröße D an der Adapterplatte

2. Montieren Sie Dichtung (2), zusammen mit Abstützung (3), an derAdapterplatte (1). Verwenden Sie hierzu die im Lieferumfang befindlichen Befestigungsschrauben (5) inklusive der Federelemente (4) (Drehmoment 8,5 Nm [6.27 ft lbs]).

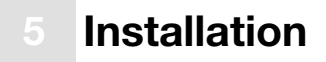

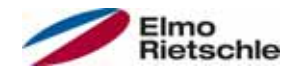

#### **HINWEIS**

Achten Sie bitte auf einwandfreien Sitz der Dichtung (2)!

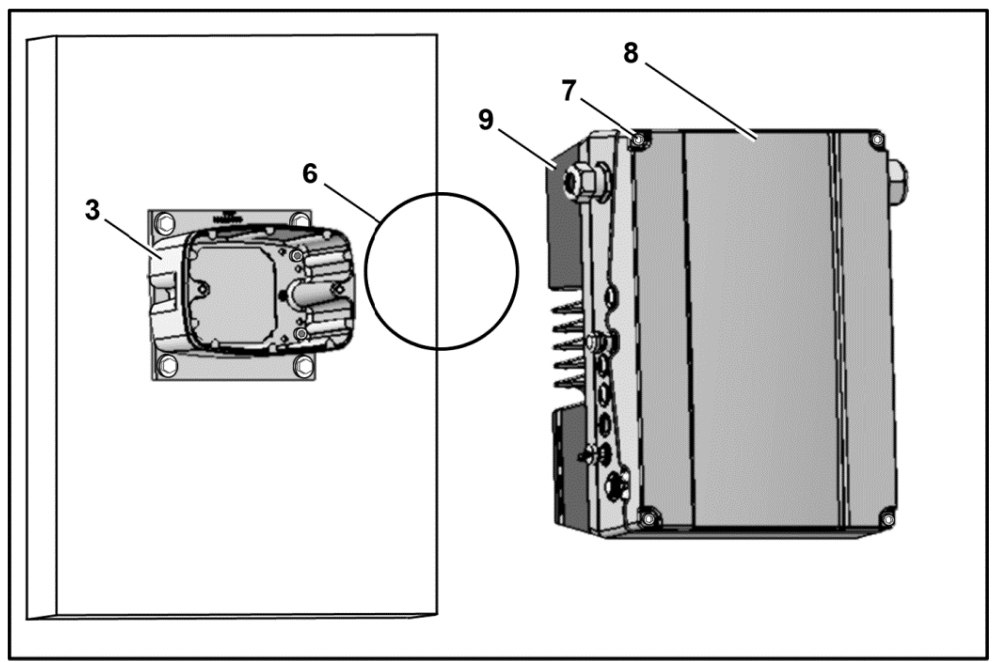

Einsetzen der O-Ring-Dichtung Baugröße D

3. Setzen Sie die O-Ring-Dichtung (6) in die Nut der Abstützung (3) ein.

### **HINWEIS**

Achten Sie bitte auf einwandfreien Sitz der O-Ring-Dichtung (6)!

- 4. Drehen Sie die vier Schrauben (7) aus dem Deckel (8) des Antriebsreglers (9)heraus.
- 5. Nehmen Sie den Deckel (8) ab.

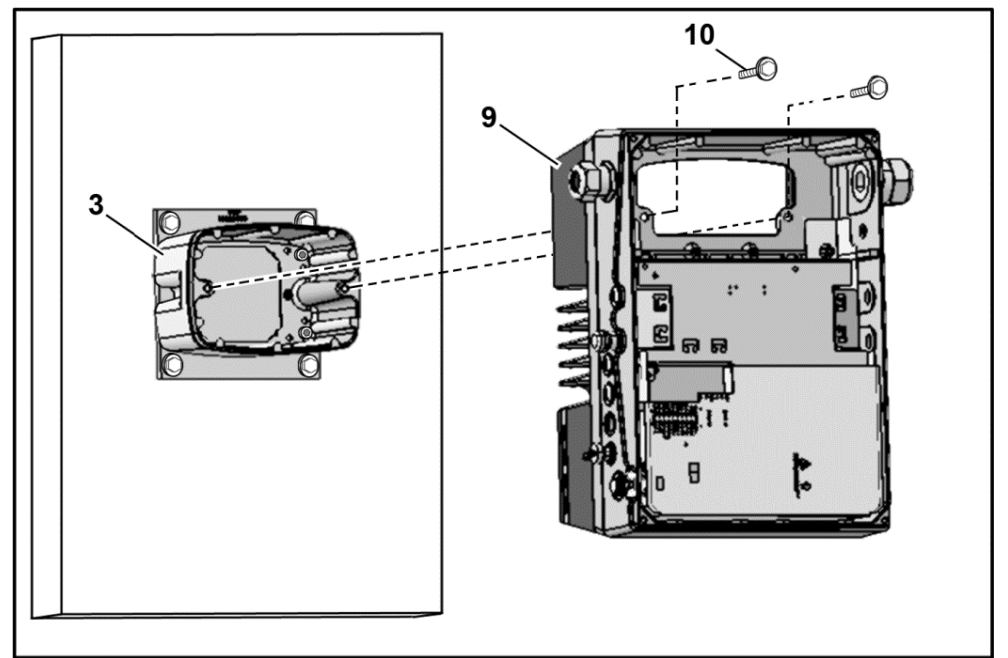

Befestigung Antriebsregler auf Abstützung Baugröße D

- 6. Stecken Sie den Antriebsregler (9) vorsichtig auf die Abstützung (3).
- 7. Verschrauben Sie beide Teile gleichmäßig mit den zwei M8 Schrauben (10) (Drehmoment: max. 25,0 Nm [18.4 ft lbs]).

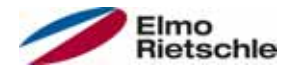

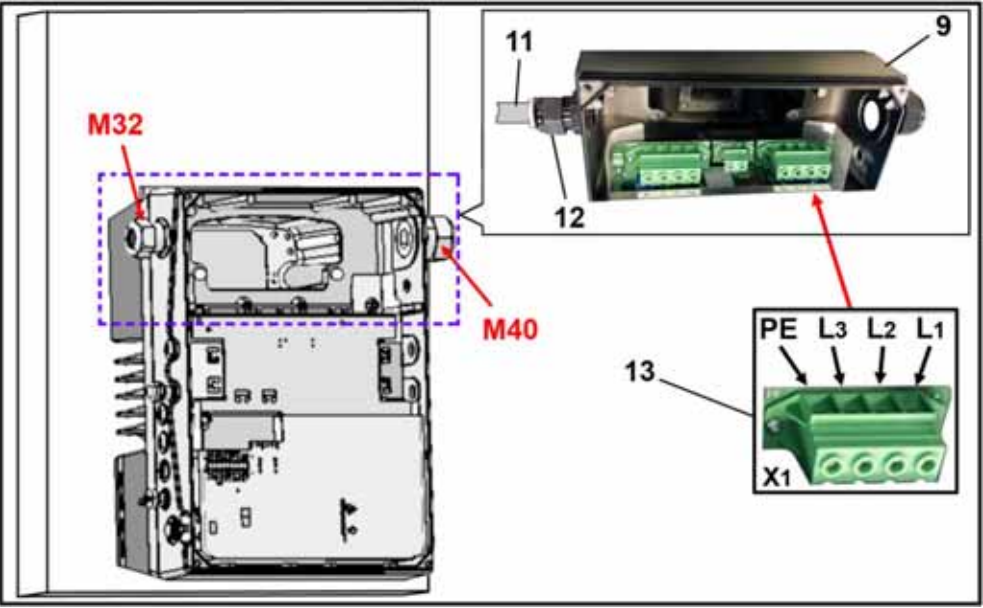

Netzanschluss Baugröße D

8. Führen Sie das Netzanschlusskabel (11) durch die Kabelverschraubung(12) [M32] in den Antriebsregler (9) ein.

## **HINWEIS**

Die Kabelverschraubung dient der Zugentlastung, die PE Anschlussleitung muss voreilend (deutlich länger) angeschlossen werden!

9. Verbinden Sie die Leitungen mit den Anschlussklemmen [X1] (13) wie folgt:

#### 3~ 400 V Klemmenbelegung X1

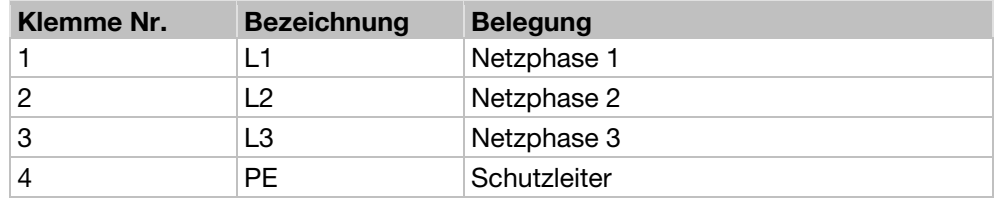

#### DC- Einspeisung 250 bis 750 V Klemmenbelegung X1

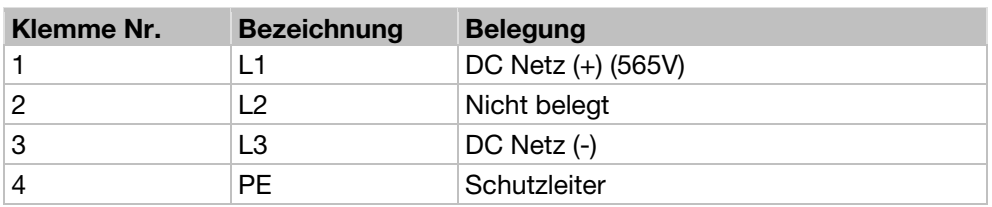

Der Schutzleiter muss an den Kontakt "PE" angeschlossen werden.

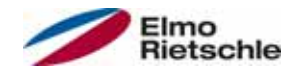

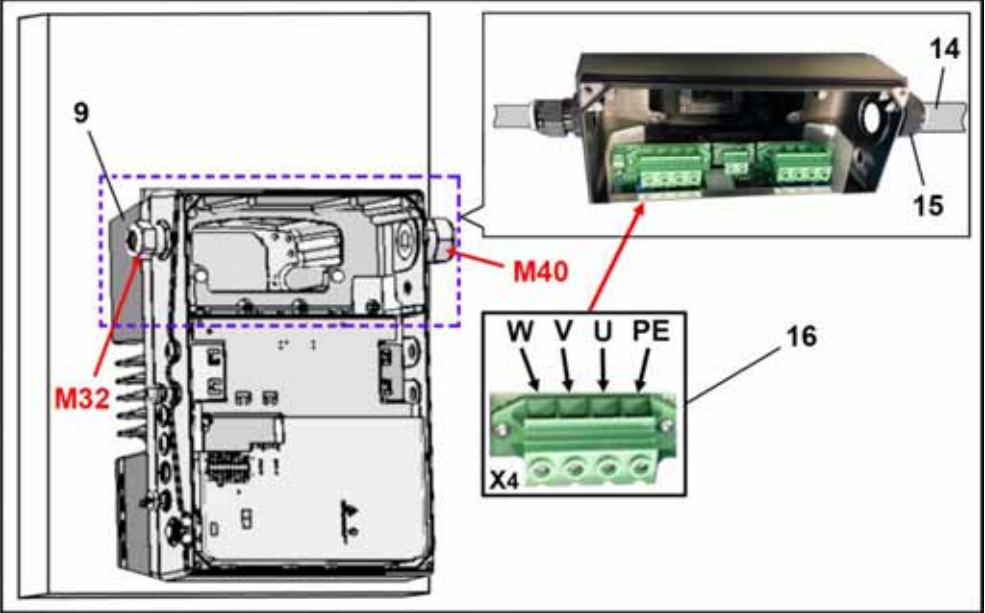

Motoranschluss Baugröße D

1. Führen Sie das Motoranschlusskabel (14) durch die Kabelverschraubung (15) [M40] in den Antriebsregler (9) ein.

## **HINWEIS**

Die Kabelverschraubung dient der Zugentlastung, die PE Anschlussleitung muss voreilend (deutlich länger) angeschlossen werden!

2. Verbinden Sie die Leitungen mit den Anschlussklemmen [X4] (16) wie folgt:

#### Motoranschlussbelegung X4

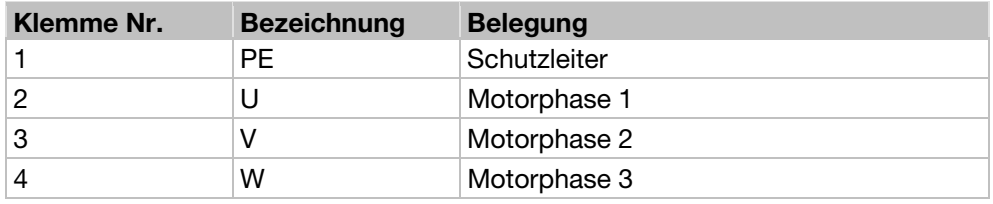

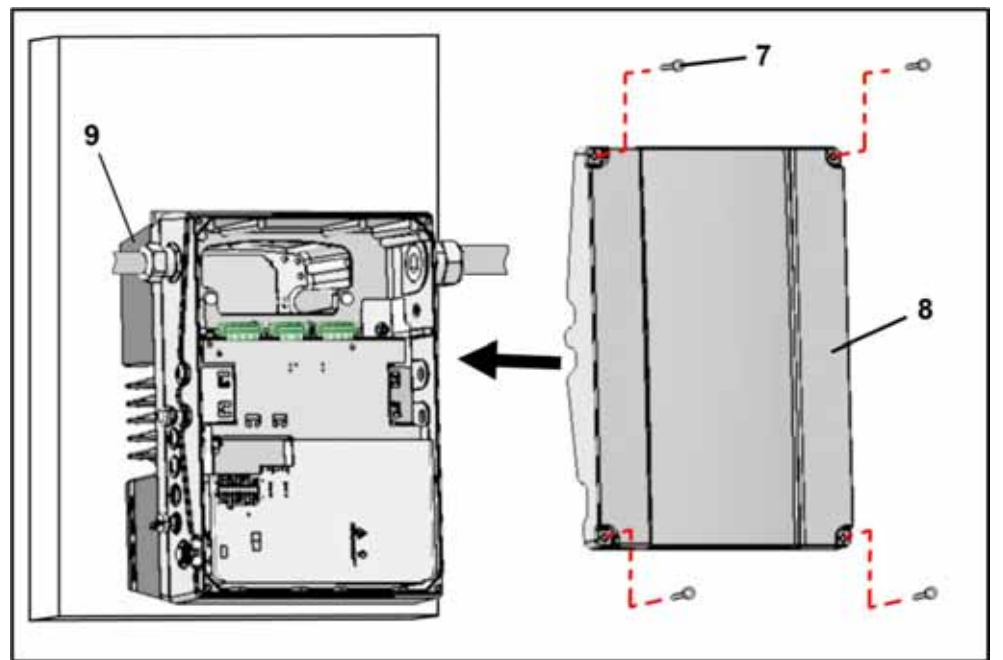

Verschließen des Gehäuses Baugröße D

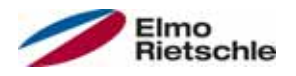

- 1. Setzen Sie den Deckel (8) auf das Gehäuse des Antriebsreglers (9).
- 2. Verschrauben Sie die beiden Teile mit den vier Schrauben (7) (Drehmoment 4 Nm [2.95 ft lbs]).

### 5.4.4 Leistungsanschluss

Die Ausführung der Leistungsanschlüsse erfolgt wie im Abschnitt Leistungsanschluss der Baugrößen A - C [→ 29] und Leistungsanschluss der Baugröße D [→ 30] beschrieben.

### Bremsschopper 5.4.5

Die Ausführung der Bremsanschlüsse erfolgt wie im Abschnitt Anschlüsse Bremswiderstand [➙ 30] beschrieben.

### 5.4.6 Steueranschlüsse

Die Ausführung der Steueranschlüsse erfolgt wie im Abschnitt Steueranschlüsse [→ 31] beschrieben.

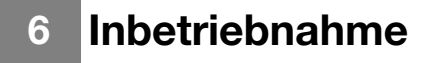

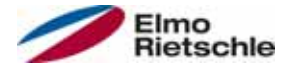

### Sicherheitshinweise zur Inbetriebnahme 6.1

## A WARNUNG

#### Verletzungsgefahr!

#### Das Nichtbeachten von Warnungen kann zu schweren Körperverletzungen oder erheblichem Sachschaden führen.

- 1. Stellen Sie sicher, dass die Spannungsversorgung die richtige Spannung liefert und für den erforderlichen Strom ausgelegt ist.
- 2. Verwenden Sie geeignete Schutzschalter mit dem vorgeschriebenen Nennstrom zwischen Netz und Antriebsregler.
- 3. Verwenden Sie geeignete Sicherungen mit den entsprechenden Stromwerten zwischen Netz und Antriebsregler (siehe Technische Daten [→ 88]).
- 4. Der Antriebsregler muss vorschriftsmäßig zusammen mit dem Motor geerdet werden. Andernfalls können schwerwiegende Verletzungen die Folge sein.

## **HINWEIS**

#### Beschädigungsgefahr!

#### Der Antriebsregler kann bei Nichtbeachten der Hinweise beschädigt und bei nachfolgender Inbetriebnahme zerstört werden.

 Die Inbetriebnahme darf nur von qualifiziertem Personal vorgenommen werden. Sicherheitsvorkehrungen und Warnungen sind stets zu beachten.

### 6.2 Kommunikation

Der Antriebsregler kann auf folgende Arten in Betrieb genommen werden:

▪ über die PC-Software

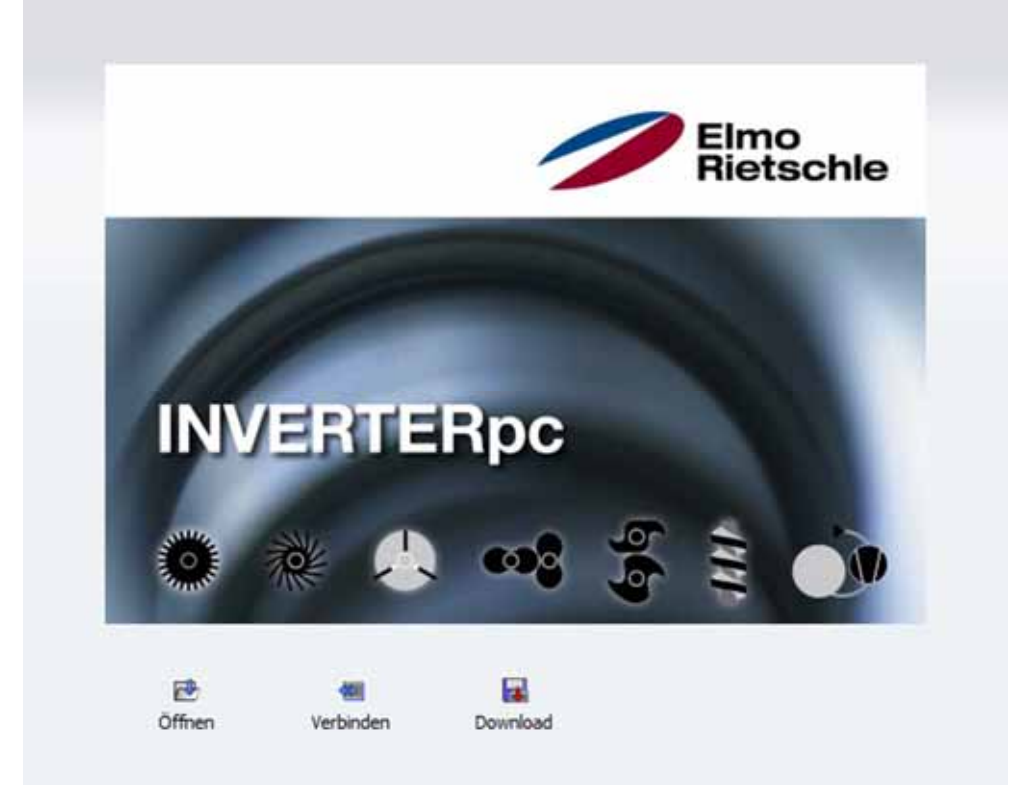

PC-Software - Startmaske

▪ über das Handbediengerät MMI\*

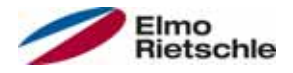

# Inbetriebnahme 6

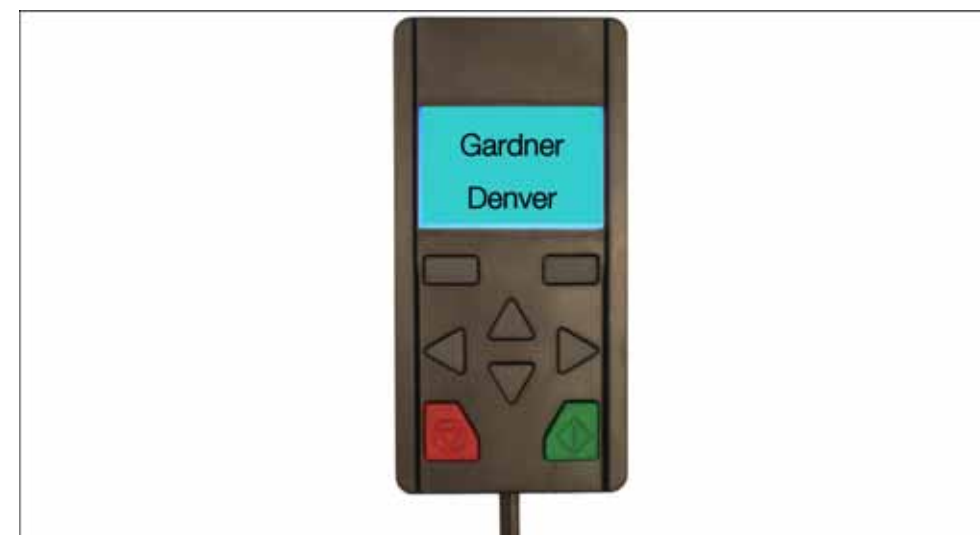

Handbediengerät MMI

▪ über das MMI\* im Deckel (Option)

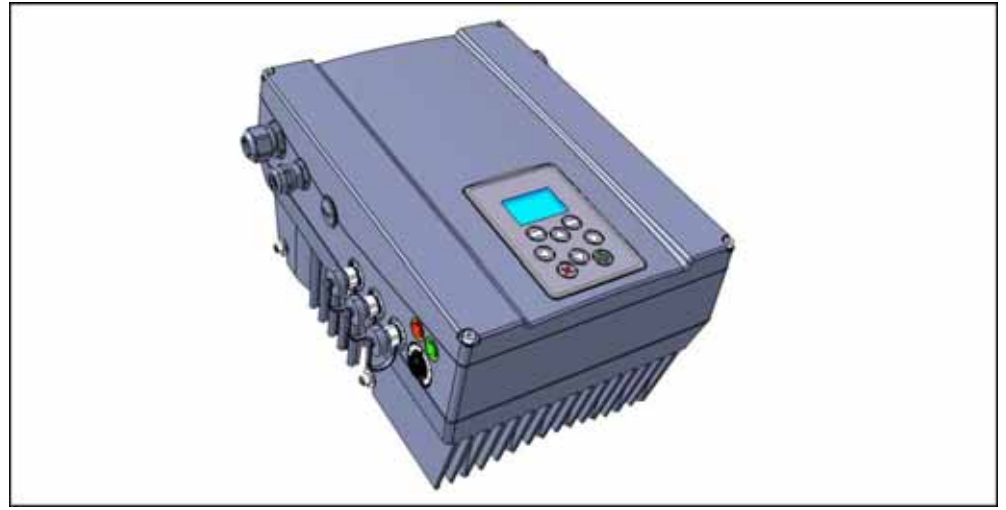

MMI im Deckel

\* Mensch Maschine Interface

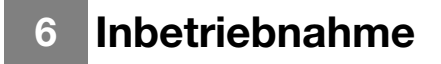

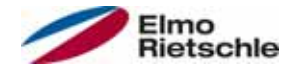

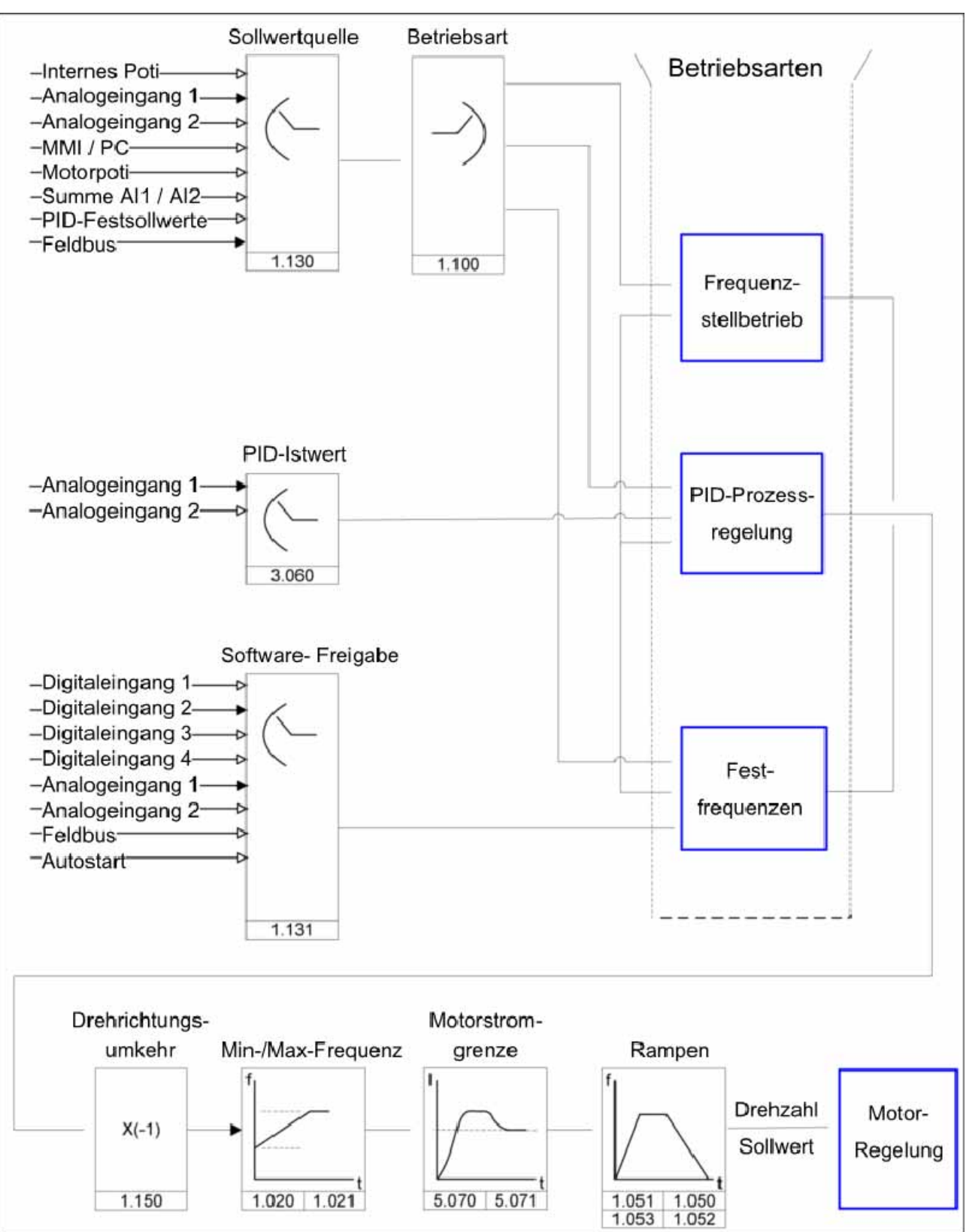

## 6.3 Blockschaltbild

Allgemeine Struktur Sollwertgenerierung

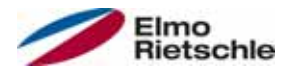

## 6.4 Inbetriebnahmeschritte

#### Der Antriebsregler kann vor der Installation auf den Motor parametrisiert werden.

 Der Antriebsregler verfügt zu diesem Zweck über einen 24 V-Kleinspannungseingang, über den die Elektronik versorgt wird, ohne dass eine Netzspannung angelegt werden muss.

Die Inbetriebnahme kann mit PC-Kommunikationskabel USB auf Stecker M12 mit integriertem Schnittstellenwandler RS485/RS232 (2FC4521-0ER00) oder über das Handbediengerät MMI inklusive Anschlusskabel RJ9 auf Stecker M12 (2FX4520- 0ER00) durchgeführt werden.

## 6.4.1 Integrierten Antriebsregler in Betrieb nehmen

Der Motordatensatz wurde bereits vor Auslieferung auf den Antriebsregler aufgespielt und erfordert keine weiteren Einstellungen.

Mit einem High Signal an der Klemmleiste X5 durch Hardware-Freigabe (En-HW) an Klemme Nr. 10 und Software-Freigabe an Klemme Nr. 6 (Digitaleingang 1) kann der Antriebsregler in Betrieb genommen werden (z.B Ansteuerung über Analogeingang 1 mit 0-10 V).

## 6.4.2 Antriebsregler Wandmontage und Austausch in Betrieb nehmen

### Inbetriebnahme mit PC

- 1. PC Software installieren (Programmiersoftware erhalten Sie kostenlos beim Hersteller oder unter www.gd-elmorietschle.de). Erforderliches Betriebssystem Windows XP oder Windows 7 (32/64 Bit). Es wird empfohlen, die Installation als Administrator auszuführen.
- 2. PC mit dem Anschlusskabel am M12 Stecker M1 anschließen.
- 3. Motordatensatz laden und weitere Applikationseinstellungen vornehmen. ODER

Motordatensatz ermitteln (Parameter 33.030 bis 33.050). Ggf. Drehzahlregler (Parameter 34.100 bis 34.101) optimieren.

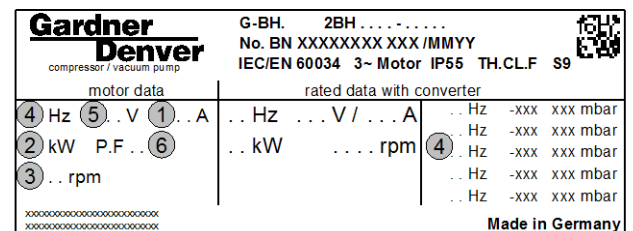

Motordaten Leistungsschild (Beispiel)

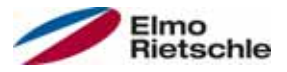

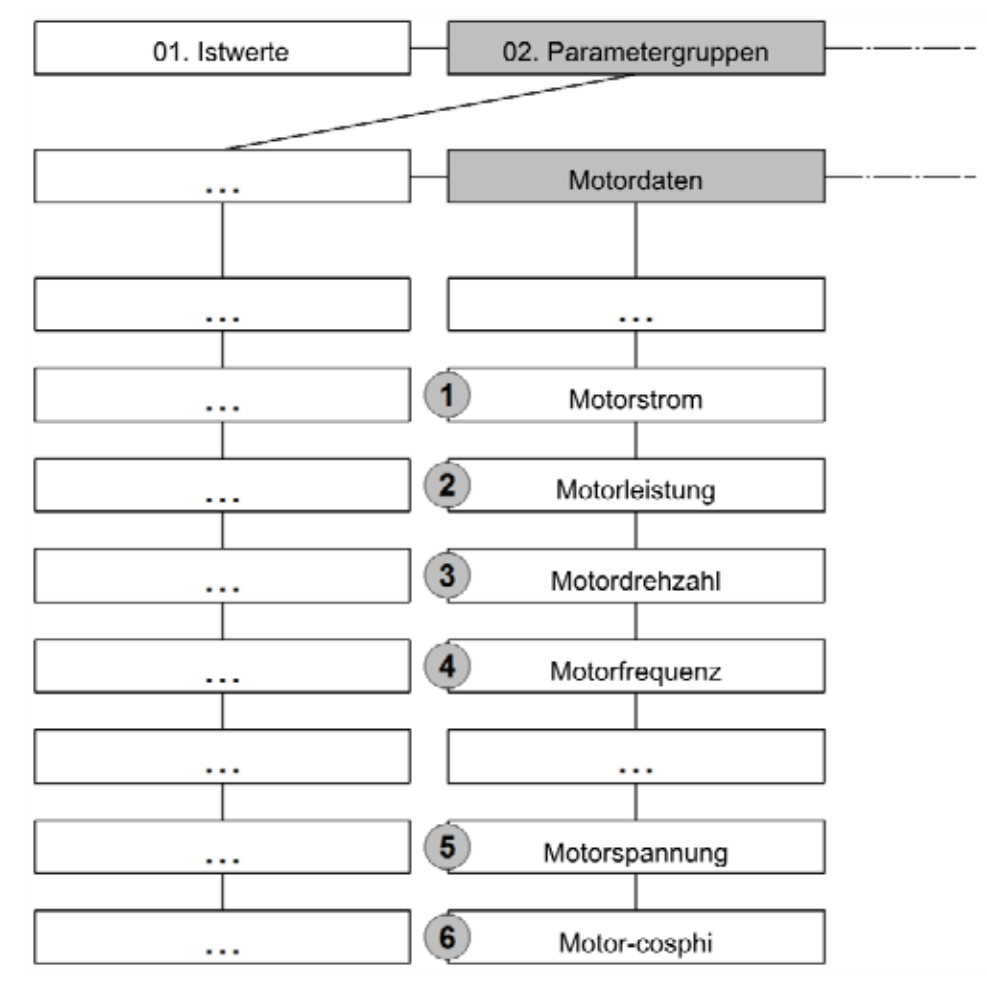

- 4. Motoridentifizierung durchführen.
- 5. Applikationseinstellungen vornehmen (Rampen, Eingänge, Ausgänge, Sollwerte, etc.).
- 6. Optional: Zugriffsebene definieren (1 HANDBEDIENGERÄT MMI, 2 Benutzer, 3 - Hersteller).
- 7. Nach Abschluss aller Einstellung kann mit einem High Signal an der Klemmleiste X5 durch Hardware-Freigabe (En-HW) an Klemme Nr. 10 und Software-Freigabe an Klemme Nr. 6 (Digitaleingang 1) der Antriebsregler in Betrieb genommen werden (z.B Ansteuerung über Analogeingang 1 mit 0-10 V).

Für eine optimale Bedienstruktur der PC-Software sind die Parameter in Zugriffsebenen eingeteilt. Unterschieden wird in:

- 1. Handbediengerät der Antriebsregler wird mittels Handbediengerät programmiert.
- 2. Benutzer der Antriebsregler kann mit der PC-Software in den Grundparametern programmiert werden.
- 3. Hersteller der Antriebsregler kann mit der PC-Software mit einer erweiterten Parameterauswahl programmiert werden.

#### Inbetriebnahme mit Handbediengerät MMI

Zur Inbetriebnahmen mit dem Handbediengerät MMI siehe Betriebsanleitung Handbediengerät MMI.

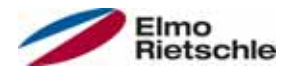

#### Inbetriebnahme mit PC und MMI im Deckel

- 1. PC Software installieren (Programmiersoftware erhalten Sie kostenlos beim Hersteller oder unter www.gd-elmorietschle.de). Erforderliches Betriebssystem Windows XP oder Windows 7 (32/64 Bit). Es wird empfohlen, die Installation als Administrator auszuführen.
- 2. PC mit dem Anschlusskabel am M12 Stecker anschließen.

### **HINWEIS**

#### Nach einem "Power On" des Antriebsreglers ist die Diagnoseschnittstelle (M12 PC/MMI) zunächst deaktiviert.

- 3. Zur Aktivierung der Diagnoseschnittstelle ist es notwendig das "MMI im Deckel" in den Standby Modus zu versetzen.
- 4. Betätigen Sie hierfür Taste (1) und (2) gelichzeitig für ca. 1,5 Sek.
- 5. Im Display des MMI wird "Standby" angezeigt und die interne Kommunikation wird für 25 Sek. unterbrochen.
- 6. Wird die Kommunikation für den PC innerhalb der 25 Sek. aufgebaut, bleibt das MMI im Standby Modus.
- 7. Bricht die Kommunikation ab oder ist ein Kommunikationsaufbau innerhalb der 25 Sek. nicht möglich, wechselt das "MMI im Deckel" vom Standby Modus in den Normalbetrieb.

#### Drehen der Anzeige um 180°

- 1. Aufgrund der Einbaulage des Reglers kann es sein notwendig sein, die Anzeige im Display um 180° zu drehen.
- 2. Über den Parameter 5.200 können Sie die Anzeige im Display um 180° drehen. Hierzu muss der Parameterwert auf "1" gesetzt werden.

## **HINWEIS**

Die Anzeige im Display wird erst nach dem Betätigen des Button "Trennen" in der PC Software um 180° gedreht angezeigt.

- 
- 3. Es besteht auch die Möglichkeit mit dem "MMI im Deckel" das Display um 180° zu drehen.
	- 4. Betätigen Sie hierfür Taste (3) und (4) gleichzeitig für ca. 1,5 Sek.
	- 5. Die Anzeige im Display sowie die Funktionalität der Tastaturbelegung wird um 180° gedreht.

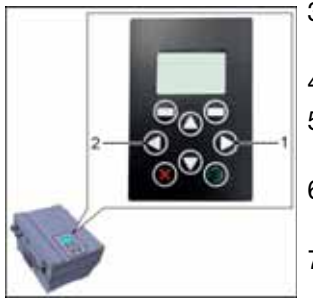

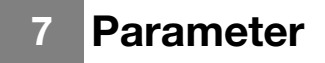

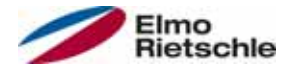

In diesem Kapitel finden Sie

- eine Einführung in die Parameter
- eine Übersicht der wichtigsten Inbetriebnahme- und Betriebs-Parameter

## 7.1 Sicherheitshinweise zum Umgang mit den Parametern

## A WARNUNG

Verletzungsgefahr durch wieder anlaufende Motoren! Das Nichtbeachten von Warnungen kann zu schweren Körperverletzungen oder erheblichem Sachschaden führen.

 Bestimmte Parametereinstellungen und das Ändern von Parametereinstellungen während des Betriebes können bewirken, dass der Antriebsregler nach einem Ausfall der Versorgungsspannung automatisch wieder anläuft, bzw. dass es zu unerwünschten Veränderungen des Betriebsverhaltens kommt.

 Bei Parameter-Änderungen im laufenden Betrieb, kann es einige Sekunden dauern, bis eine sichtbare Wirkung erkennbar wird.

### 7.2 Allgemeines zu den Parametern

### 7.2.1 Erklärung der Betriebsarten

Die Betriebsart ist die Instanz, in der der eigentliche Sollwert generiert wird. Dies ist im Falle des Frequenzstellbetriebes ein einfaches Umrechnen des Eingangsrohsollwertes in einen Drehzahlsollwert und im Falle der PID-Prozessregelung durch Vergleich der Soll- und Istwerte ein Regeln auf eine bestimmte Prozessgröße.

#### Frequenzstellbetrieb:

Die Sollwerte aus der "Sollwertquelle" (1.130) werden umskaliert in Frequenzsollwerte. 0% entspricht der "Minimal-Frequenz" (1.020), 100% entspricht der "Maximal-Frequenz" (1.021).

Das Vorzeichen des Sollwertes ist bestimmend bei der Umskalierung.

#### PID-Prozessregelung:

Der Sollwert für den PID-Prozessregler wird wie bei der Betriebsart "Frequenzstellbetrieb" prozentual eingelesen. 100% entspricht dem Arbeitsbereich des angeschlossenen Sensors, der über den Istwerteingang eingelesen wird (ausgewählt durch den "PID-Istwert").

Abhängig von der Regeldifferenz wird anhand der Verstärkungsfaktoren für den P-Anteil (3.050), I- Anteil (3.051) und D- Anteil (3.052) eine Drehzahlstellgröße am Reglerausgang ausgegeben. Um bei nicht ausregelbaren Regeldifferenzen das Ansteigen des Integralanteils ins Unendliche zu verhindern, wird dieser bei Erreichen der Stellgrößenbegrenzung (entspr. "Maximal-Frequenz" (1.021) auch auf diese begrenzt.

#### PID-Invers:

Eine Invertierung des PID- Istwertes kann mit Hilfe des Parameters 3.061 erfolgen. Der Istwert wird invertiert eingelesen, d. h. 0V…10V entsprechen intern 100%…0%.

Berücksichtigen Sie bitte, dass der Sollwert auch invers vorgegeben werden muss!

Ein Beispiel:

Ein Sensor mit einem analogem Ausgangssignal (0V…10V) soll als Istwertquelle (an AIx) betrieben werden. Auf eine Ausgangsgröße von 7V (70%) soll invers geregelt werden. Der interne Istwert entspricht dann 100% - 70% = 30%. D. h. der vorzugebende Sollwert beträgt 30%.

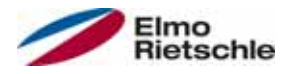

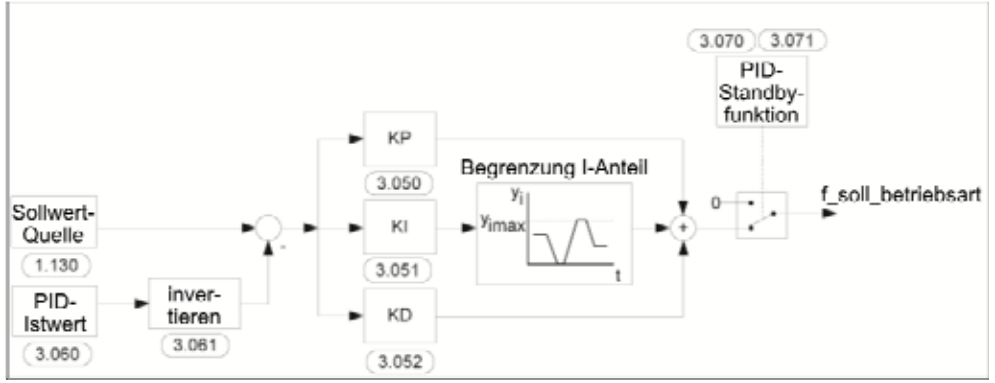

PID-Prozessregelung

#### Standby-Funktion PID-Prozessregelung:

Diese Funktion kann in Anwendungen, wie z. B. Druckerhöhungsanlagen, in denen mit der PID-Prozessregelung auf eine bestimmte Prozessgröße geregelt wird und die Pumpe mit einer "Minimal-Frequenz" (1.020) laufen muss, zu einer Energieeinsparung führen. Da der Antriebsreger im Normalbetrieb bei sinkender Prozessgröße die Drehzahl der Pumpe senken, aber nie unter die "Minimal-Frequenz" (1.020) fahren kann, besteht hiermit die Möglichkeit, den Motor zu stoppen, wenn dieser für eine Wartezeit, die "PID-Standbyzeit" (3.070), mit der "Minimal-Frequenz" (1.020) läuft.

Nachdem der Istwert um den eingestellten %-Wert, die "PID-Standby-Hysterese" (3.071), vom Sollwert abweicht, wird die Regelung (der Motor) wieder gestartet.

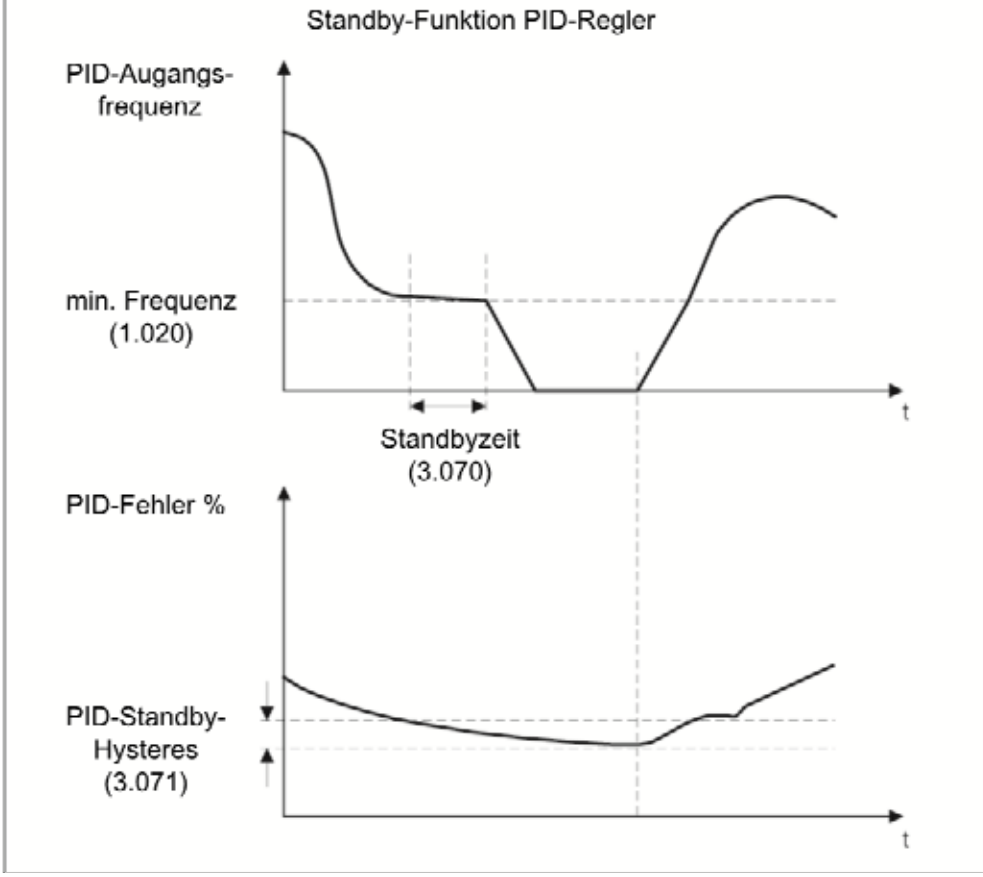

Standby-Funktion PID-Prozessregelung

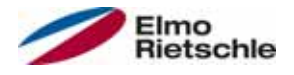

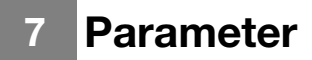

#### **Festfrequenz**

In dieser Betriebsart werden feste Frequenzsollwerte an die Motorregelung weitergegeben. Es gibt 7 Festfrequenzen (2.051 bis 2.057), die, BCD-codiert, fest an die Digitaleingänge 1 bis 3 gebunden sind. Diese sieben Festfrequenzen sind über den Parameter "Auswahl\_Festfrequenz" (2.050) in drei Gruppen freischaltbar:  $0 =$  Festfrequenz 1

- 
- $1 =$  Festfrequenz 1 bis 3 2 = Festfrequenz 1 bis 7

#### Logiktabelle Festfrequenzen

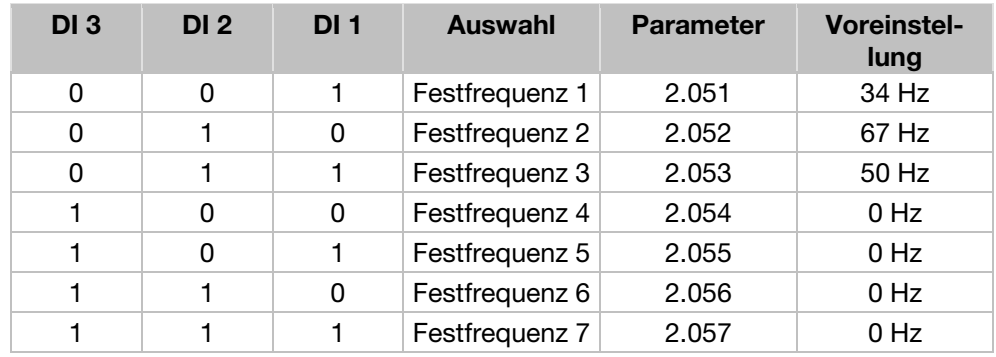

#### Festsollwerte

In dieser Betriebsart werden feste PID-Sollwerte an die Motorregelung weitergegeben. Es gibt 7 PID-Festsollwerte (3.062 - 3.068) die, BCD-codiert fest an die Digitaleingänge 1 bis 3 gebunden sind. Diese 7 Festsollwerte sind über den Parameter "PID-Festsoll Mod" (3.069) in drei Gruppen freischaltbar:

 $0 =$  Festsollwert 1

 $1 =$  Festsollwert 1 bis 3

2 = Festsollwert 1 bis 7

#### Logiktabelle Festsollwerte

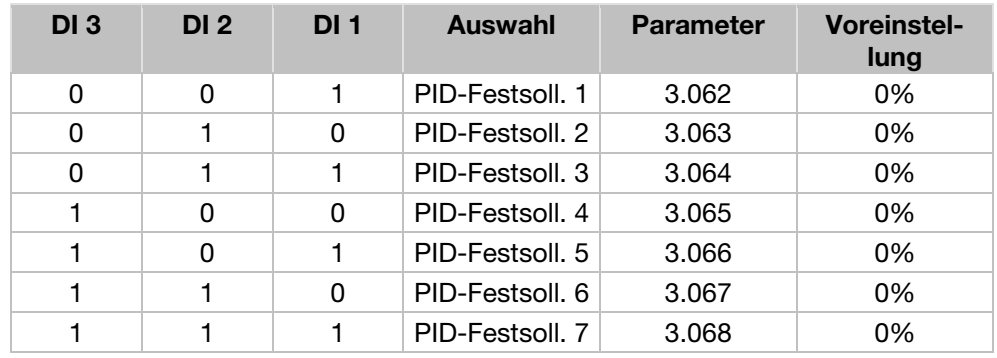

## 7.2.2 Aufbau der Parameter-Tabellen

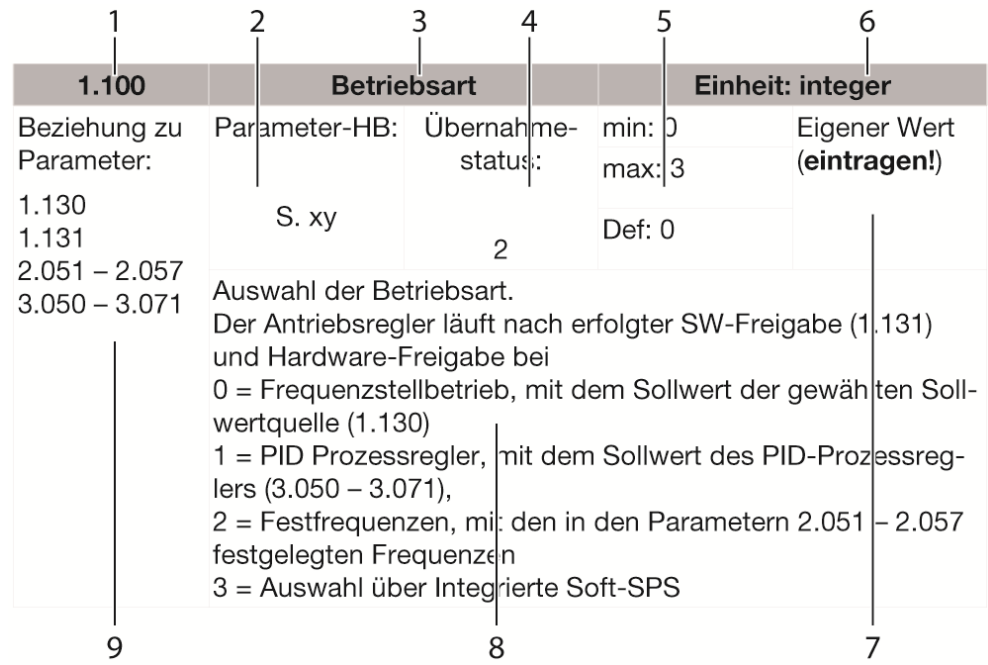

Beispiel Parameter-Tabelle

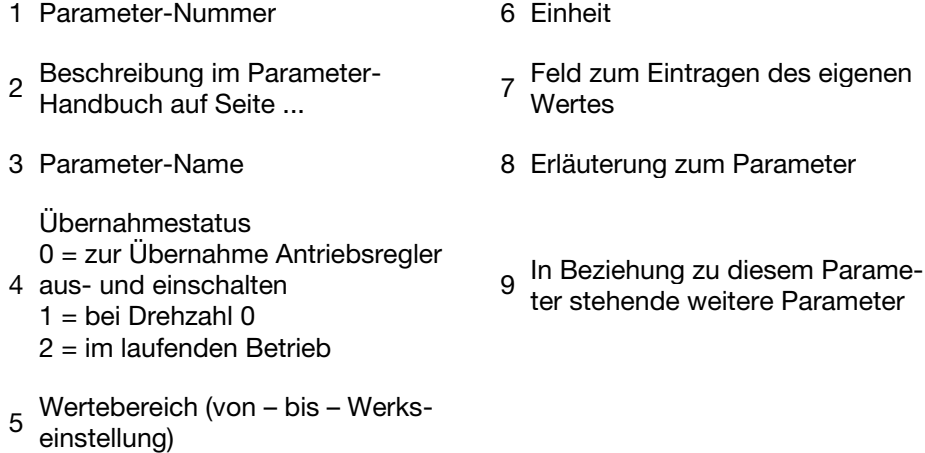

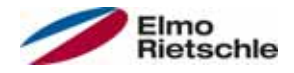

## 7.3 Applikations-Parameter

## 7.3.1 Basisparameter

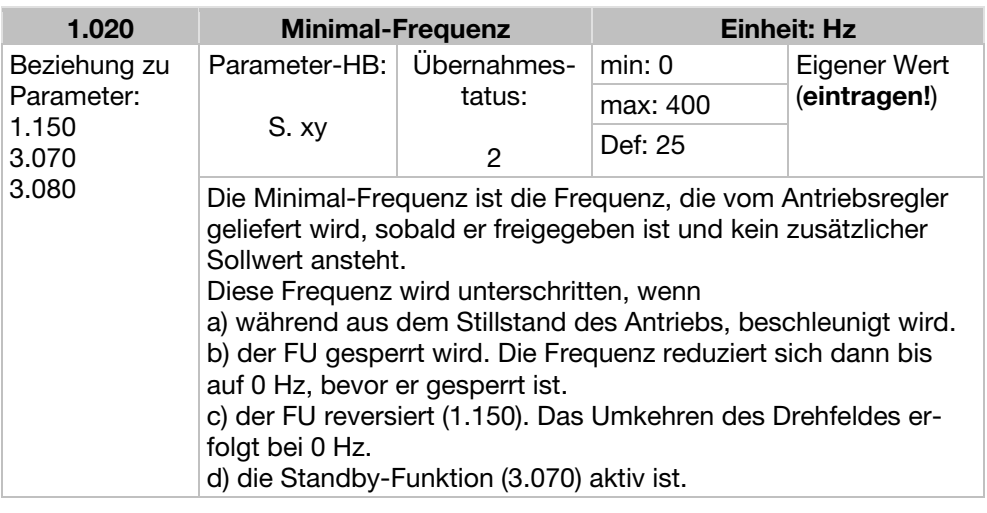

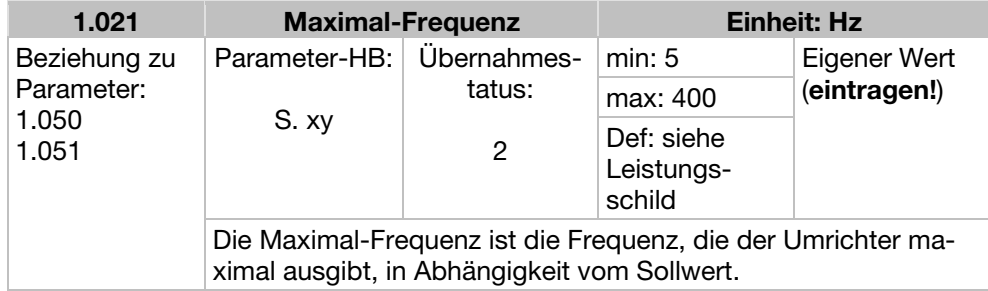

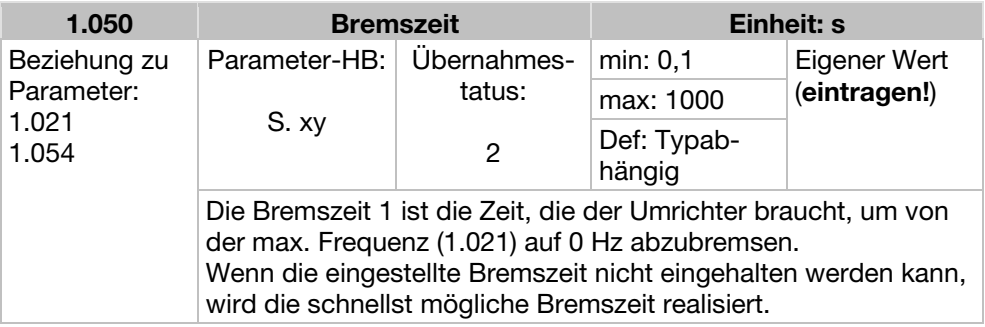

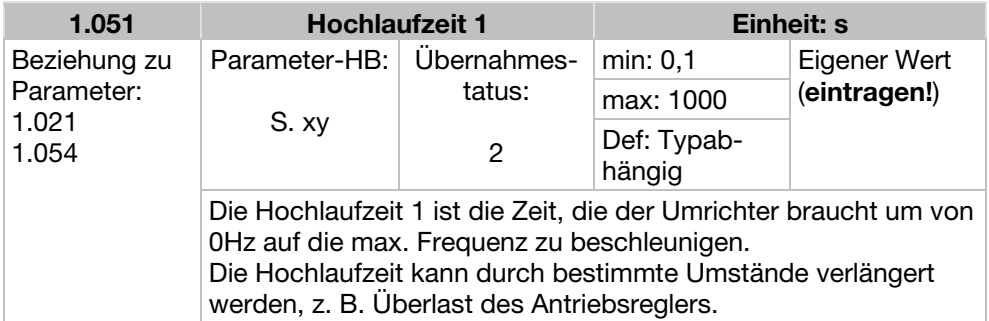

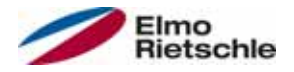

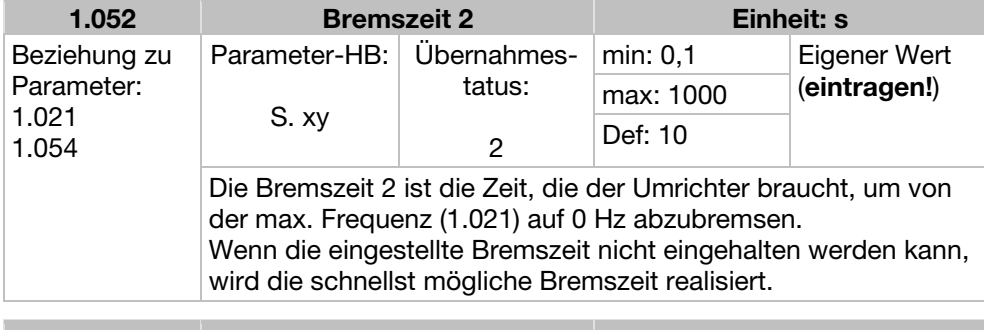

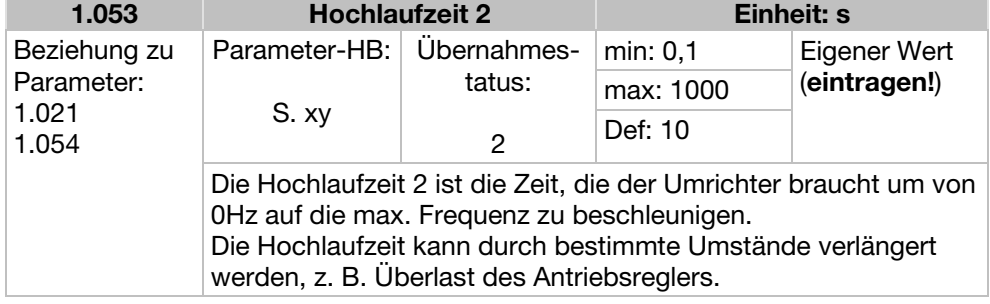

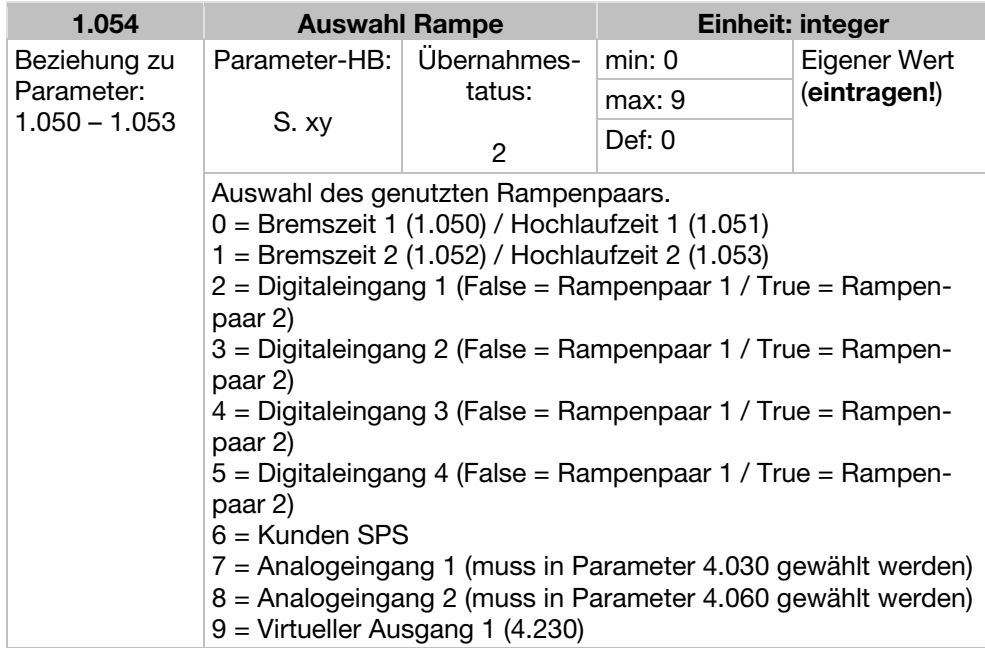

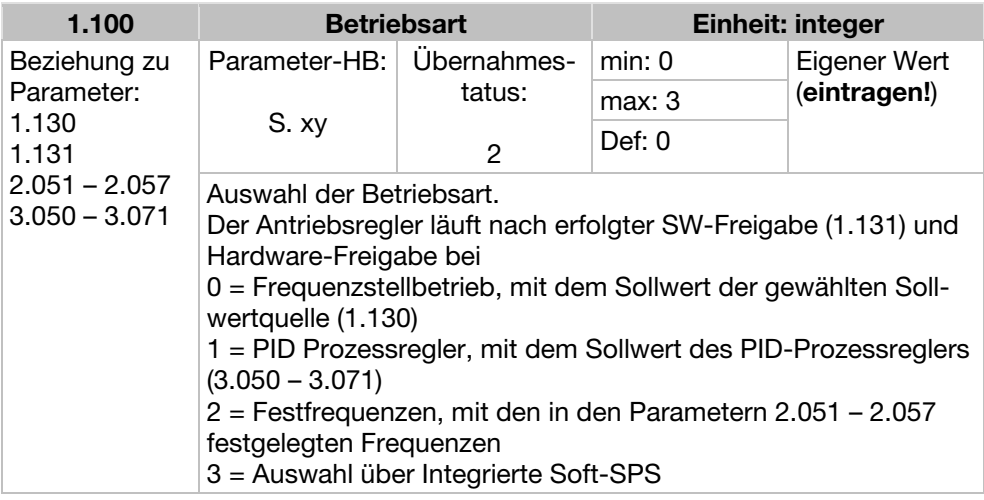

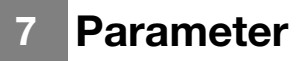

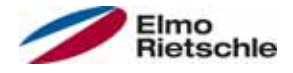

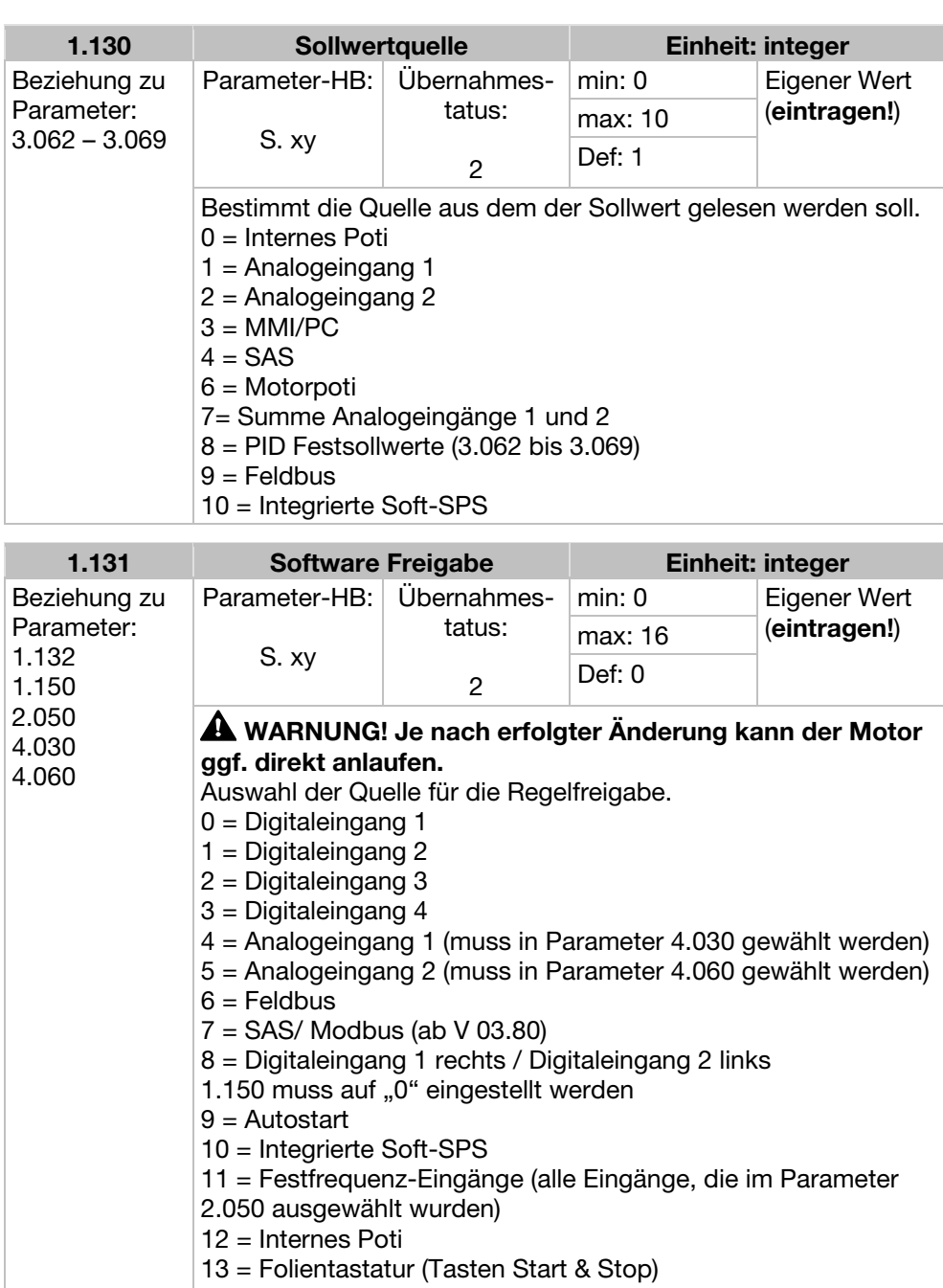

- $14 = MMI/PC$
- 15 = Virtueller Ausgang 1
- 16 = Folientastatur speichernd Wenn die Hardware-Freigabe und auch ein Sollwert anliegen,
	- kann der Motor ggf. direkt anlaufen!
	- Das ist auch mit Parameter 1.132 nicht abzufangen.

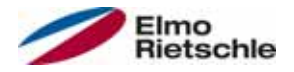

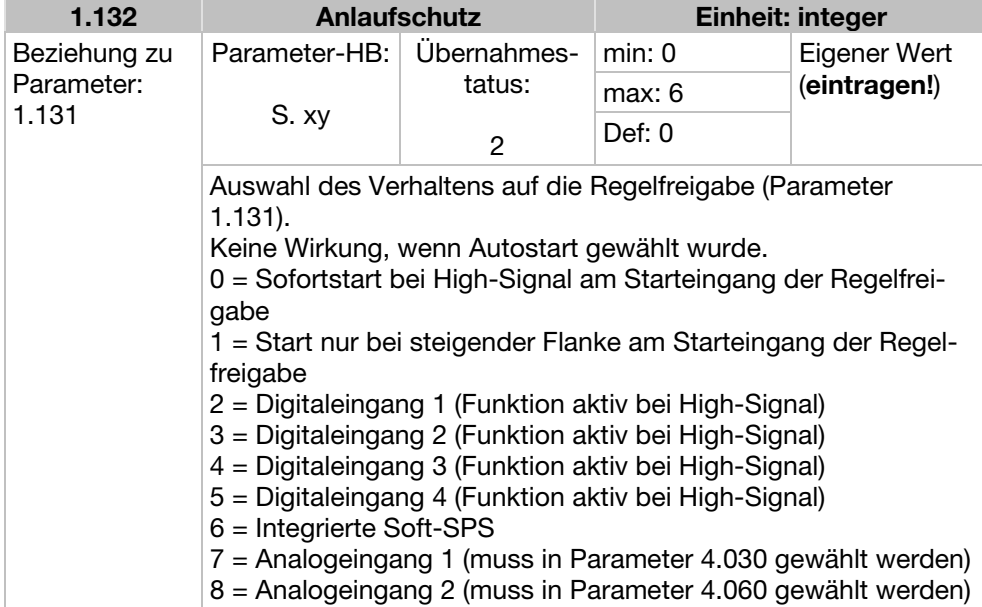

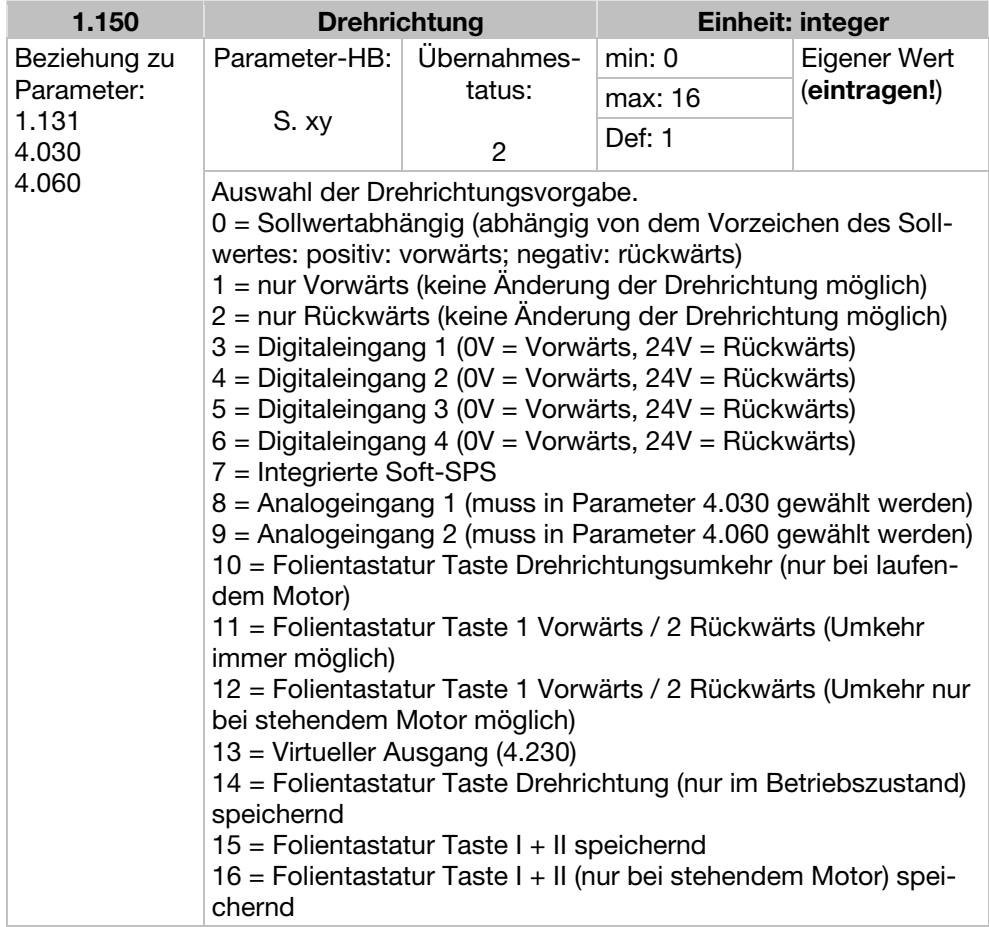

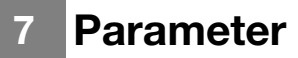

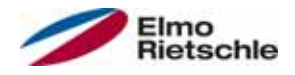

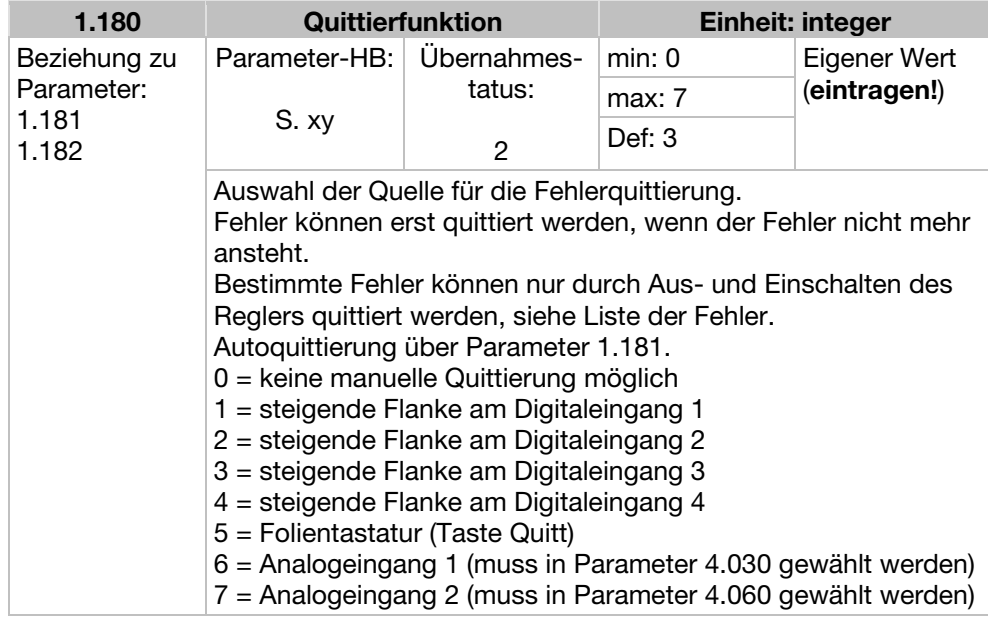

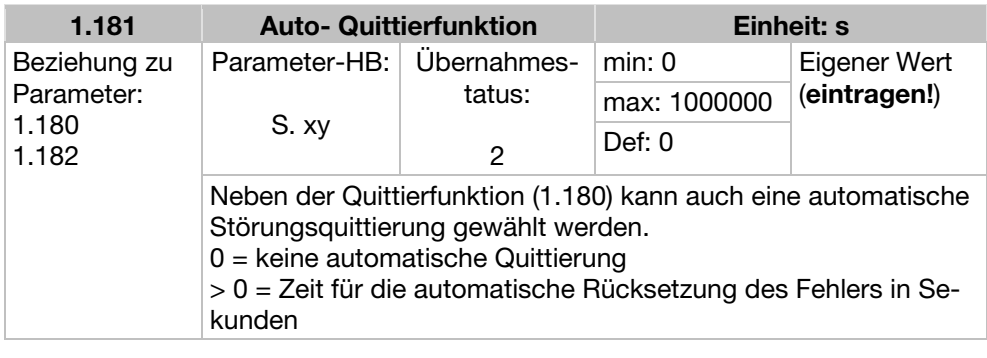

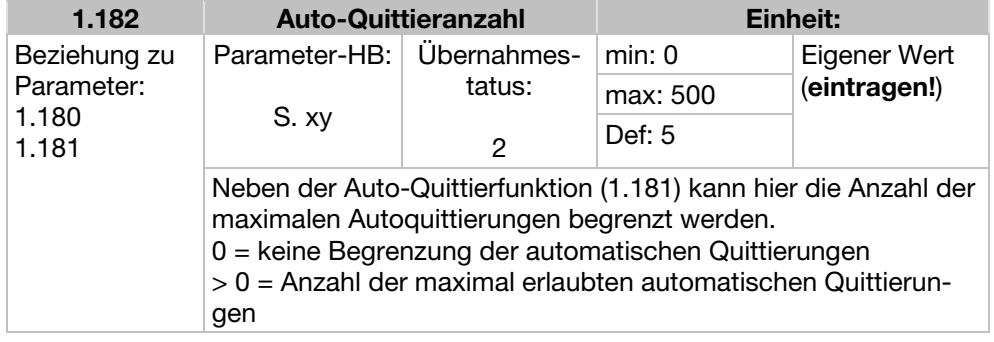

## Information

Der interne Zähler für bereits erfolgte automatische Quittierungen wird zurückgesetzt, wenn der Motor für die Zeitspanne "maximale Anzahl Quittierungen x Autoquittierzeit" ohne Auftreten eines Fehlers betrieben wird (Motorstrom > 0,2 A).

#### Beispiel Rücksetzung des Zählers Autoquittierung

max. Anzahl Quittierungen = 8 Autoquittierzeit = 20 Sek.

 $8 \times 20$  Sek. = 160 Sek.

Nach 160 Sek. Motorbetrieb ohne Fehler, wird der interne Zähler für durchgeführte "Autoquittierungen" auf "0" zurückgesetzt. Im Beispiel wurden 8 "Autoquittierungen" akzeptiert. Kommt es innerhalb der 160 Sek. zu einem Fehler, wird beim 9 ten Quittierversuch der "Fehler 22" ausgelöst. Dieser Fehler muss manuell, durch Abschaltung des Netzes, quittiert werden.

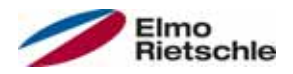

## 7.3.2 Festfrequenz

Dieser Modus muss in Parameter 1.100 angewählt werden, siehe auch Auswahl der Betriebsart.

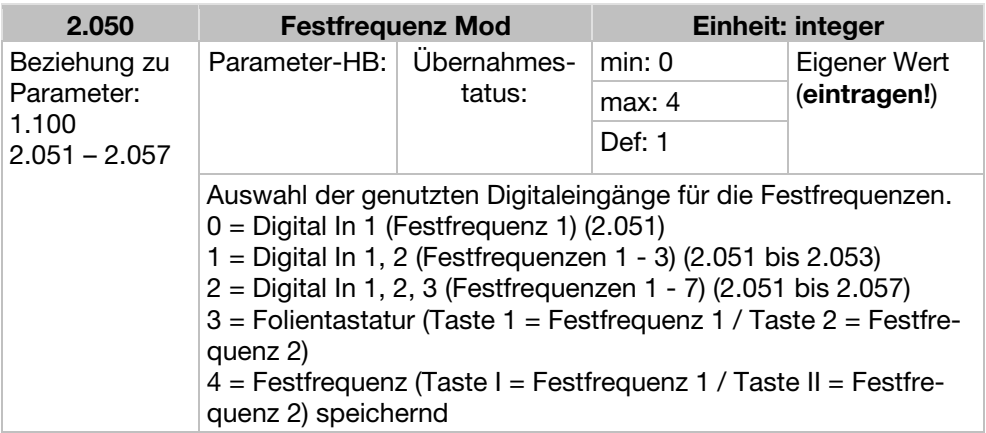

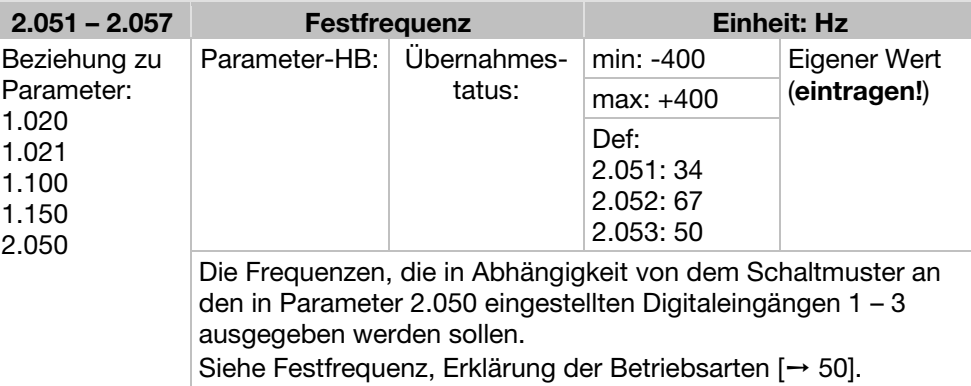

## 7.3.3 Motorpoti

Dieser Modus muss im Parameter 1.130 angewählt werden. Diese Funktion kann als Sollwertquelle für den Frequenzstellbetrieb wie auch für den PID-Prozessregler genutzt werden.

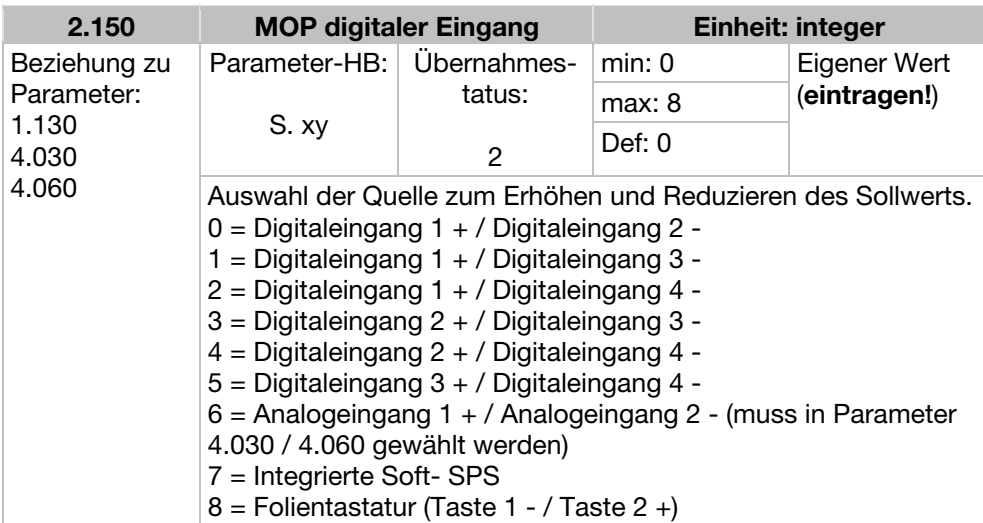

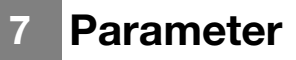

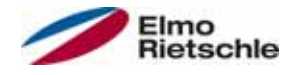

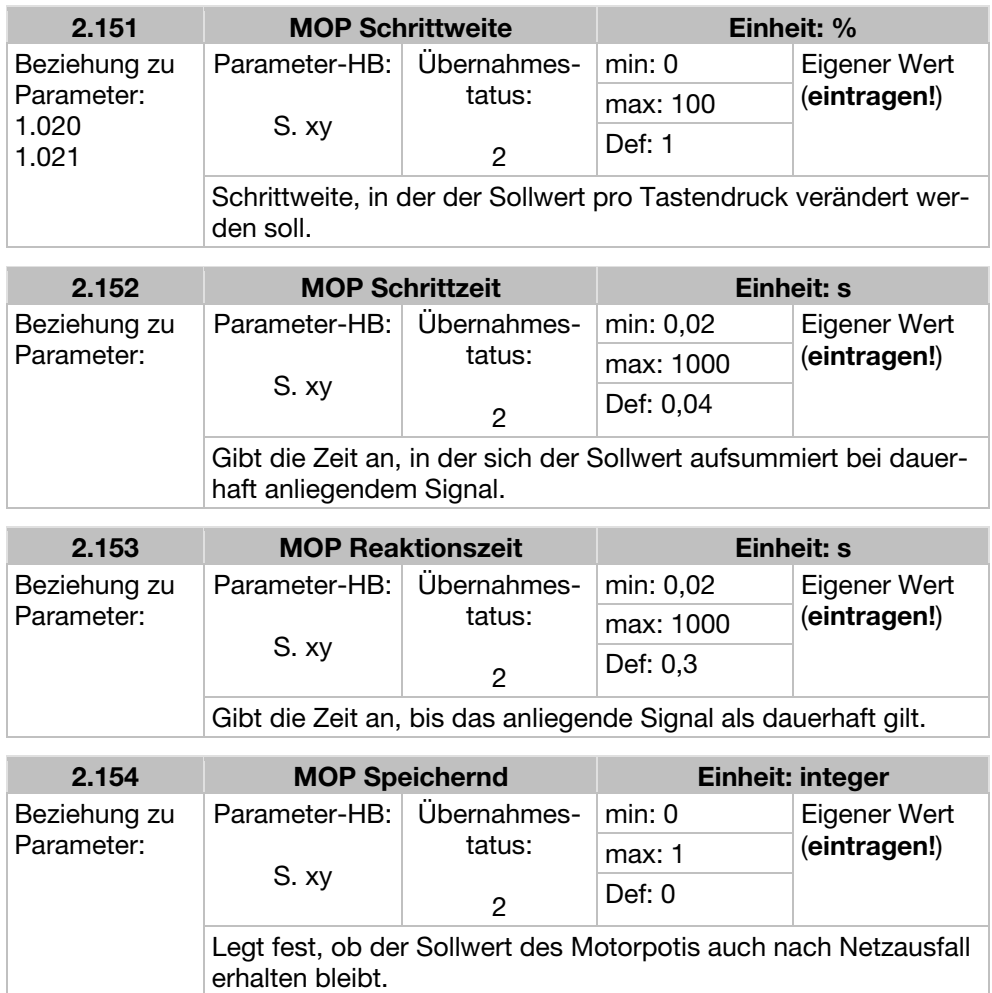

## 7.3.4 PID-Prozessregler

 $0 =$  deaktiviert  $1 =$ aktiviert

Dieser Modus muss in Parameter 1.100 angewählt werden, die Sollwertquelle muss in Parameter 1.130 gewählt werden, siehe auch Festfrequenz, Erklärung der Betriebsarten [➙ 50].

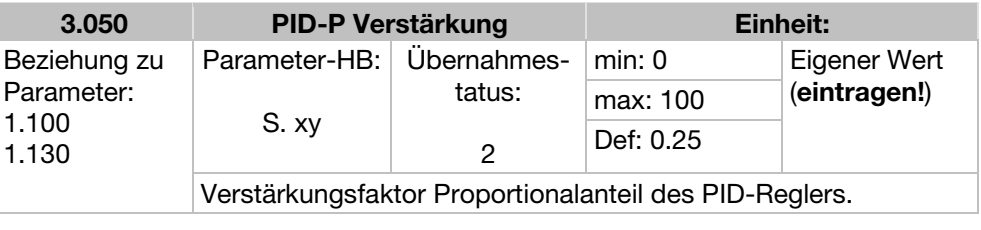

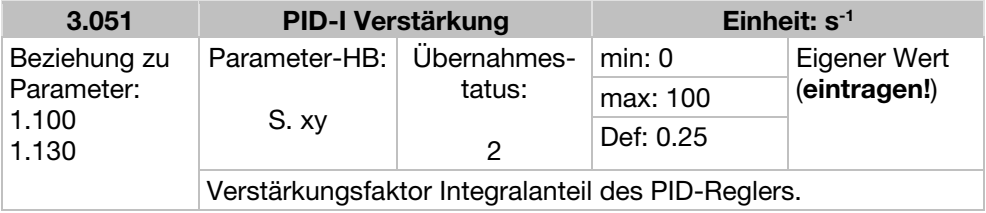

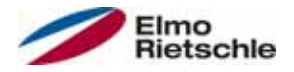

ī.

# Parameter 7

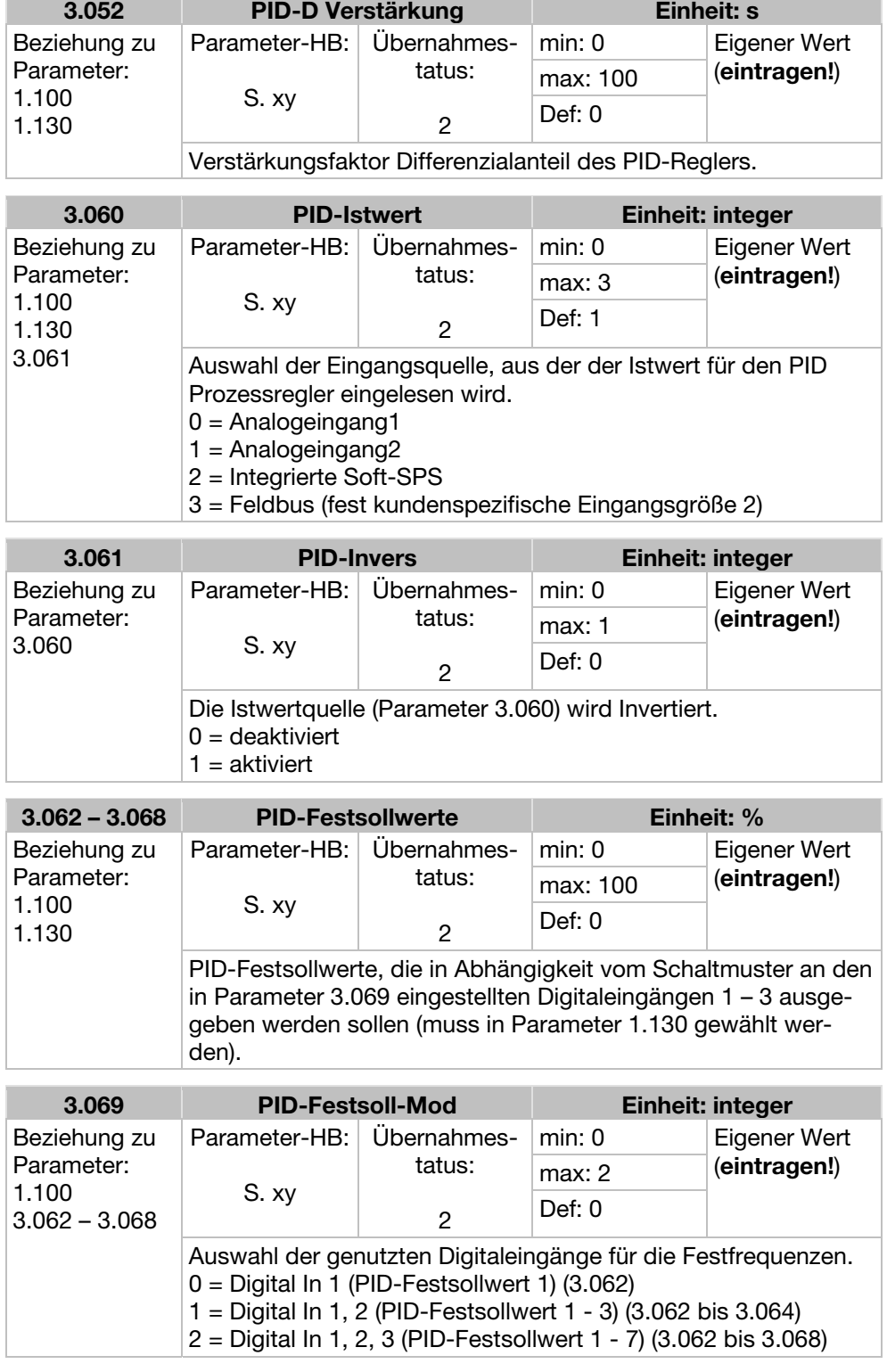

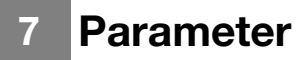

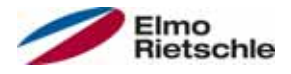

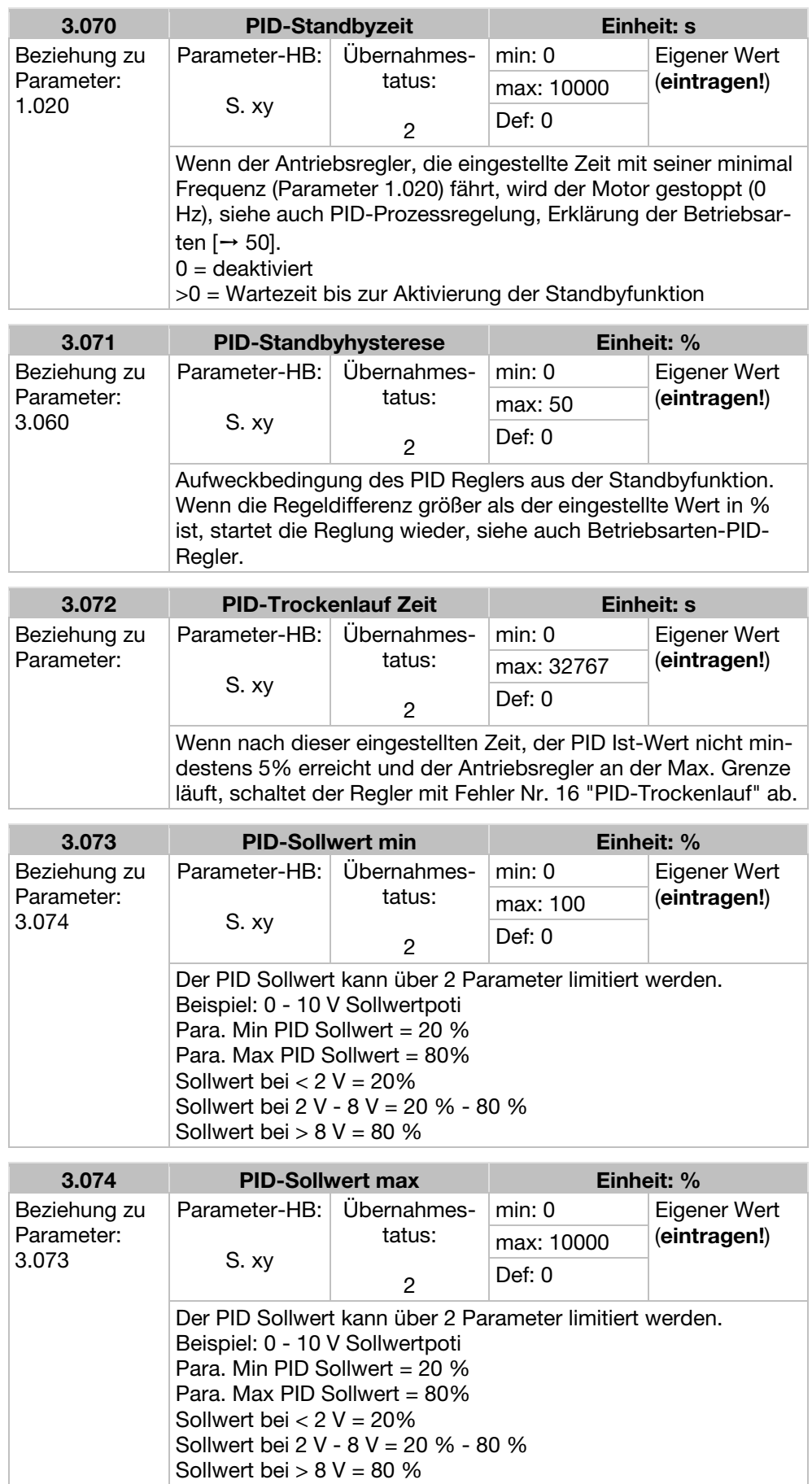

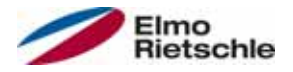

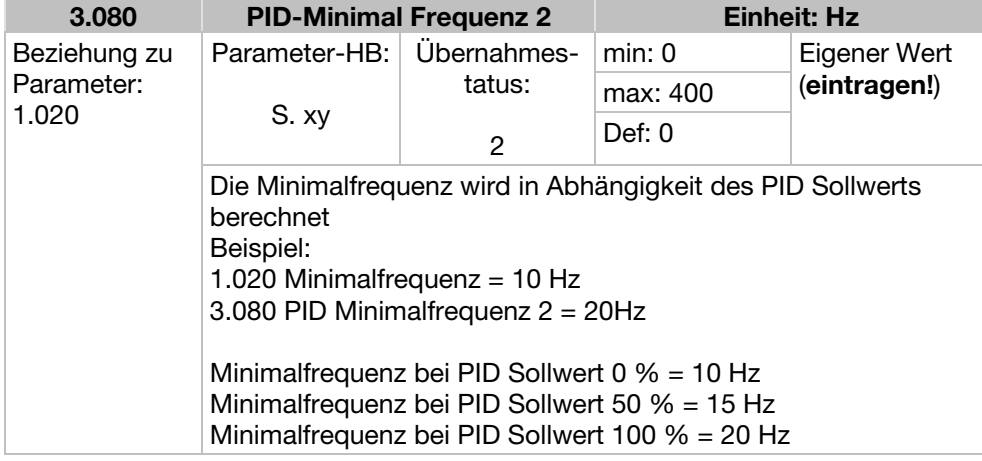

## 7.3.5 Analog-Eingänge

Für die Analogeingänge 1 und 2 (AIx – Darstellung AI1/AI2)

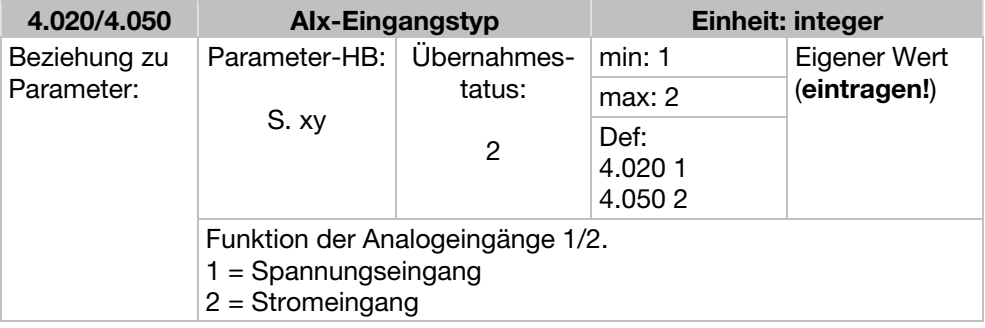

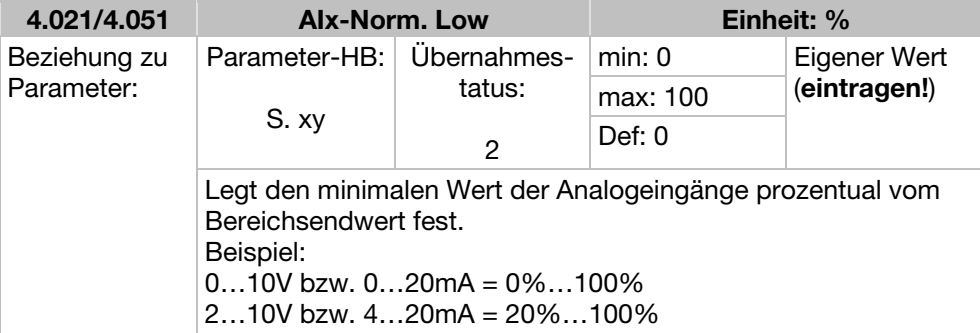

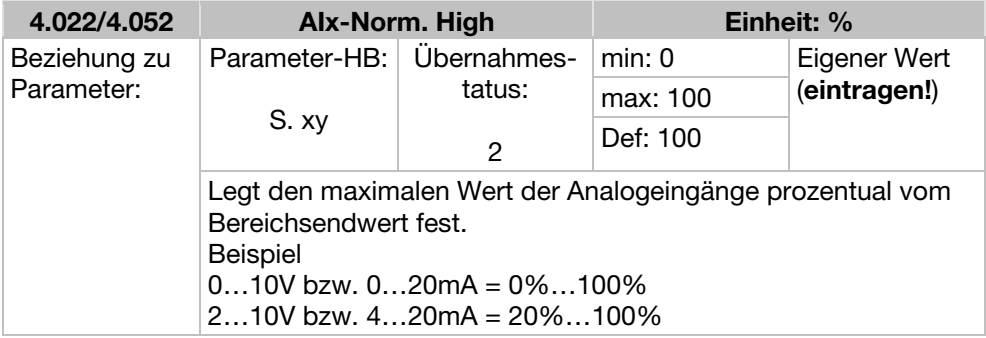

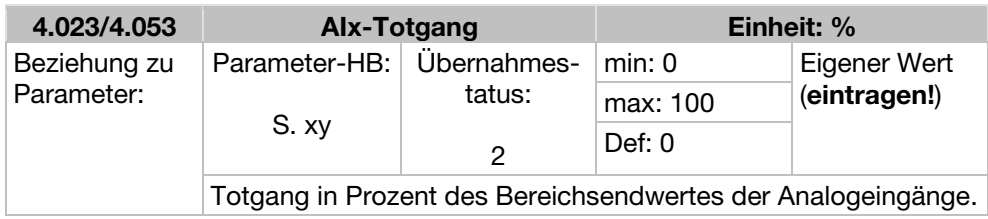

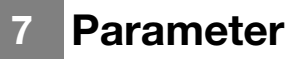

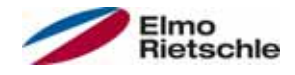

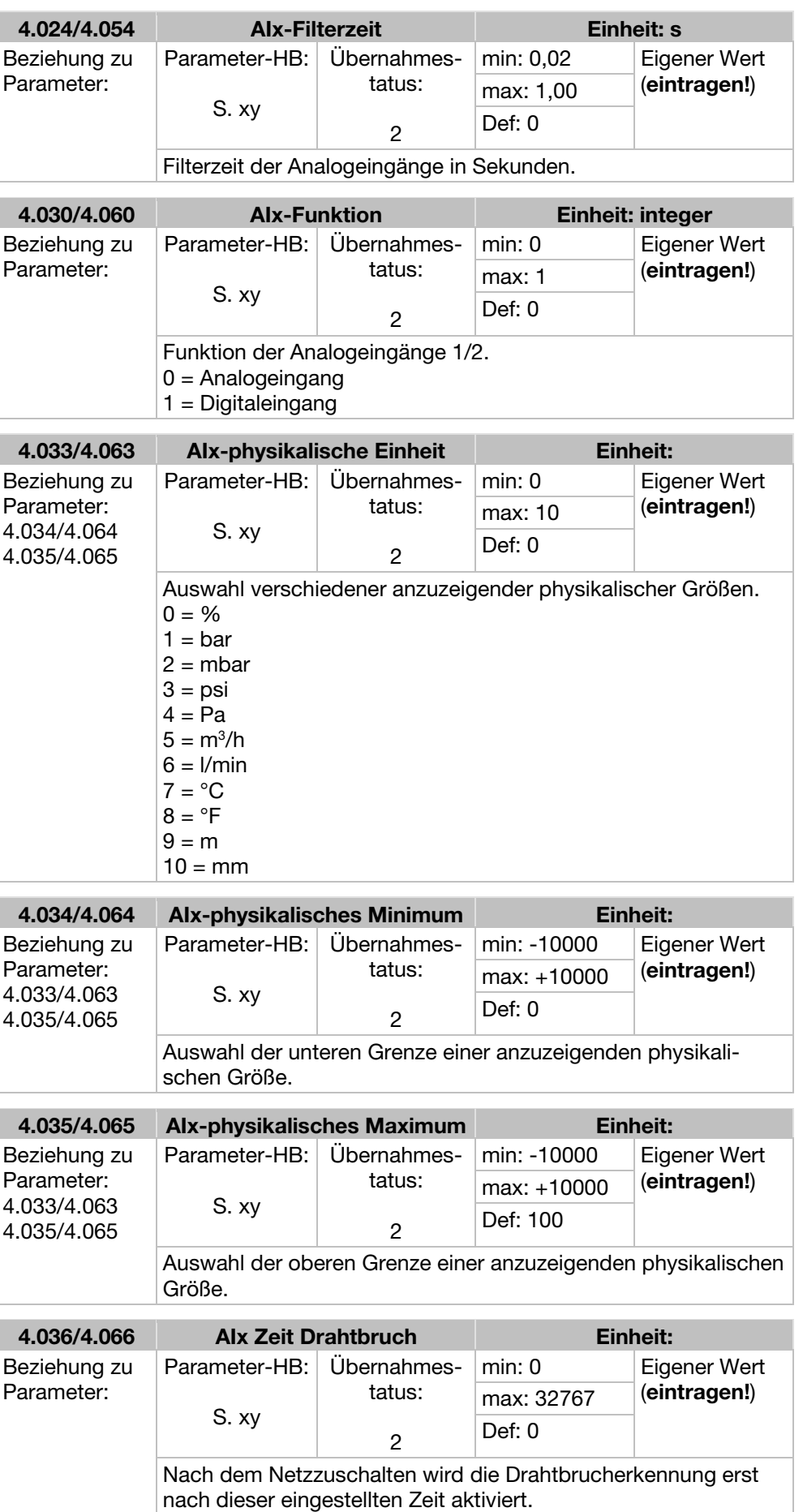

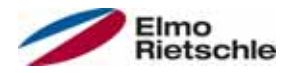

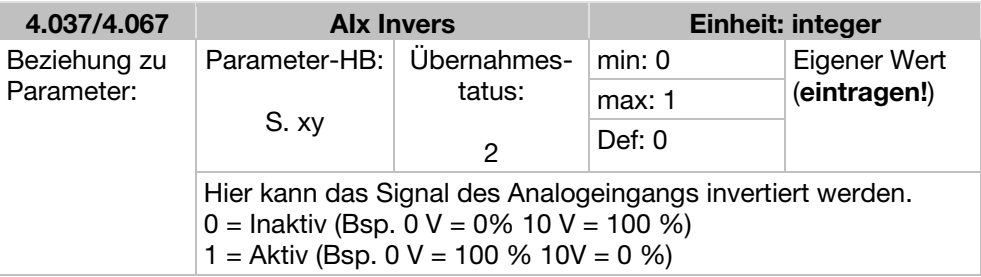

# 7.3.6 Digital-Eingänge

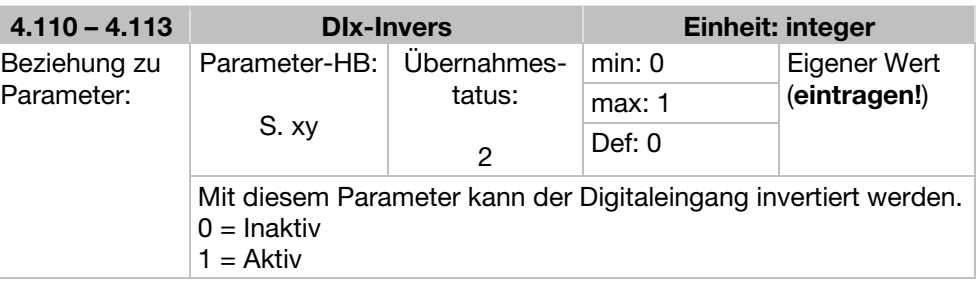

## 7.3.7 Analog-Ausgang

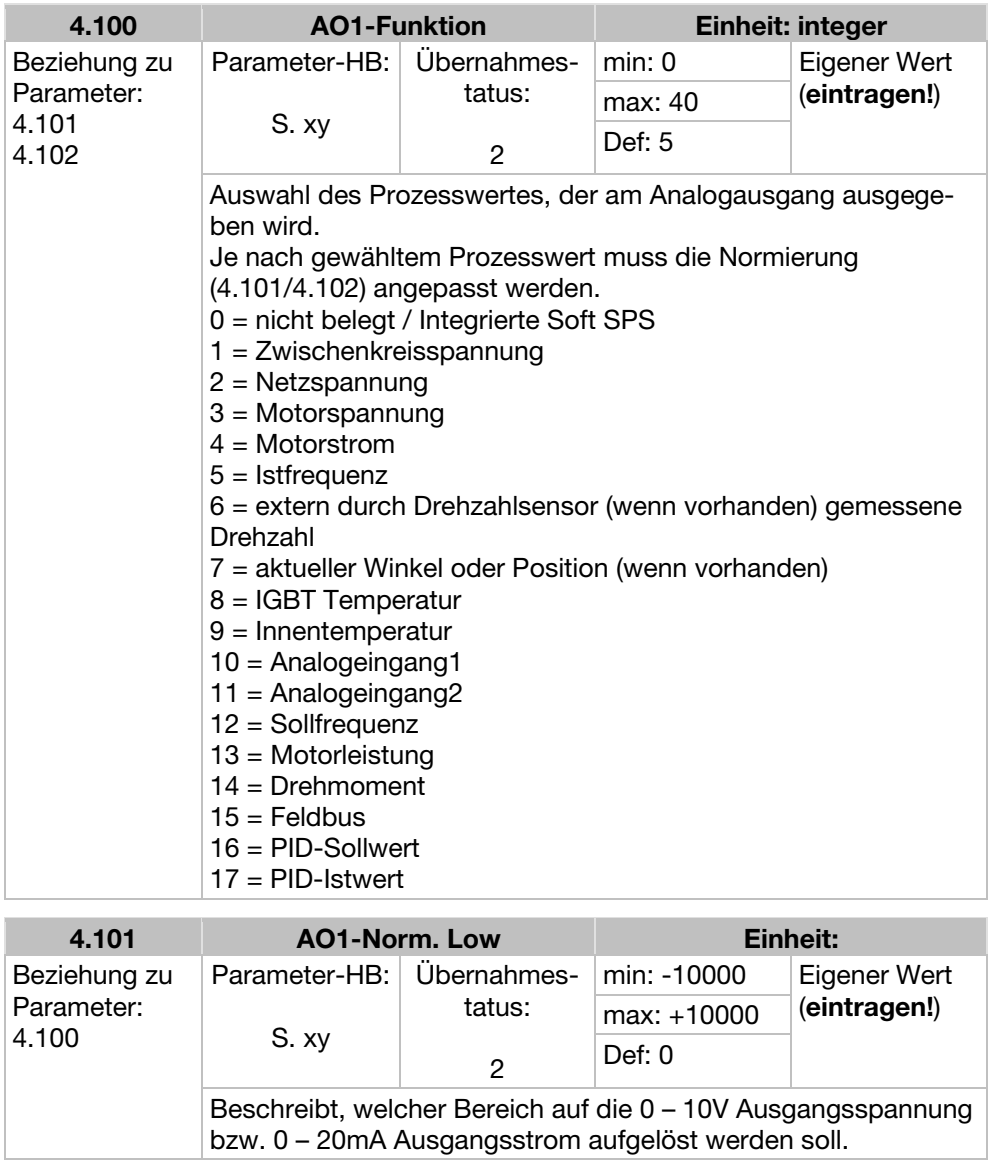

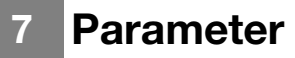

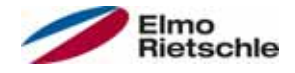

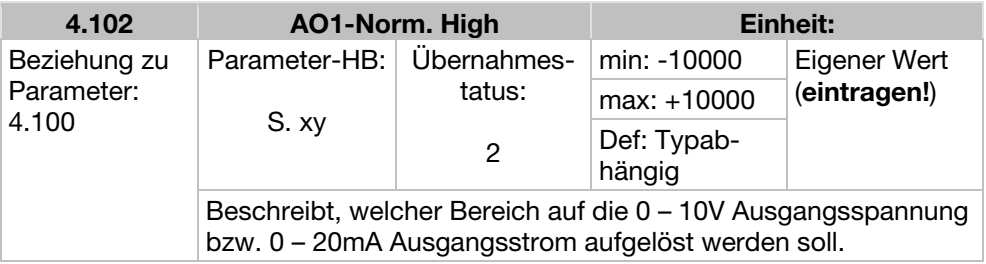

## 7.3.8 Digital Ausgänge

Für die Digital Ausgänge 1 und 2 (DOx – Darstellung DO1/DO2)

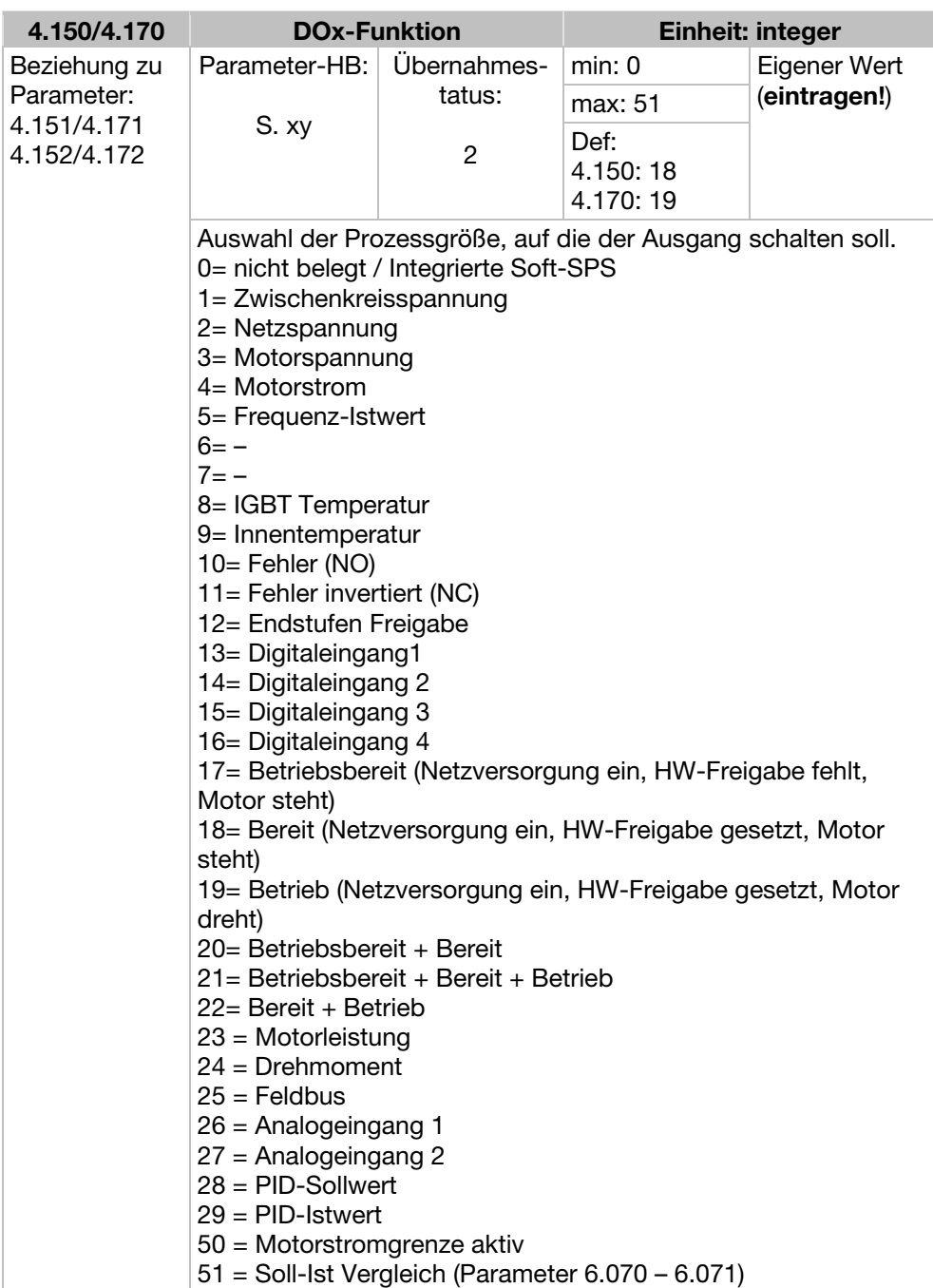

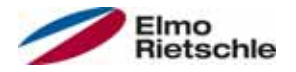

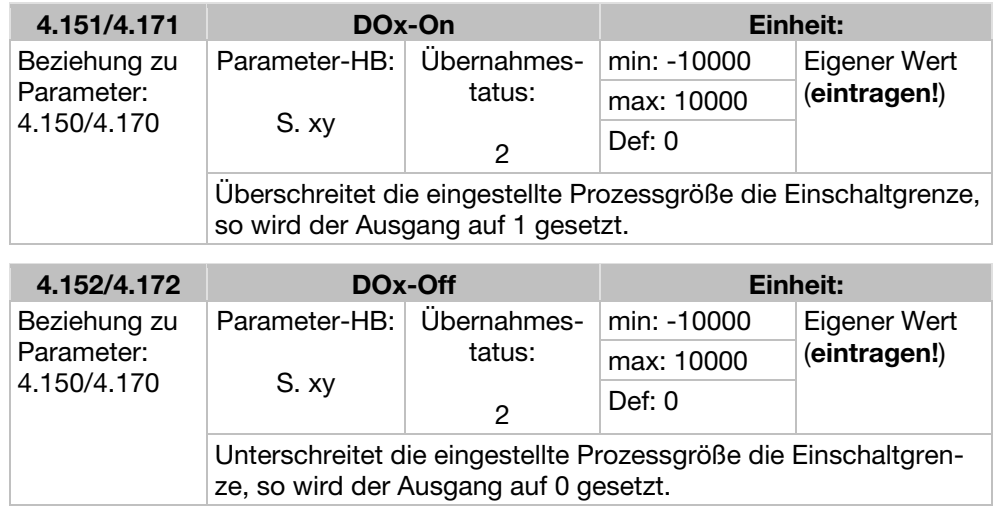

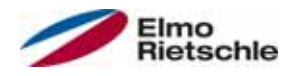

## 7.3.9 Relais

Für die Relais 1 und 2 (Rel.x – Darstellung Rel. 1/Rel. 2)

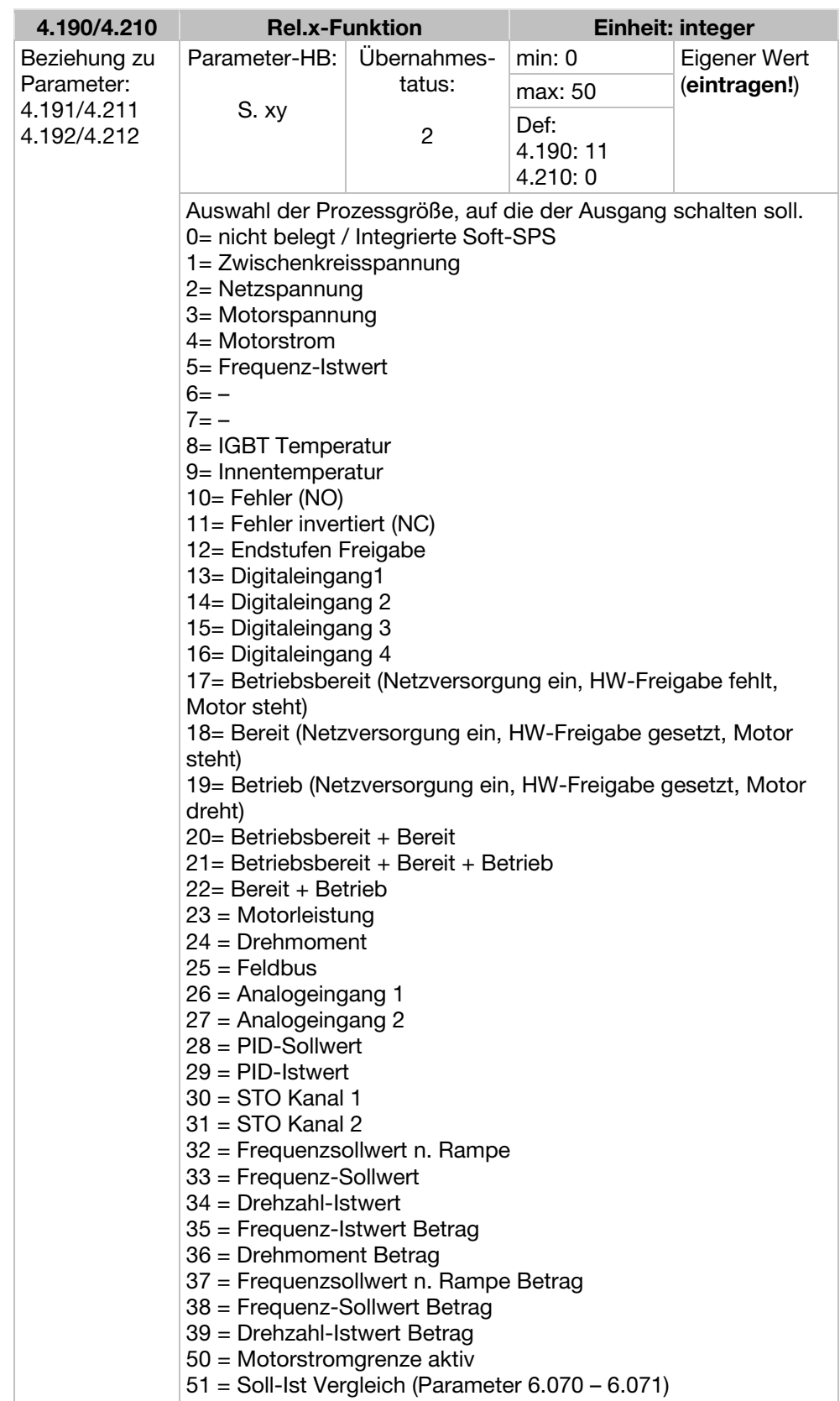

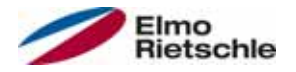

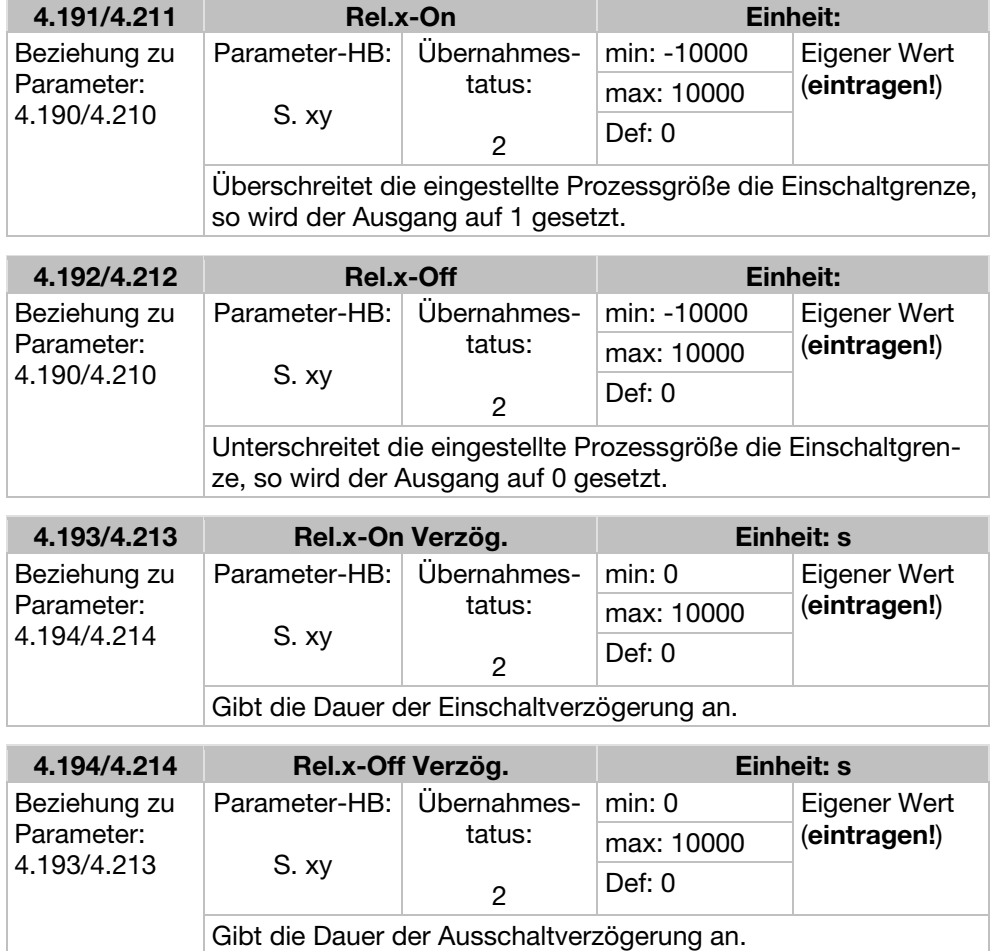

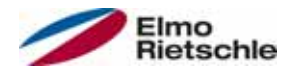

## 7.3.10 Virtueller Ausgang

Der Virtuelle Ausgang kann wie ein Relais parametriert werden und steht bei folgenden Parametern als Auswahl zur Verfügung: 1.131 Software - Freigabe/ 1.150 Drehrichtung/ 1.054 Auswahl Rampe/ 5.090 Parametersatz-Wechsel/ 5.010 + 5.011 Externer Fehler 1 + 2

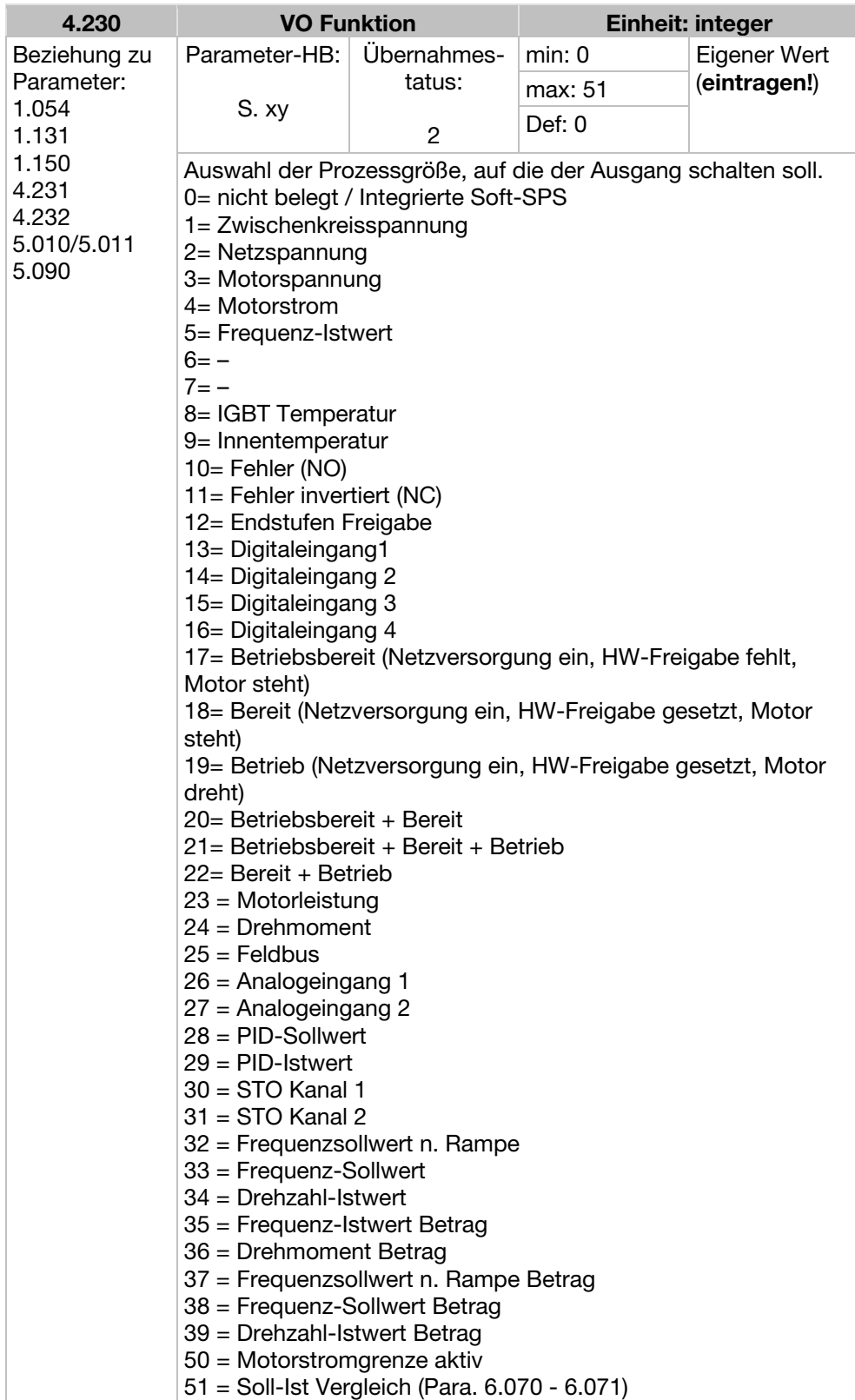

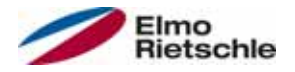

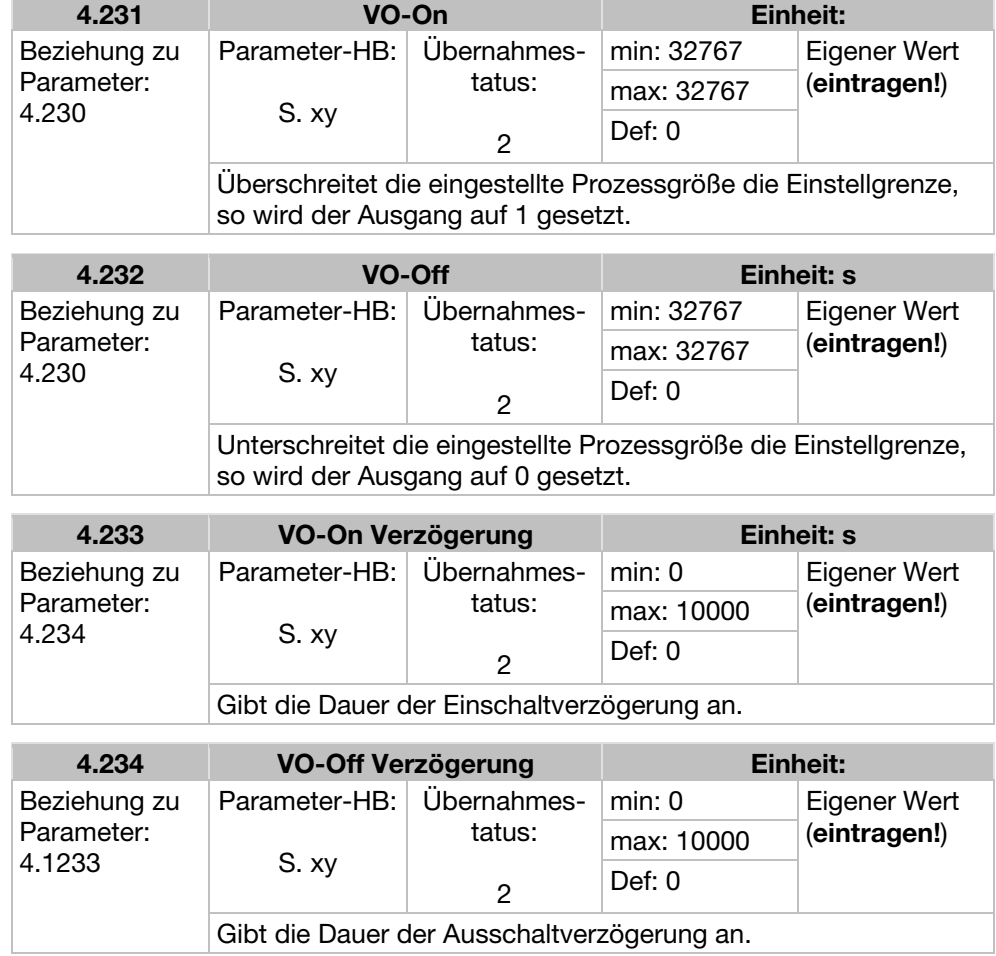

## 7.3.11 Externer Fehler

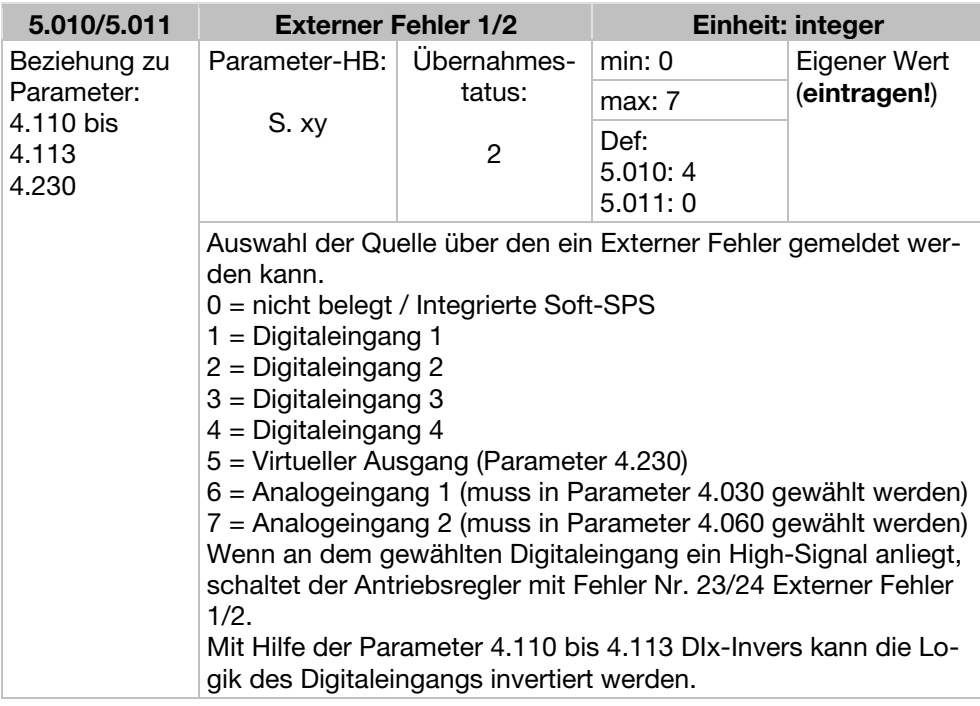

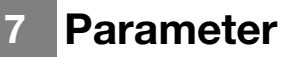

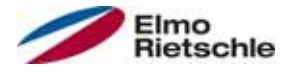

### 7.3.12 Motorstromgrenze

Diese Funktion begrenzt den Motorstrom auf einen parametrierten Maximalwert, nach Erreichen einer parametrierten Strom-Zeit-Fläche.

Diese Motorstromgrenze wird auf der Applikationsebene überwacht und begrenzt somit mit einer relativ geringen Dynamik. Dies ist bei der Auswahl dieser Funktion entsprechend zu berücksichtigen.

Der Maximalwert wird bestimmt über den Parameter "Motorstromgrenze in %" (5.070). Dieser wird in Prozent angegeben und ist bezogen auf den Motornennstrom aus den Typenschilddaten "Motorstrom" (33.031).

Die maximale Strom-Zeit-Fläche wird berechnet aus dem Produkt des Parameters "Motorstromgrenze in s" (5.071) und dem festen Überstrom von 50% der gewünschten Motorstromgrenze.

Sobald diese Strom-Zeit-Fläche überschritten wird, wird der Motorstrom durch Herunterregeln der Drehzahl auf den Grenzwert begrenzt. Wenn also der Ausgangsstrom des Antriebsreglers, den Motorstrom (Parameter 33.031), multipliziert mit der eingestellten Grenze in % (Parameter 5.070), für die eingestellte Zeit (Parameter 5.071) überschreitet, wird die Drehzahl des Motors reduziert, bis der Ausgangsstrom unter die eingestellte Grenze fällt.

Das Herunterregeln geschieht anhand eines PI-Reglers, der abhängig von der Stromdifferenz arbeitet.

Die gesamte Funktion kann durch Null-Setzen des Parameters "Motorstromgrenze in %" (5.070) deaktiviert werden.

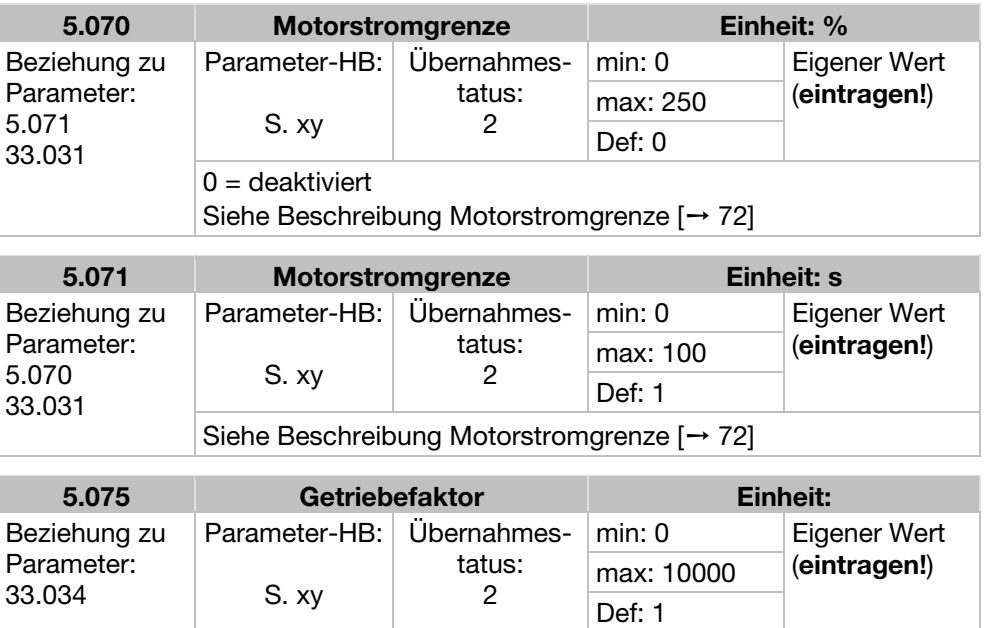

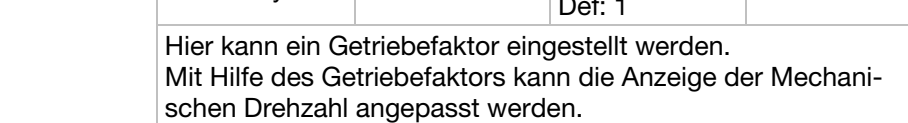
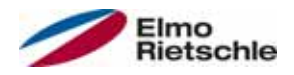

# 7.3.13 Blockiererkennung

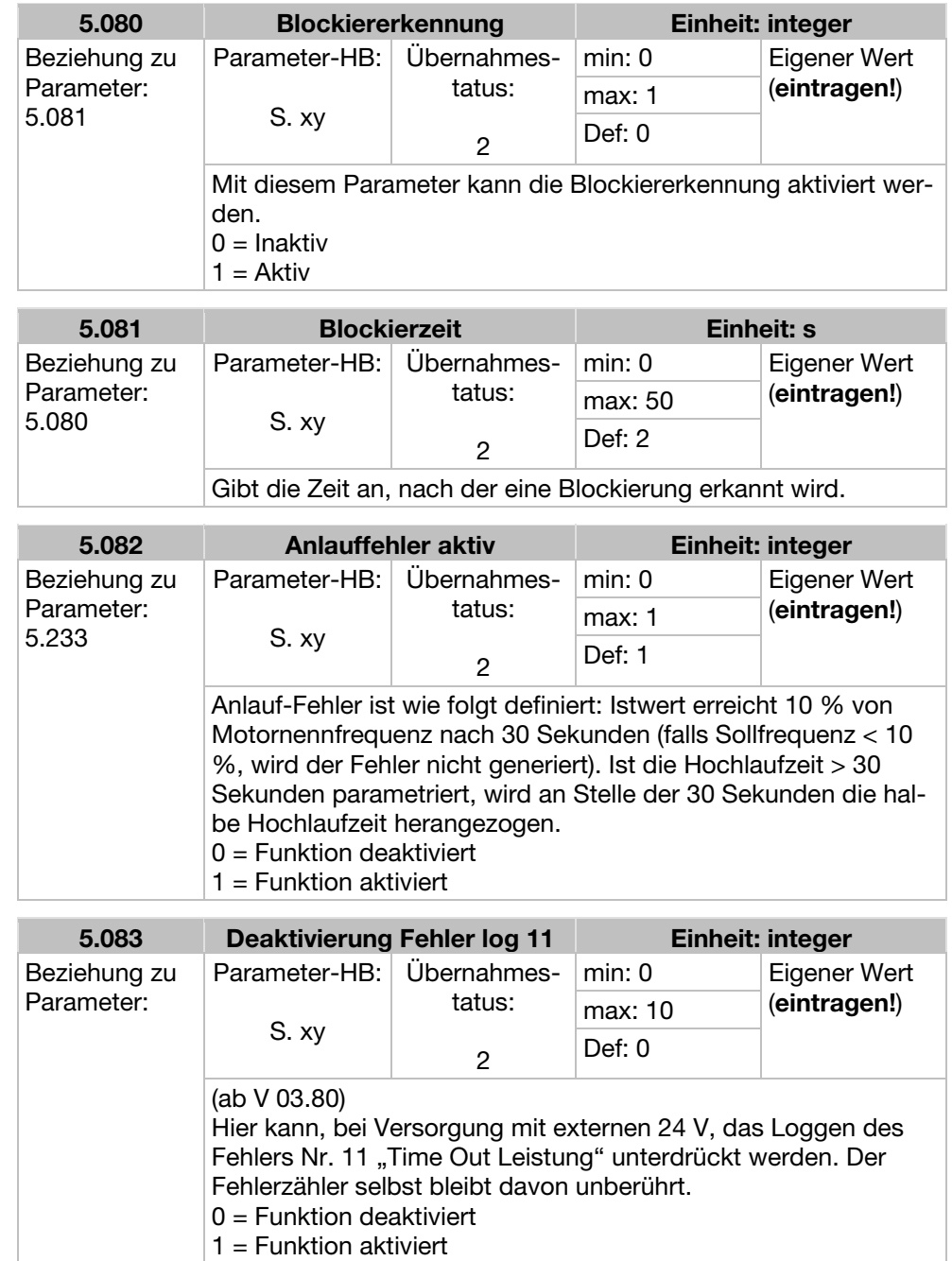

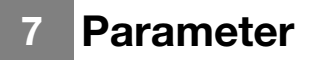

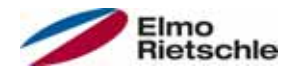

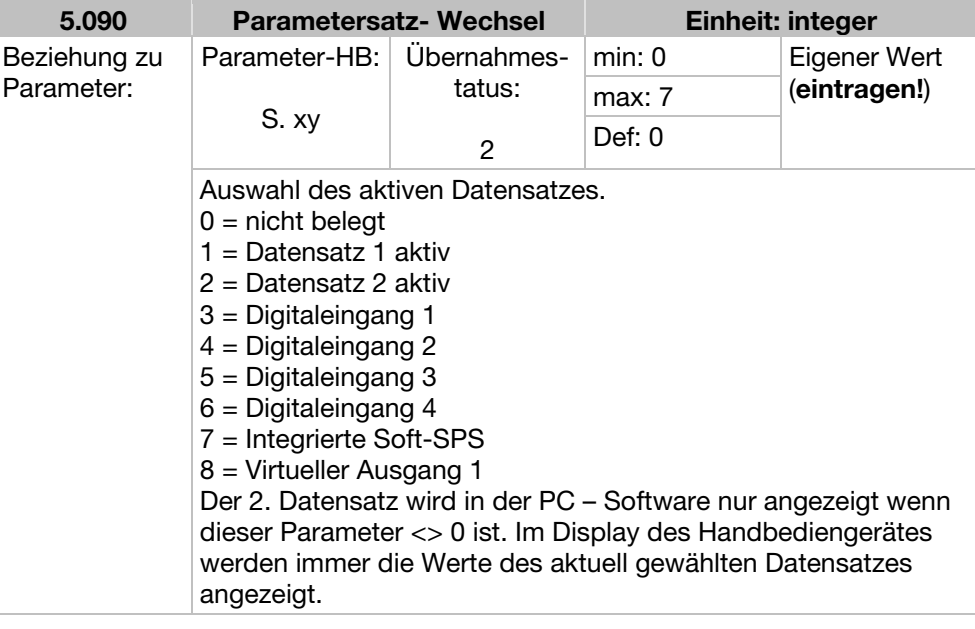

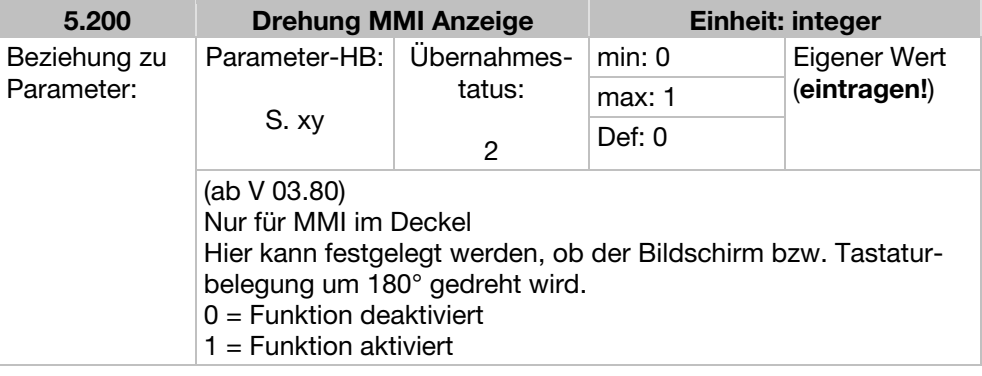

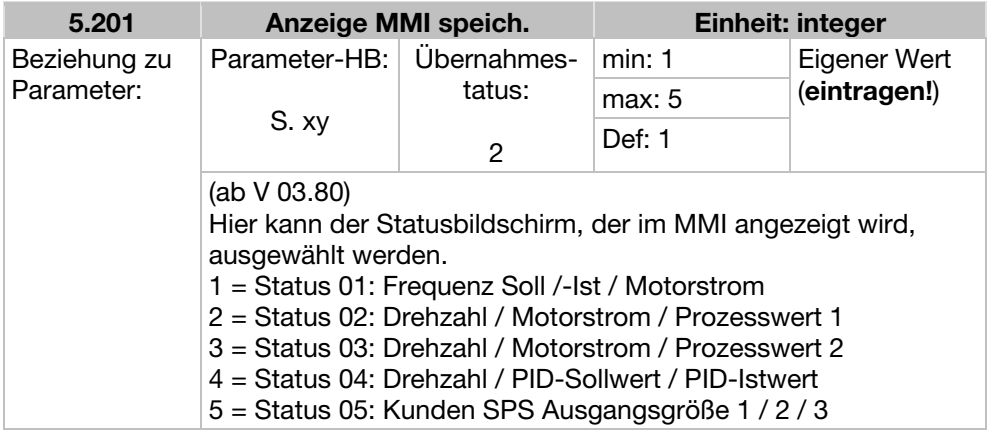

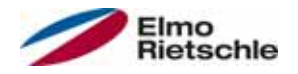

# 7.4 Leistungsparameter

## 7.4.1 Motordaten

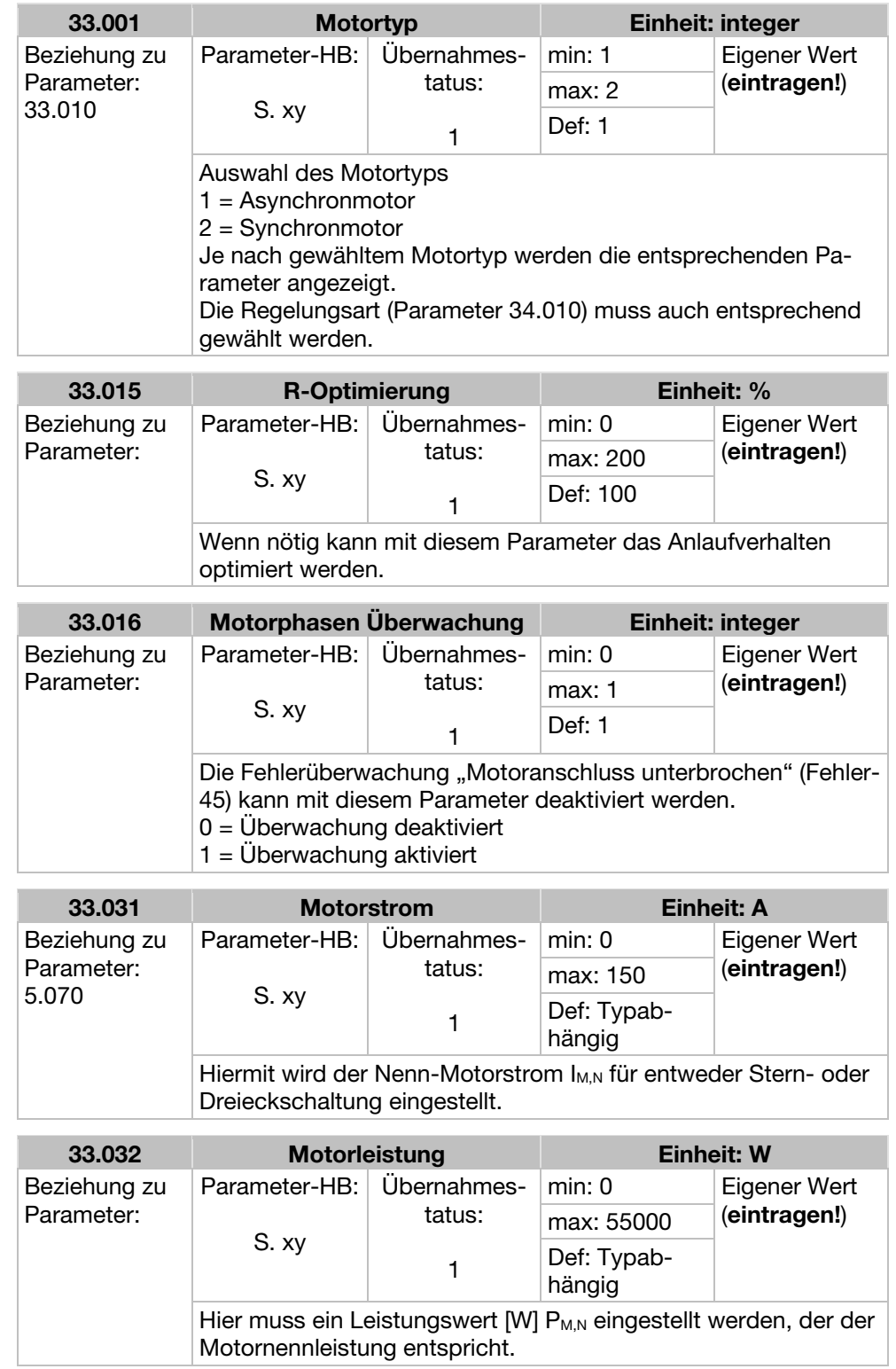

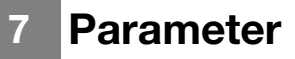

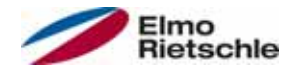

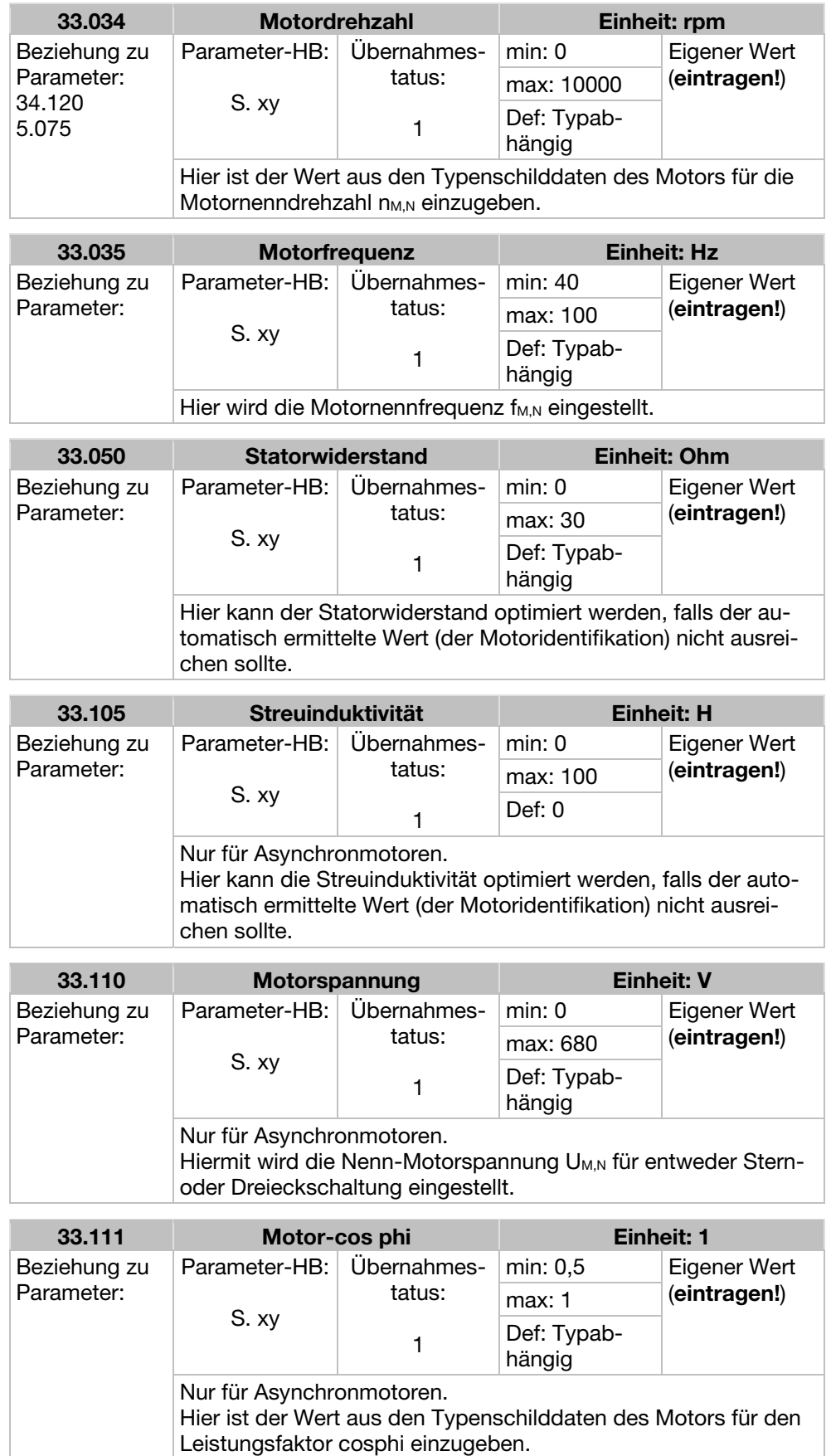

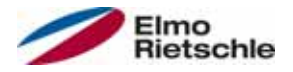

# Parameter 7

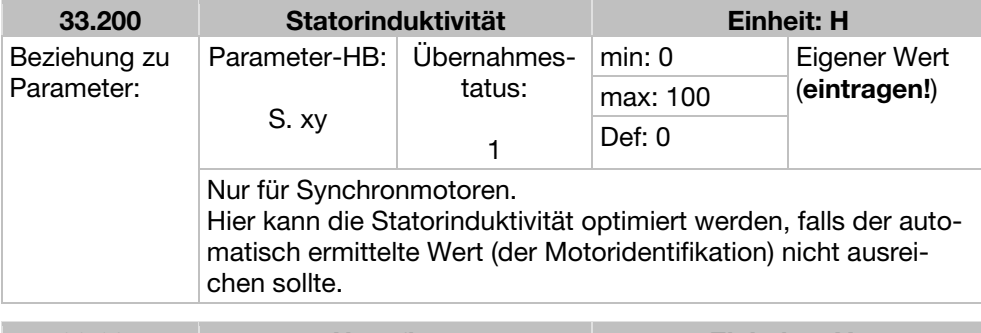

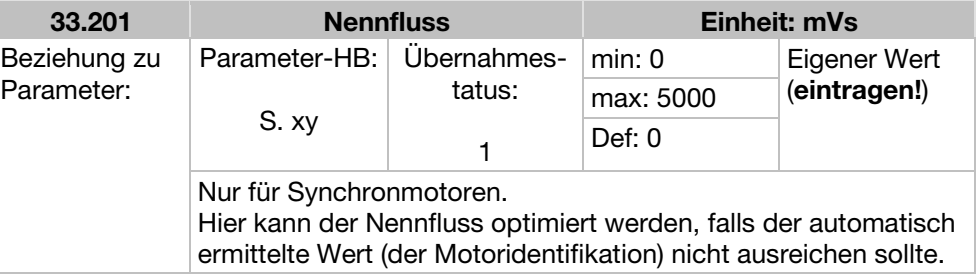

# 7.4.2 I<sup>2</sup>T

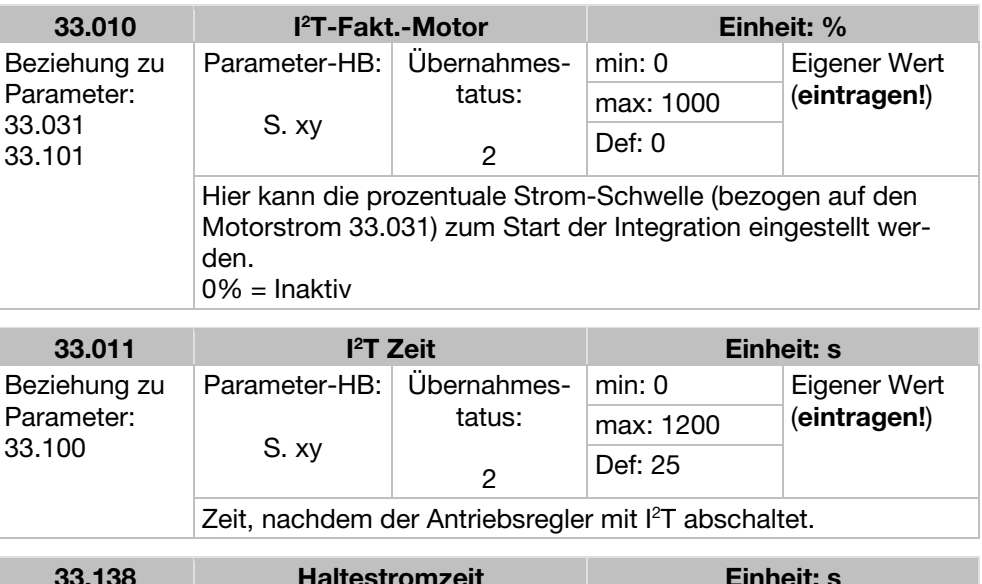

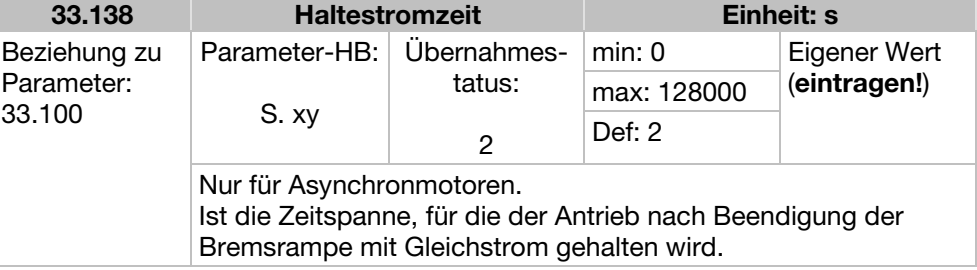

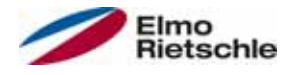

## 7.4.3 Schaltfrequenz

Die interne Schaltfrequenz kann zur Steuerung des Leistungsteils verändert werden. Ein hoher Einstellwert führt zu verringerten Geräuschen am Motor, jedoch zu einer stärkeren EMV-Abstrahlung und zu höheren Verlusten im Antriebsregler.

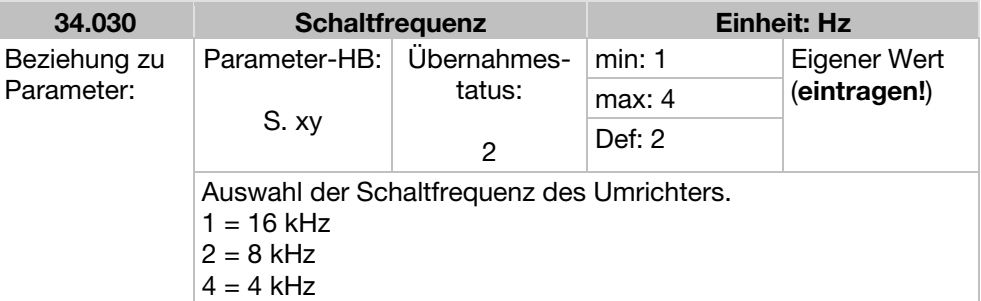

### 7.4.4 Reglerdaten

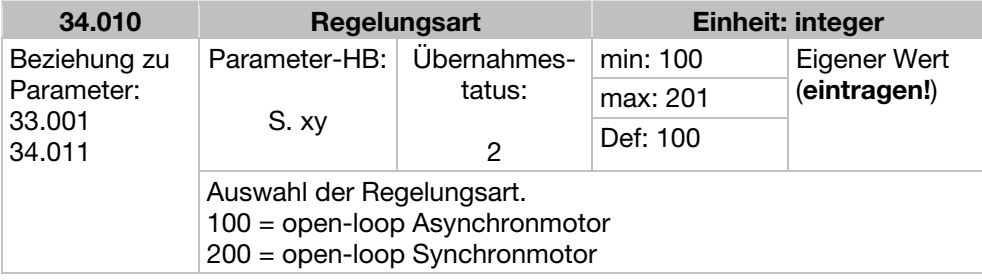

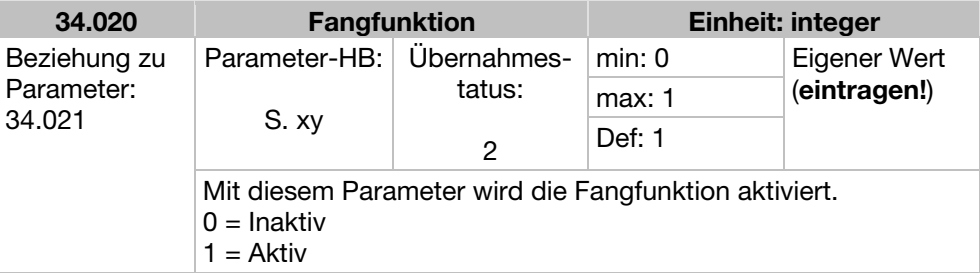

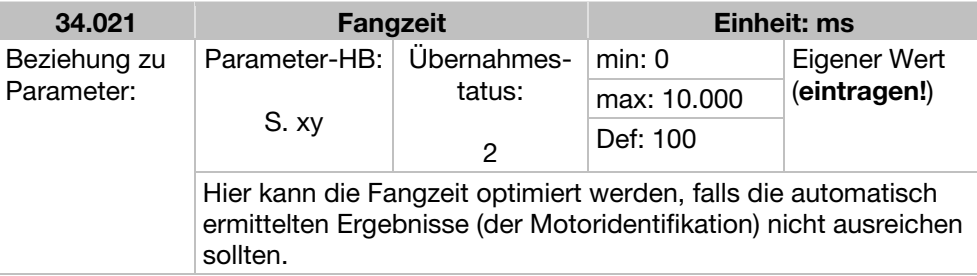

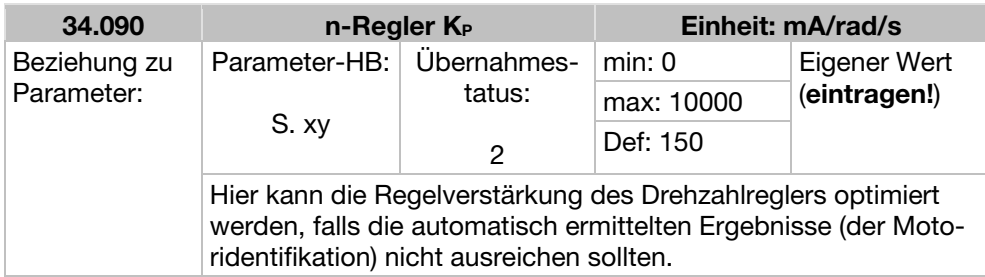

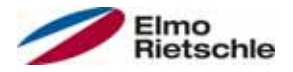

# **Parameter**

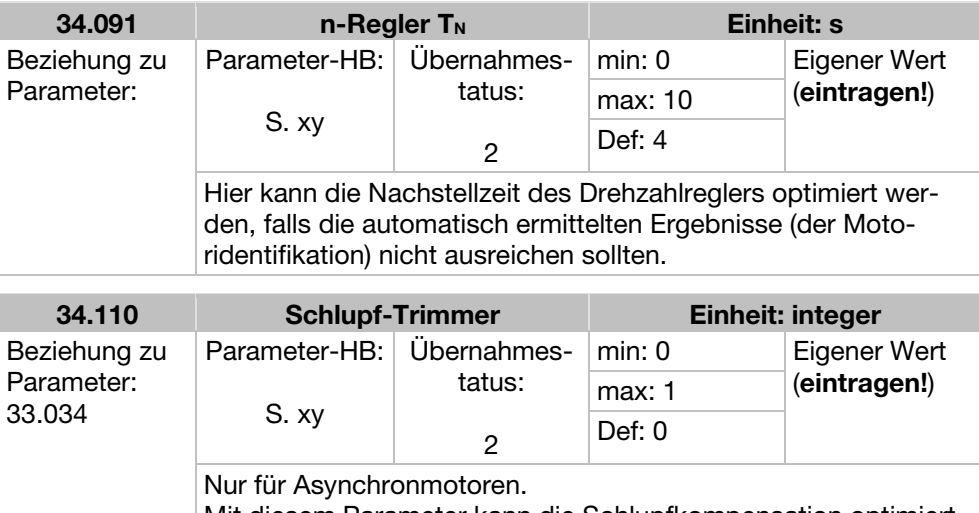

Mit diesem Parameter kann die Schlupfkompensation optimiert bzw. deaktiviert werden. 0 = Deaktiviert (Verhalten wie am Netz)

1 = Der Schlupf wird kompensiert.

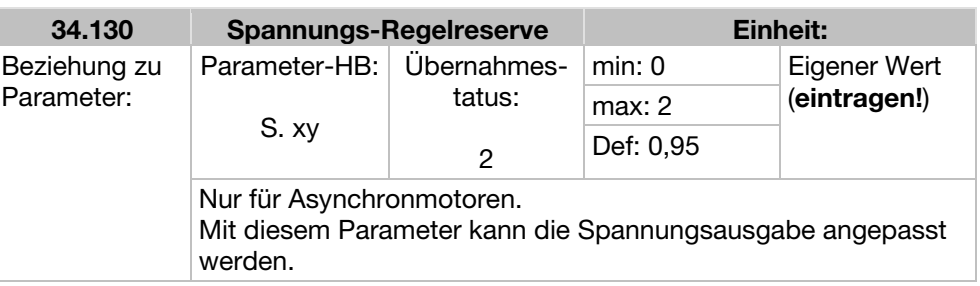

# 7.4.5 Quadratische Kennlinie

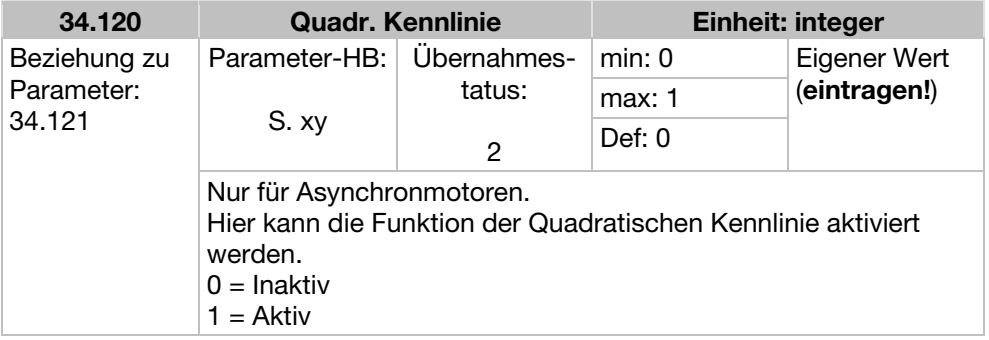

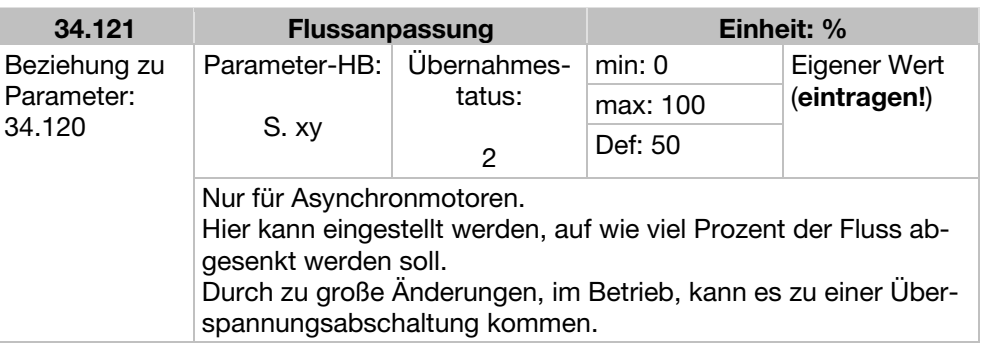

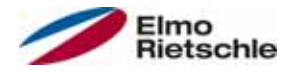

# 7.4.6 Reglerdaten Synchronmotor

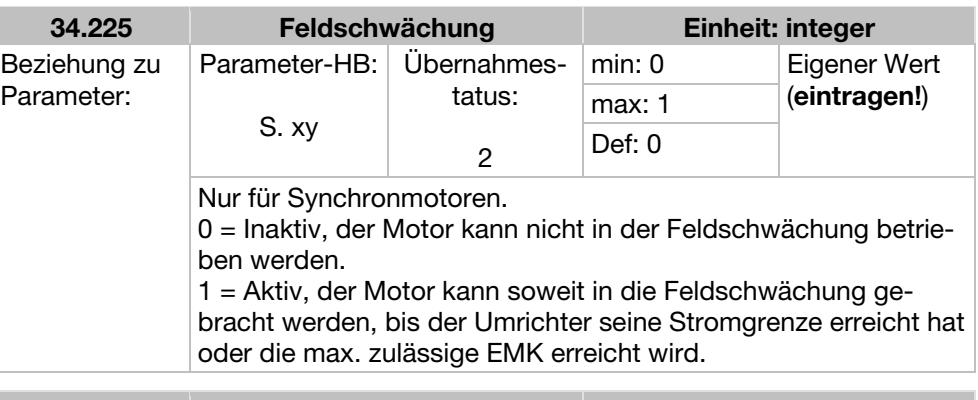

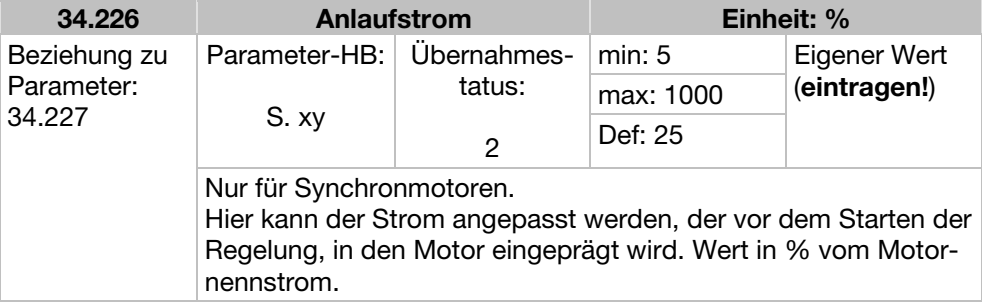

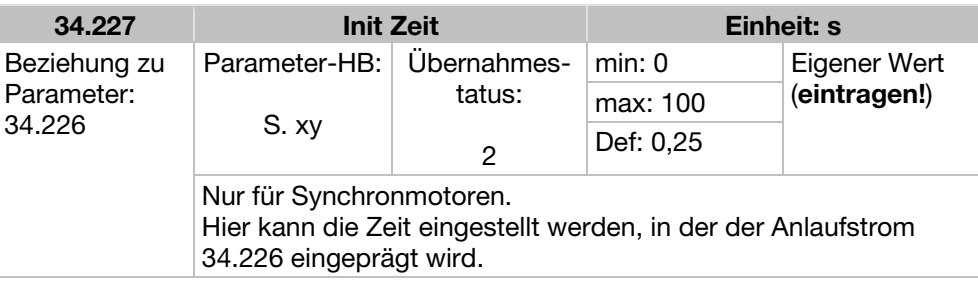

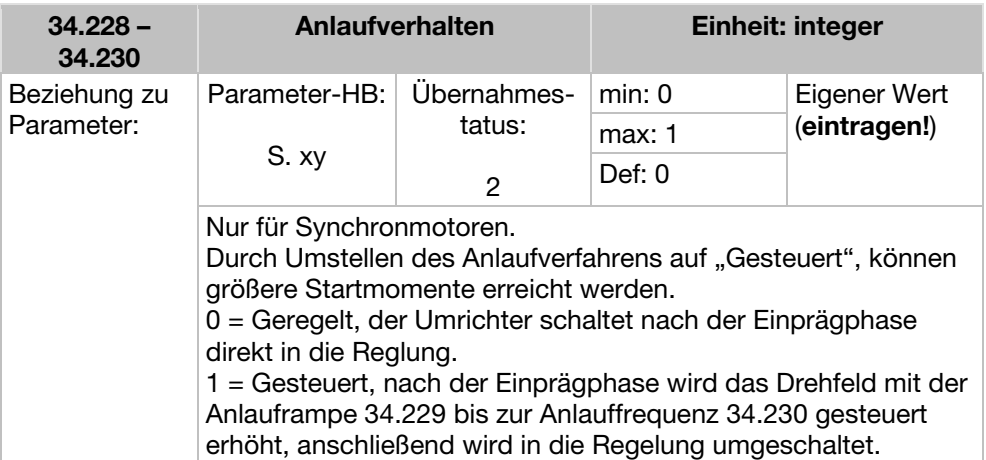

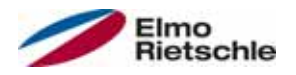

# 7.4.7 Feldbus

# **HINWEIS**

Das Ändern eines Parameterwertes über den Feldbus beinhaltet einen direkten EEPROM-Schreibzugriff.

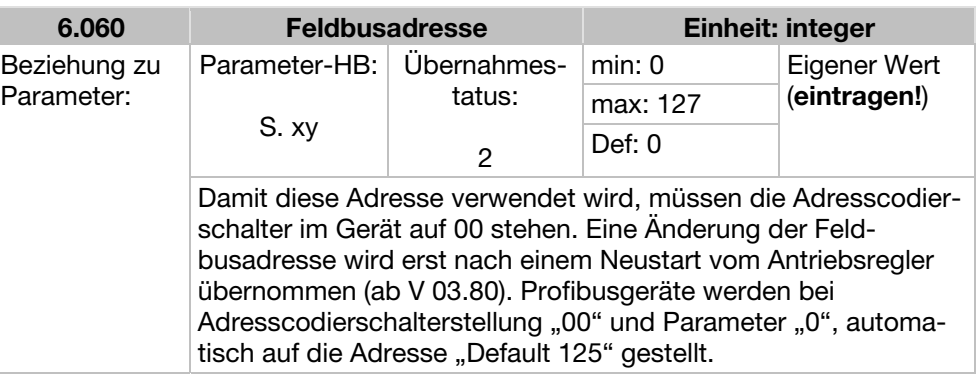

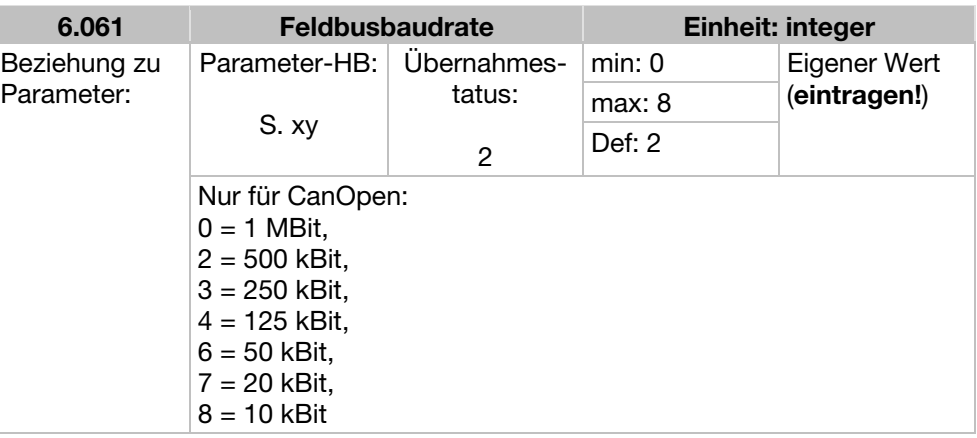

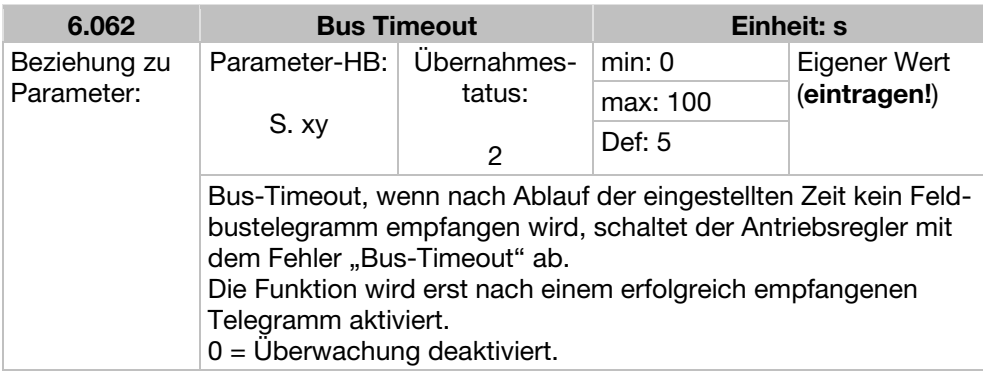

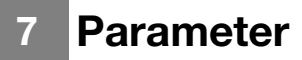

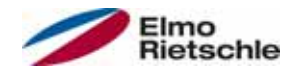

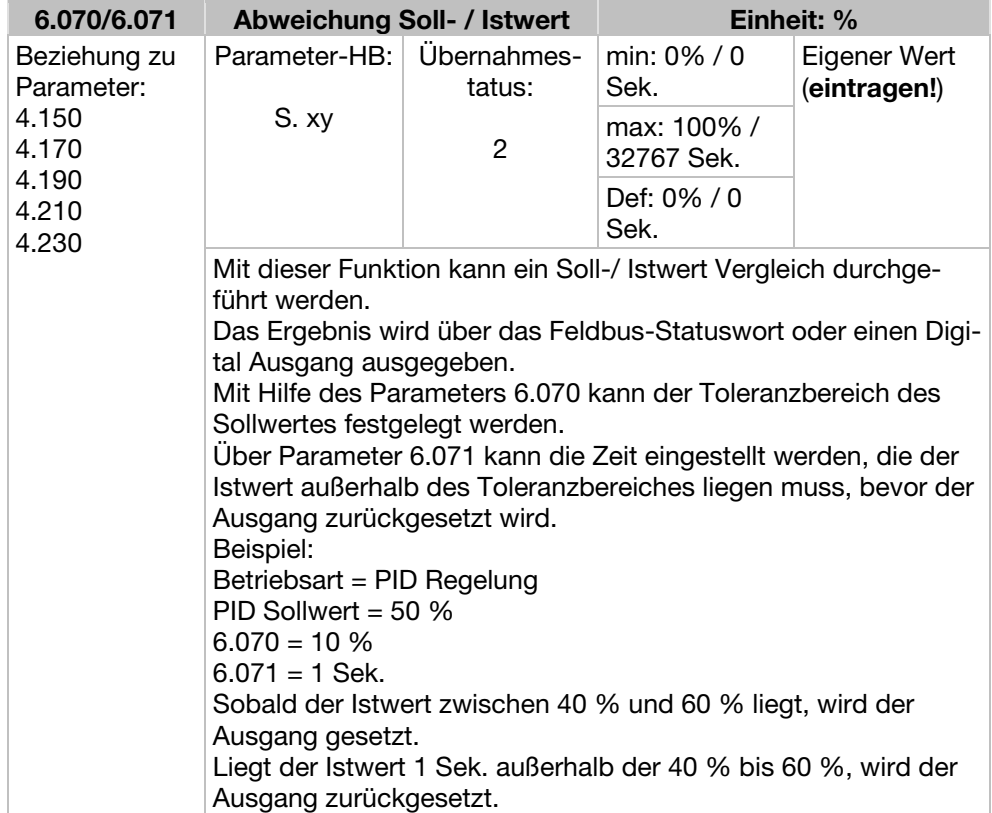

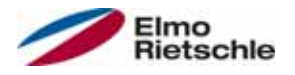

In diesem Kapitel finden Sie

- eine Darstellung der LED-Blinkcodes für die Fehlererkennung
- Beschreibung der Fehlererkennung mit den PC-Tools
- eine Liste der Fehler und Systemfehler
- Hinweise zur Fehlererkennung mit dem Handbediengerät MMI

# A WARNUNG

Verletzungsgefahr und Gefahr durch Stromschlag! Das Nichtbeachten von Warnungen kann zu schweren Körperverletzungen oder erheblichem Sachschaden führen.

- 1. Reparaturen an dem Gerät dürfen nur vom Hersteller durchgeführt werden.
- 2. Gegebenenfalls schadhafte Teile oder Bauelemente müssen durch Teile aus der zugehörigen Ersatzteilliste ersetzt werden.
- 3. Vor dem Öffnen, der Montage oder der Demontage muss der Antriebsregler freigeschaltet werden.

### 8.1 Darstellung der LED-Blinkcodes für die Fehlererkennung

Bei Auftreten eines Fehlers zeigen die LEDs am Antriebsregler einen Blinkcode an, über den Fehler diagnostizieren werden können.

Eine Übersicht zeigt die folgende Tabelle.

#### LED-Blinkcodes

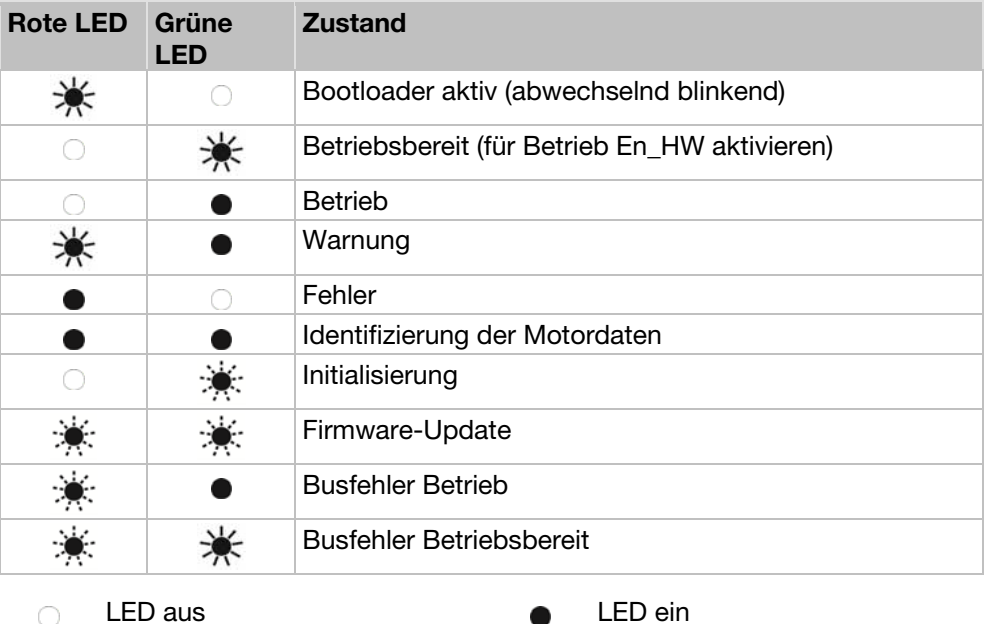

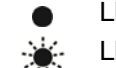

LED blinkt **LED** blinkt schnell

# 8.2 Liste der Fehler und Systemfehler

Bei Auftreten eines Fehlers schaltet der Antriebsregler ab, die entsprechenden Fehlernummern können Sie der Blinkcode-Tabelle bzw. dem PC-Tool entnehmen.

#### Fehlermeldungen können erst quittiert werden, wenn der Fehler nicht mehr anliegt.

- **!** Fehlermeldungen können wie folgt quittiert werden:
- 1. digitalen Eingang (Programmierbar)
- 2. über das Handbediengerät MMI
- 3. Auto-Quittierfunktion (Parameter 1.181)
- 4. Aus- und Einschalten des Gerätes
- 5. über Feldbus (CANOpen, Profibus DP, EtherCAT)

Im Folgenden finden Sie eine Liste möglicher Fehlermeldungen. Bei hier nicht aufgeführten Fehlern kontaktieren Sie bitte den Hersteller.

#### Fehlererkennung

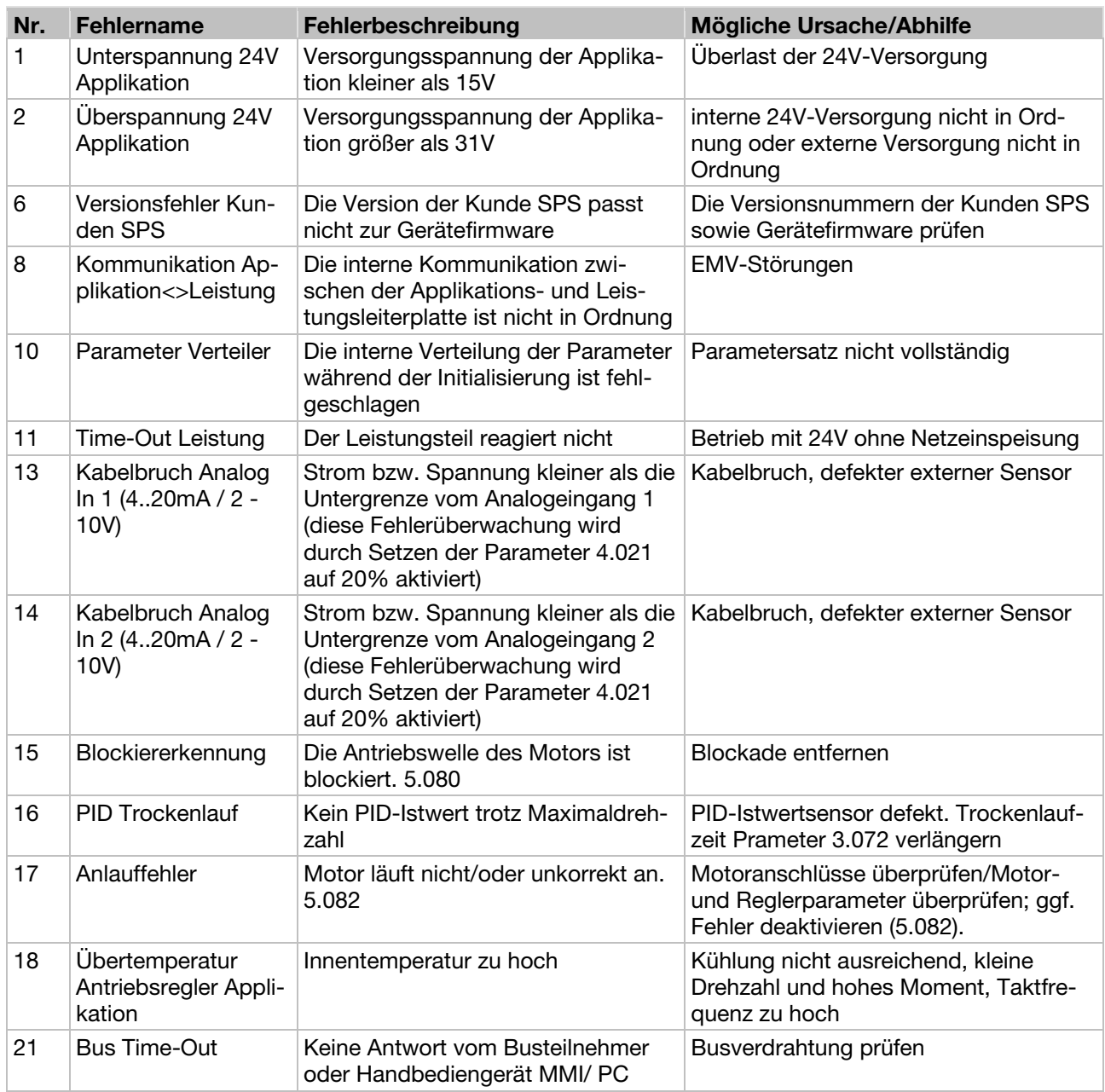

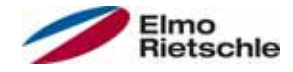

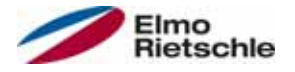

# Fehlererkennung und -behebung 8

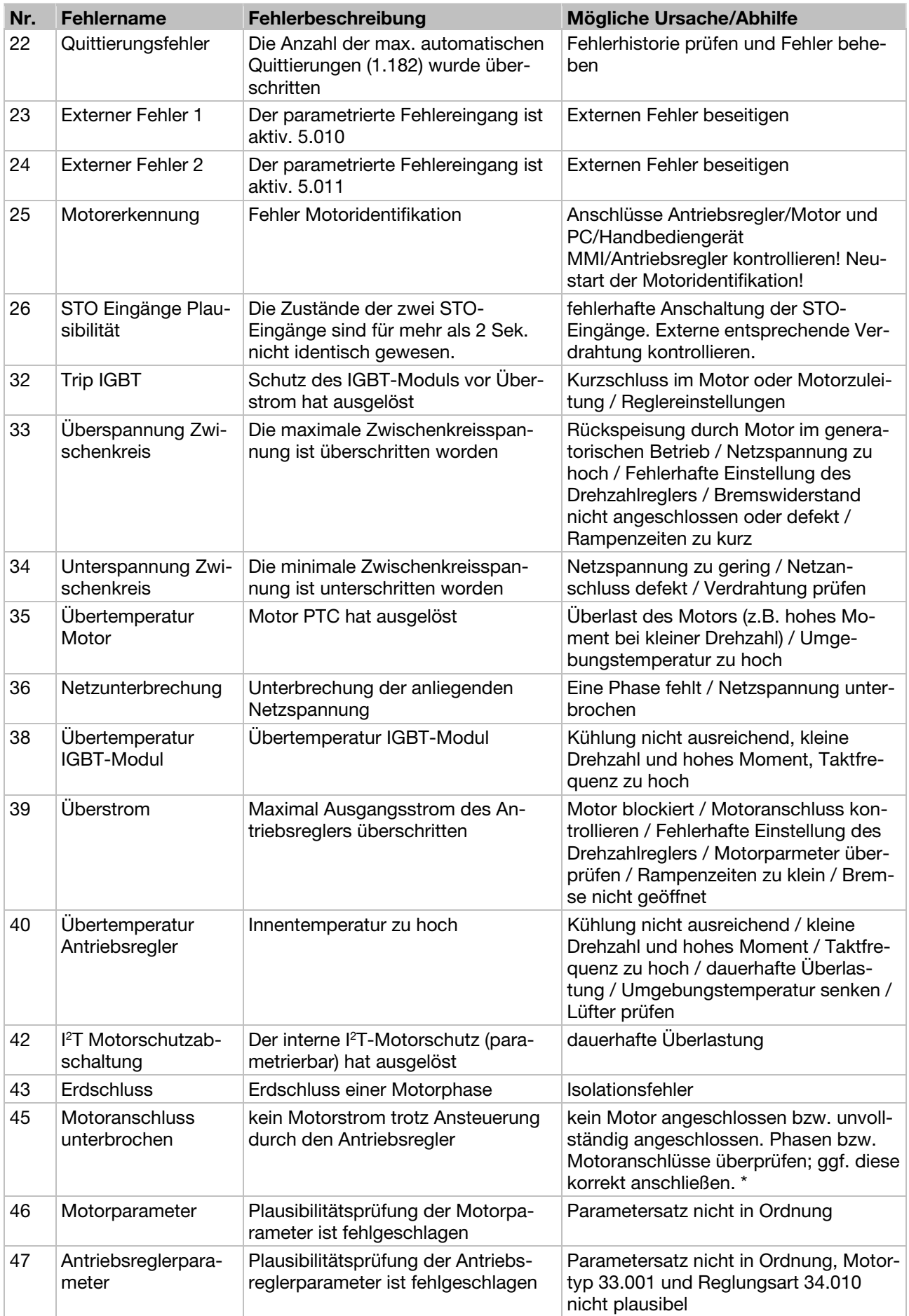

# 8 Fehlererkennung und -behebung

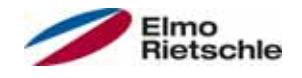

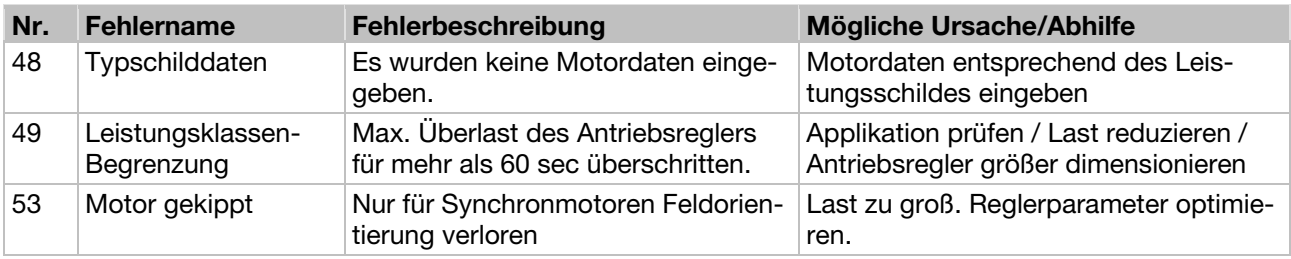

\* In Ausnahmefällen kann der Fehler bei Synchronmotoren im Leerlauf (sehr geringer Motorstrom) fälschlicherweise angezeigt werden.

Sind die Phasen bzw. Motoranschlüsse korrekt angeschlossen, Parameter 33.016 entsprechend einstellen.

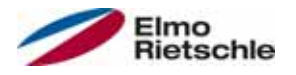

In diesem Kapitel finden Sie

- eine Beschreibung der Demontage des Antriebsreglers
- Hinweise zur fachgerechten Entsorgung

#### 9.1 Demontage des Antriebsreglers

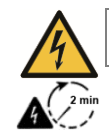

# $\triangle$  GEFAHR

Gefahr durch Stromschlag!

Gefahr durch Stromschlag und elektrische Entladung der Kondensatoren.

- Antriebsregler spannungsfrei schalten und gegen Wiedereinschalten sichern.
- $\checkmark$  Nach dem Ausschalten zwei Minuten warten (Entladezeit der Kondensatoren).
- 1. Deckel des Antriebsreglers öffnen.
- 2. Kabel an den Klemmen lösen.
- 3. Alle Leitungen entfernen.
- 4. Verbindungschrauben Antriebsregler / Adapterplatte entfernen.
- 5. Antriebsregler entfernen.

#### 9.2 Hinweise zur fachgerechten Entsorgung

Antriebsregler, Verpackungen und ersetzte Teile gemäß den Bestimmungen des Landes, in dem der Antriebsregler installiert wurde, entsorgen.

Der Antriebsregler darf nicht mit dem Hausmüll entsorgt werden.

0 Technische Daten

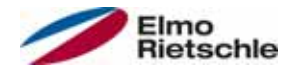

### 10.1 Allgemeine Daten

#### Technische Daten 400 V Geräte

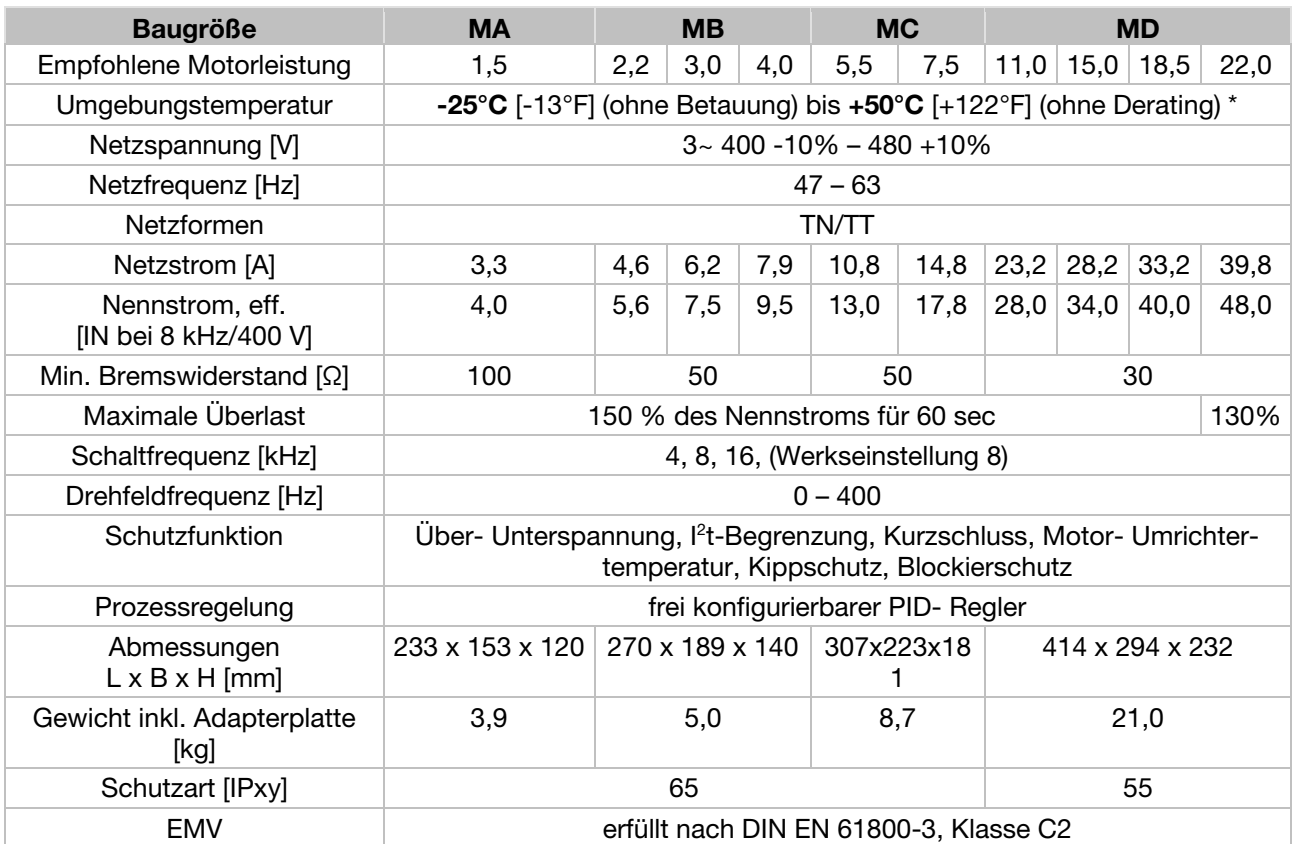

# $*$  nach UL- Norm 508C siehe UL Specification (English version) [ $\rightarrow$  96].

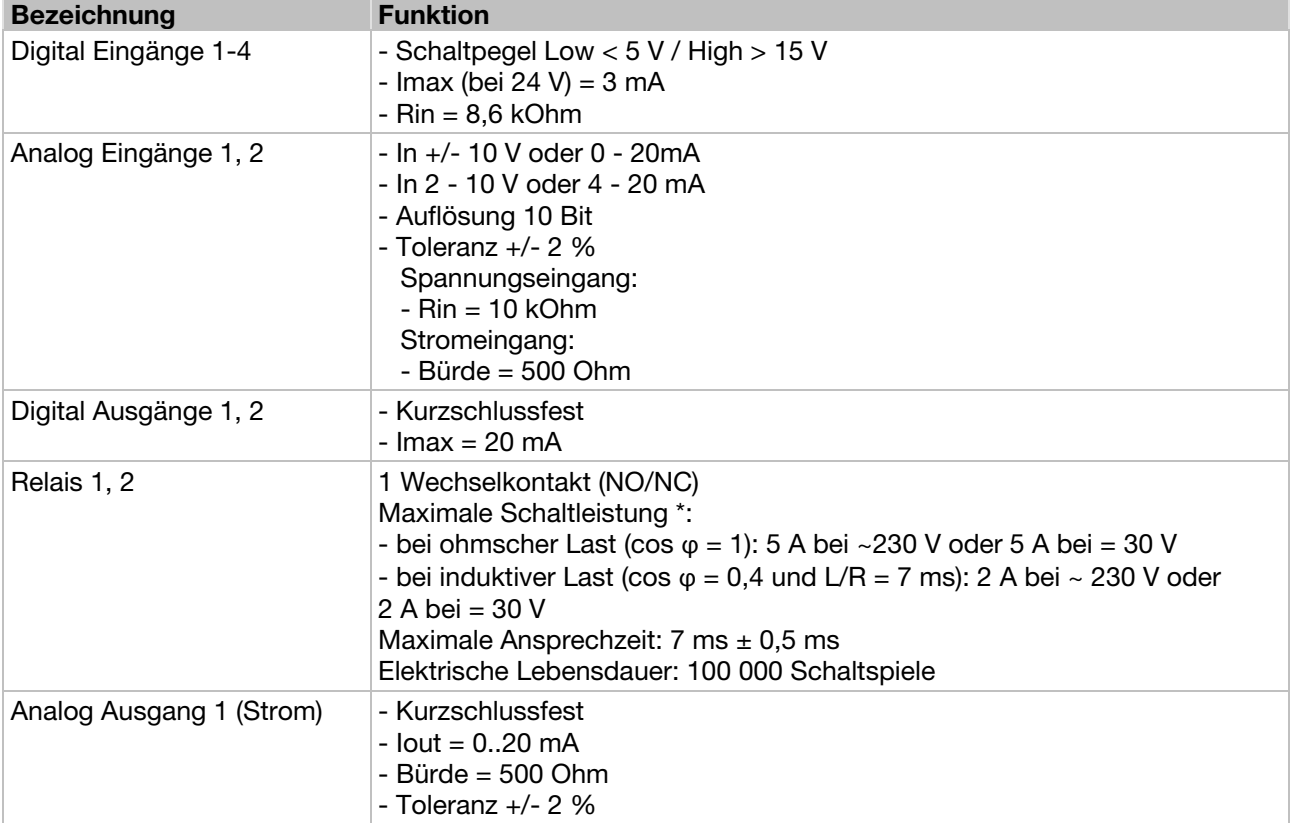

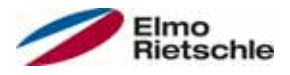

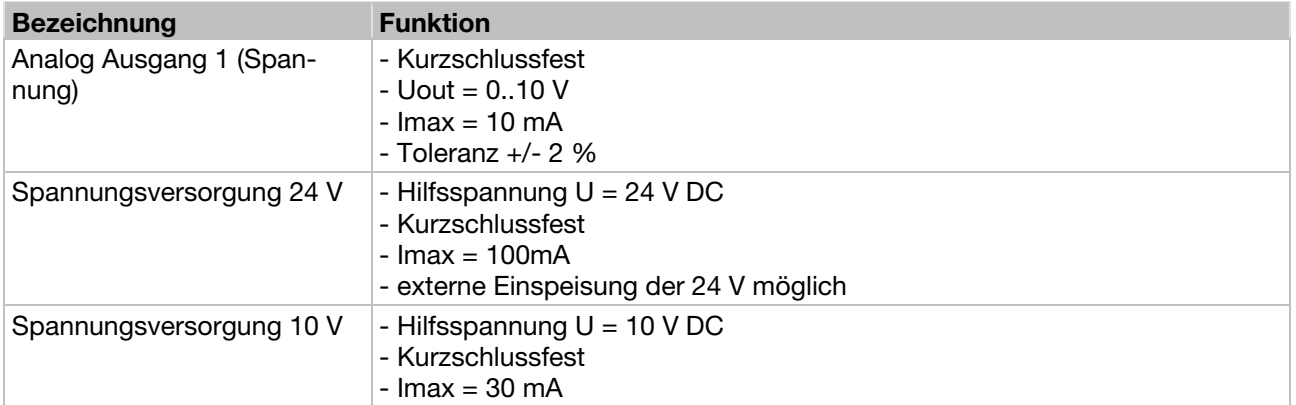

\* nach UL- Norm 508C werden max. 2 A zugelassen

# 10.2 Derating der Ausgangsleistung

Die Antriebsregler verfügen über zwei integrierte PTC- Widerstände (Kaltleiter), die sowohl die Kühlkörper- als auch, die Innen-Temperatur überwachen. Sobald eine zulässige IGBT-Temperatur von 95°C oder eine zulässige Innentemperatur von 85°C überschritten wird, schaltet der Antriebsregler ab.

Antriebsregler im Leistungsbereich 1,5 kW - 18,5 kW sind für eine Überlast von 150% für 60 sec (alle 10 min) konzipiert, der Antriebsregler mit Nennleistung 22 kW für eine Überlast von 130% für 60 sec (alle 10 min).Für folgende Umstände ist eine Reduzierung der Überlastfähigkeit bzw. deren Zeitdauer zu berücksichtigen:

- Eine dauerhaft zu hoch eingestellte Taktfrequenz >8kHz (lastabhängig).
- Eine dauerhaft erhöhte Kühlkörpertemperatur, verursacht durch einen blockierten Luftstrom oder einen thermischer Stau (verschmutzte Kühlrippen).
- In Abhängigkeit von der Montageart, dauerhaft zu hohe Umgebungstemperatur.

Die jeweiligen max. Ausgangswerte können anhand der nachfolgenden Kennlinien bestimmt werden.

## 10.2.1 Derating durch erhöhte Umgebungstemperatur

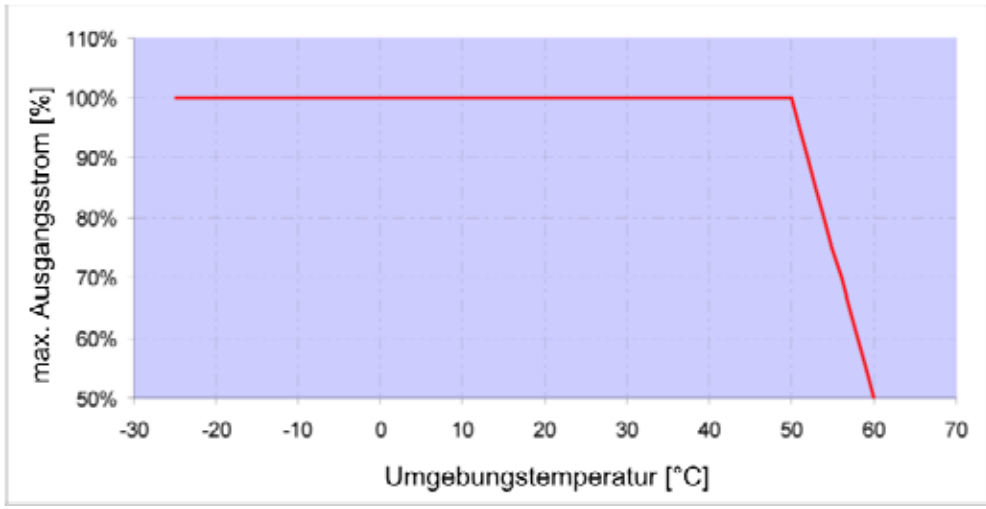

Derating für motormontierte Antriebsregler (alle Baugrößen)

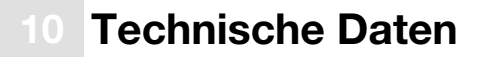

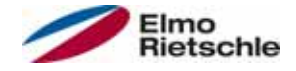

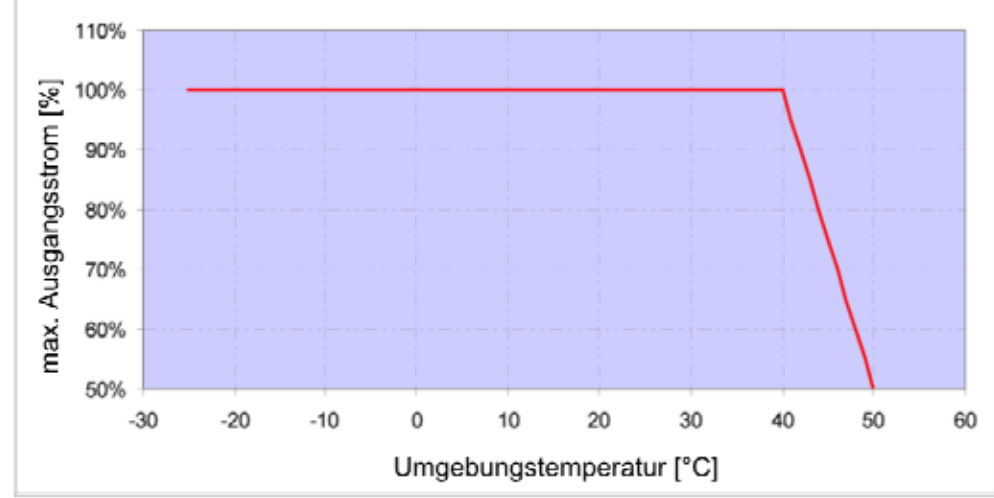

Derating für wandmontierte Antriebsregler (Baugrößen A – C)

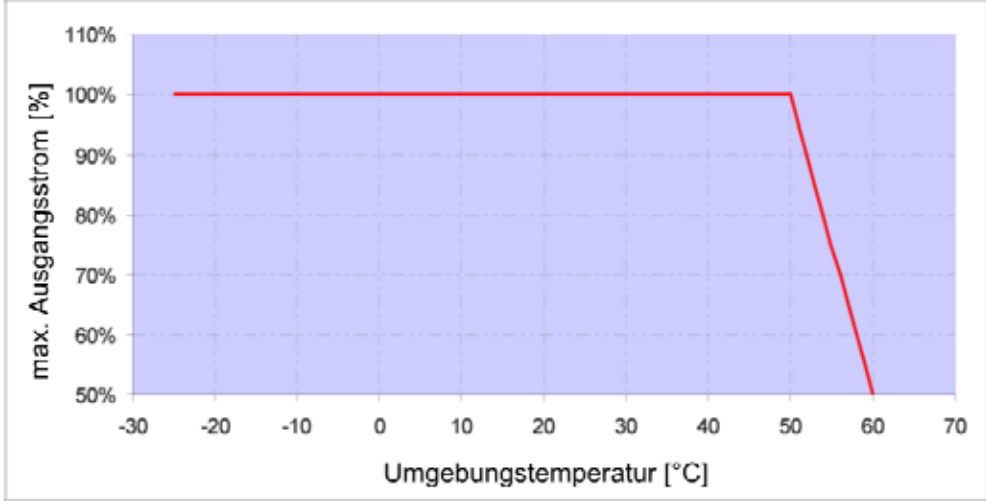

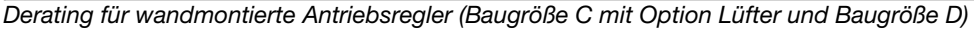

#### 10.2.2 Derating aufgrund der Aufstellhöhe

Für alle Antriebsregler gilt:

- Im S1- Betrieb ist bis 1000 m über NN keine Leistungsreduktion erforderlich.
- Im Bereich 1000 m ≥ 2000 m ist eine Leistungsreduktion von 1% je 100 m Aufstellhöhe erforderlich. Es wird die Überspannungskategorie 3 eingehalten!
- Im Bereich 2000 m ≥ 4000 m ist aufgrund des geringeren Luftdrucks die Überspannungskategorie 2 einzuhalten!

Um die Überspannungskategorie einzuhalten:

- ist ein externer Überspannungsschutz in der Netzzuleitung des Antriebsreglers zu verwenden.
- ist die Eingangsspannung zu reduzieren.
- Wenden Sie sich bitte den Hersteller.

Die jeweiligen max. Ausgangswerte können anhand der nachfolgenden Kennlinien bestimmt werden.

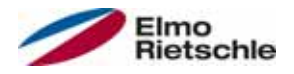

# Technische Daten

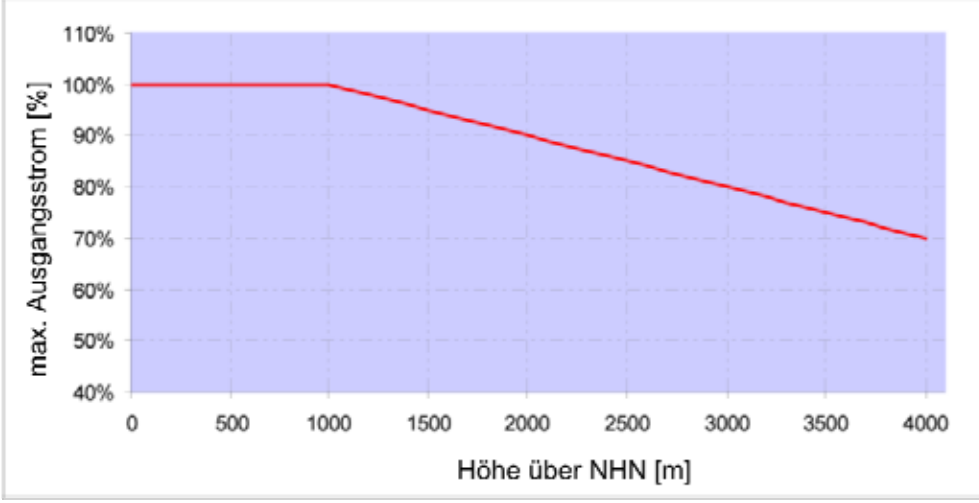

Derating des maximalen Ausgangsstroms aufgrund der Aufstellhöhe

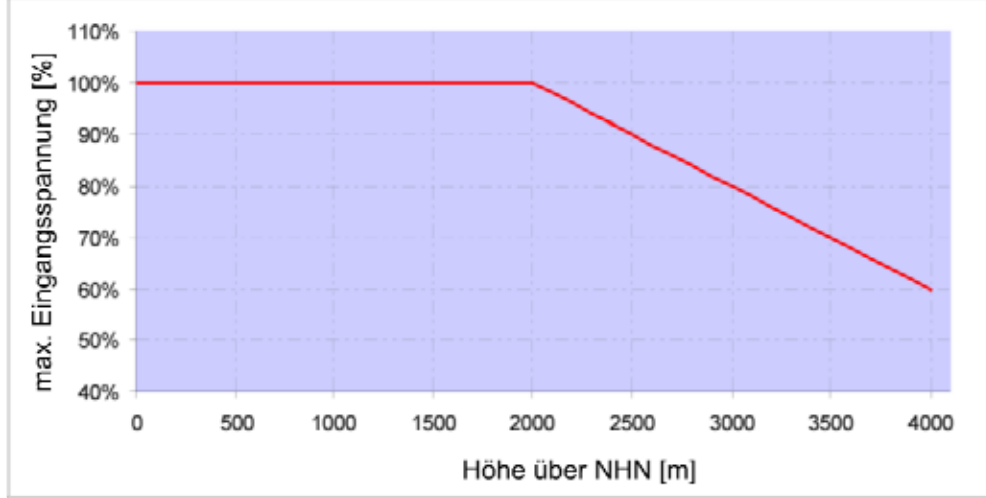

Derating der maximalen Eingangsspannung aufgrund der Aufstellhöhe

### 10.2.3 Derating aufgrund der Taktfrequenz

In der folgenden Abbildung wird der Ausgangsstrom in Abhängigkeit von der Taktfrequenz dargestellt. Um die Wärmeverluste im Antriebsregler zu begrenzen, muss der Ausgangsstrom reduziert werden.

Hinweis: Es findet keine automatische Reduzierung der Taktfrequenz statt!

Die max. Ausgangswerte können anhand der nachfolgenden Kennlinie bestimmt werden.

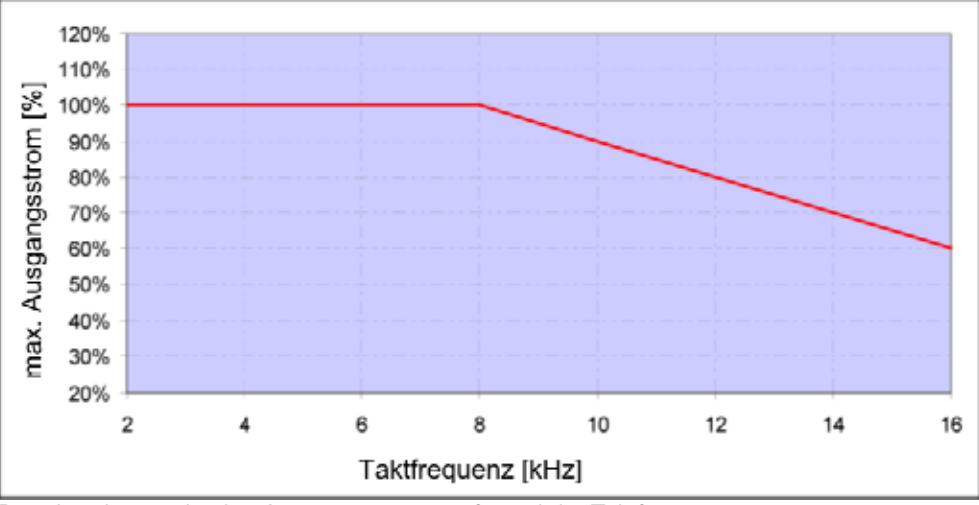

Derating des maximalen Ausgangsstroms aufgrund der Taktfrequenz

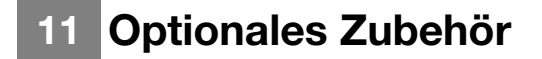

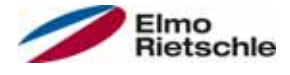

In diesem Kapitel finden Sie kurze Beschreibungen zu folgendem optionalen Zubehör

- Adapterplatten
- Handbediengerät MMI inkl. Anschlusskabel RJ9 auf Stecker M12

#### 11.1 Wand-Adapterplatten

Zu jeder Antriebsregler-Baugröße steht eine Standard Wand-Adapterplatte (mit integrierter Anschlussplatine für BG A bis BG C) zur Verfügung.

Download der 3D-Dateien für Antriebsregler und Adapterplatten unter www.gdelmorietschle.com.

Vier Bohrungen zur Befestigung der Adapterplatte, ebenso wie eine EMV-Verschraubung, sind schon vorhanden.

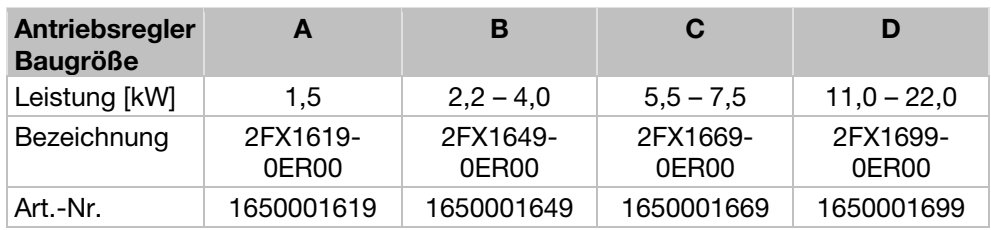

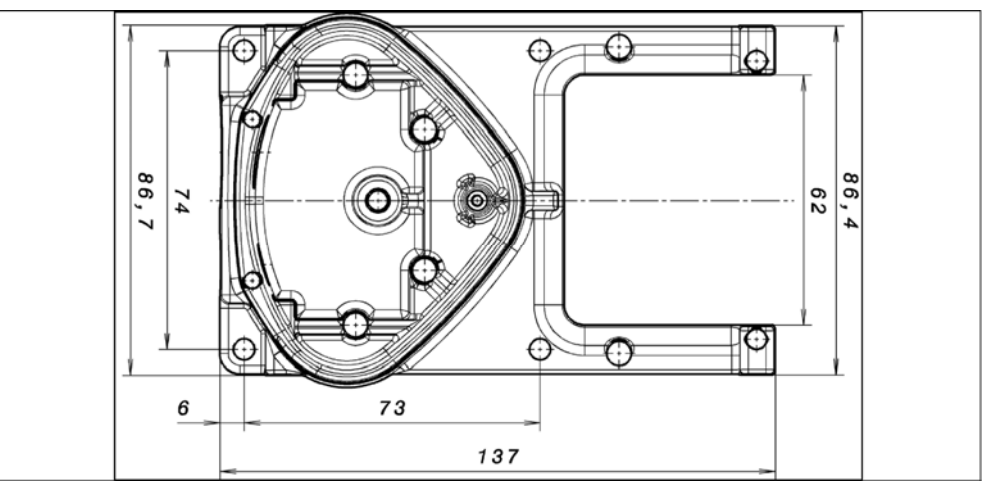

Bohrbild Standard-Wand-Adapterplatte BG A

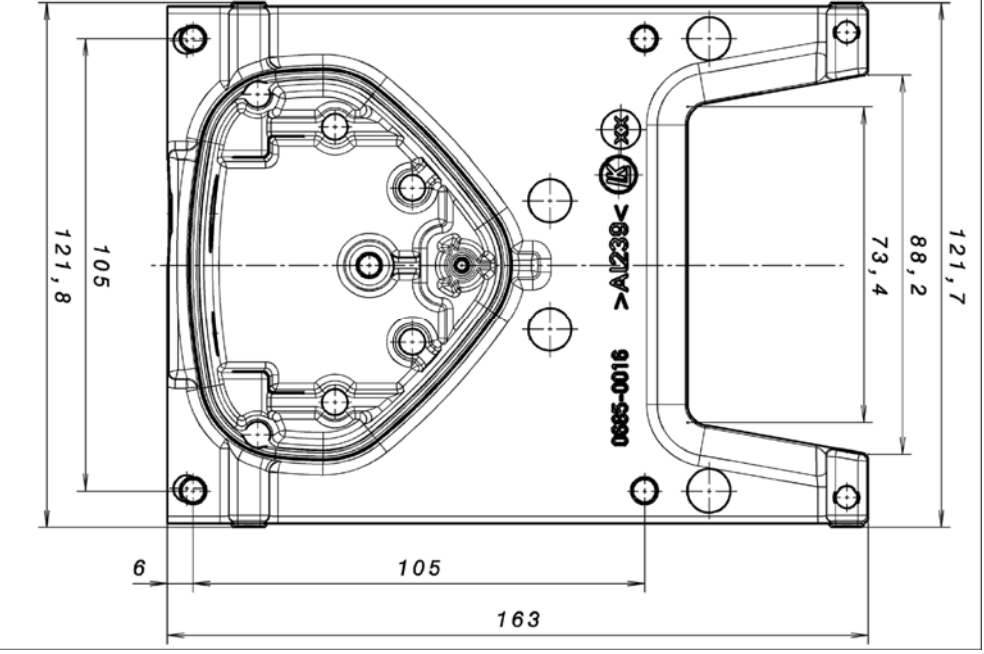

Bohrbild Standard-Wand-Adapterplatte BG B

# Optionales Zubehör 11

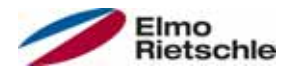

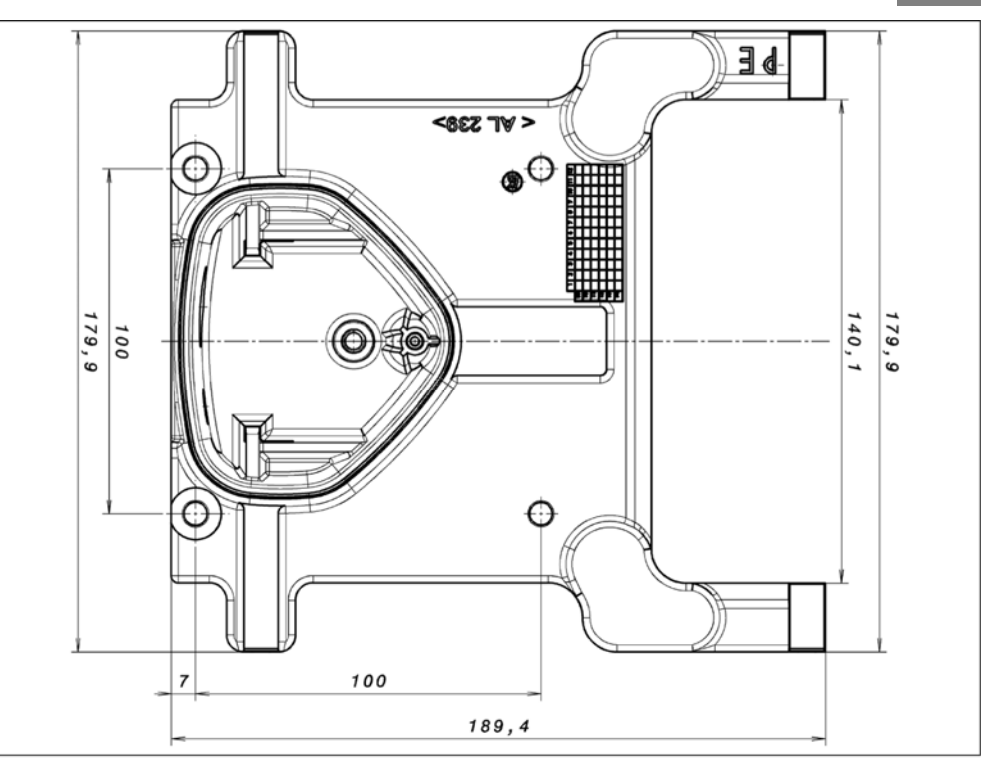

Bohrbild Standard-Wand-Adapterplatte BG C

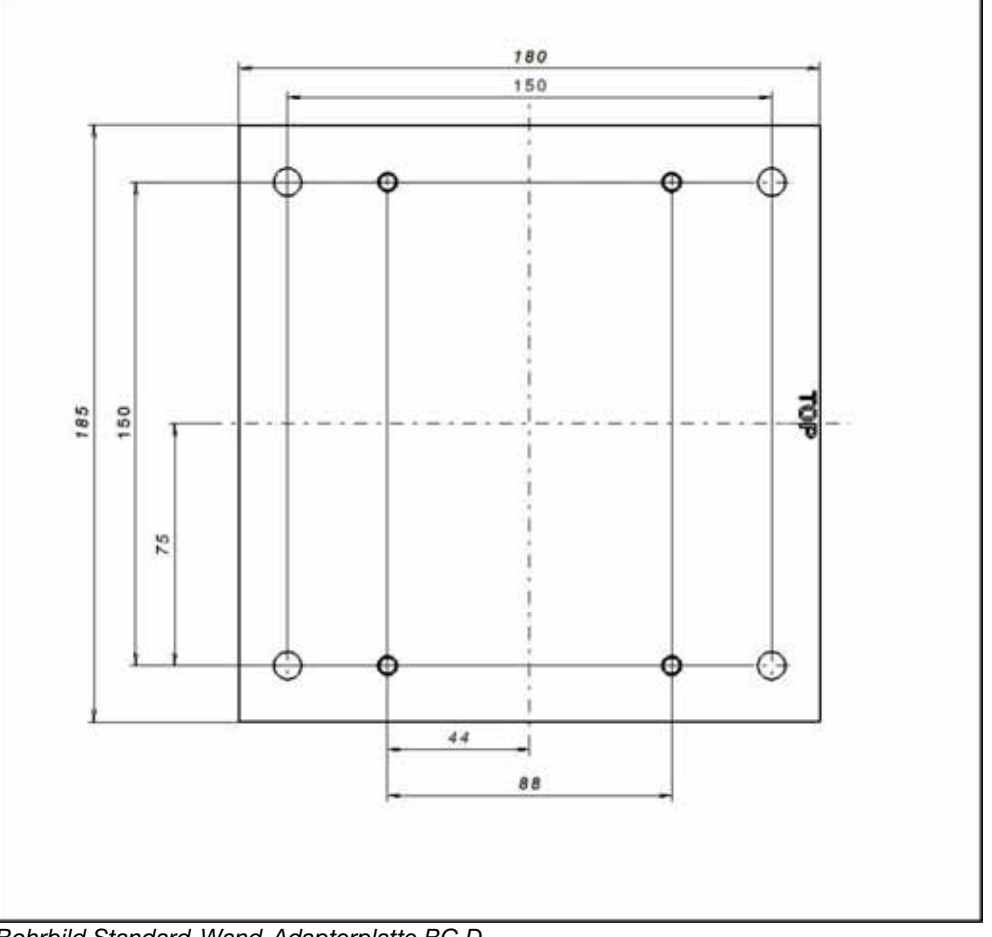

Bohrbild Standard-Wand-Adapterplatte BG D

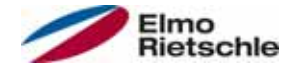

# 11.2 Handbediengerät MMI inkl. 3m Anschlusskabel RJ9 auf Stecker M12

Das Handbediengerät MMI 2FX4520-0ER00 ist ein reines Industrieprodukt (Zubehörteil) welches nur in Verbindung mit einem Antriebsregler verwendet werden darf! Angeschlossen wird das Handbediengerät MMI an die integrierte M12 Schnittstelle des Antriebsreglers. Mittels dieses Bediengerätes wird der Benutzer in die Lage versetzt, alle Parameter des Antriebsreglers zu schreiben (programmieren) und/oder zu visualisieren. Bis zu 8 komplette Datensätze können in einem Handbediengerät MMI abgespeichert werden und auf andere Antriebsregler kopiert werden. Alternativ zur kostenfreien PC Software ist eine vollständige Inbetriebnahme möglich, externe Signale sind nicht notwendig.

# 11.3 PC-Kommunikationskabel USB auf SteckerM12/RS485 (Wandler integriert)

Als Alternative zum Handbediengerät MMI kann ein Antriebsregler auch mit Hilfe des PC-Adapters 2FX4521-0ER00 und der PC Software in Betrieb genommen werden. Die PC Software steht für Sie auf der Hersteller-Homepage unter www.gd-elmorietschle.com kostenfrei zur Verfügung.

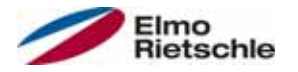

In diesem Kapitel finden Sie Informationen zur Elektromagnetischen Verträglichkeit (EMV) und zu den jeweils geltenden Normen und Zulassungen.

Eine verbindliche Information über die jeweiligen Zulassungen der Antriebsregler entnehmen Sie bitte dem zugehörigen Typenschild!

#### 12.1 EMV-Grenzwertklassen

Beachten Sie bitte, dass die EMV- Grenzwertklassen nur erreicht werden, wenn die Standard-Schaltfrequenz von 8kHz eingehalten wird. In Anhängigkeit des verwendeten Installationsmaterials und/oder bei extremen Umgebungsbedingungen kann es notwendig werden zusätzlich Mantelwellenfilter (Ferritringe) zu verwenden. Bei einer eventuellen Wandmontage darf die Länge der (beidseitig großflächig aufgelegten) abgeschirmten Motorkabel (max. 3 m) nicht die zulässigen Grenzen überschreiten!

Für eine EMV-gerechte Verdrahtung sind darüber hinaus beidseitig (Antriebsregler- und Motorseitig) EMV-Verschraubungen zu verwenden.

### **HINWEIS**

In einer Wohnumgebung kann dieses Produkt hochfrequente Störungen verursachen, die Entstörmaßnahmen erforderlich machen können.

#### 12.2 Klassifizierung nach IEC/EN 61800-3

Für jede Umgebung der Antriebsreglerkategorie definiert die Fachgrundnorm Prüfverfahren und Schärfegrade, die einzuhalten sind.

#### Definition Umgebung

Erste Umgebung (Wohn-, Geschäfts- und Gewerbebereich):

Alle "Bereiche", die direkt über einen öffentlichen Niederspannungsanschluss versorgt werden, wie:

- Wohnbereich, z. B. Häuser, Eigentumswohnungen usw.
- Einzelhandel, z. B. Geschäfte, Supermärkte
- Öffentliche Einrichtungen, z. B. Theater, Bahnhöfe
- Außenbereiche, z. B. Tankstellen und Parkplätze
- Leichtindustrie, z. B. Werkstätte, Labors, Kleinbetriebe

Zweite Umgebung (Industrie):

Industrielle Umgebung mit eigenem Versorgungsnetz, das über einen Transformator vom öffentlichen Niederspannungsnetz getrennt ist.

#### 12.3 Normen und Richtlinien

Speziell gelten:

- die Richtlinie über die elektromagnetische Verträglichkeit (Richtlinie 2004/108/EG des Rates EN 61800-3:2004)
- die Niederspannungsrichtlinie (Richtlinie 2006/95/EG des Rates EN 61800-5- 1:2003)
- Produkt-Normenliste

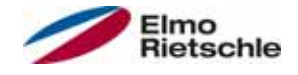

# 12.4 Zulassung nach UL

# 12.4.1 UL Specification (English version)

#### Maximum Ambient Temperature (without models Suffix S10):

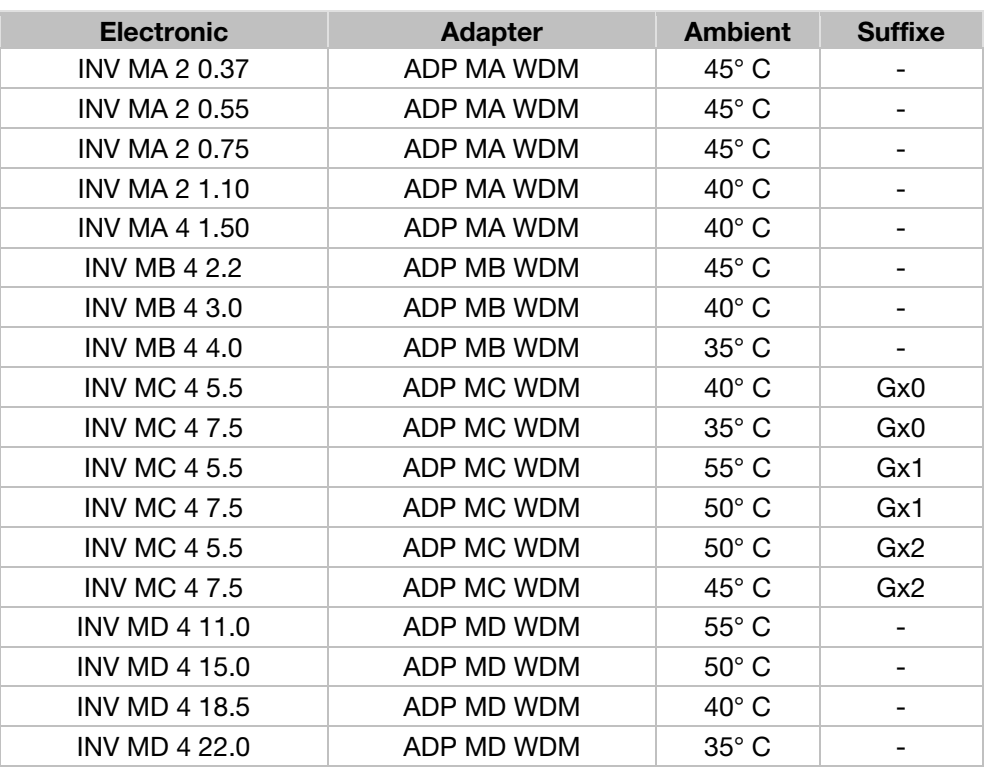

#### Maximum Surrounding Temperature:

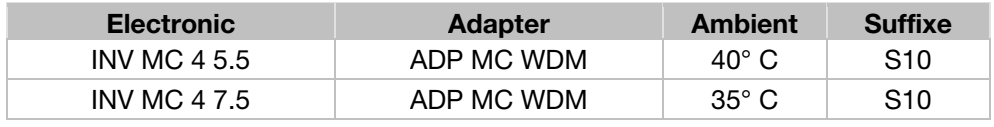

#### Required Markings

Enclosure intended for use with field-installed conduit hubs, fittings or closure plates UL approved in accordance to UL514B and CSA certified in accordance to C22.2 No. 18, environmental Type 1 or higher.

The INVEOR INV MC 4 with suffix S10 is for use in Pollution Degree 2 only.

Internal Overload Protection Operates within 60 seconds when reaching 150 % of the Motor Full Load Current

Suitable for use on a circuit capable of delivering not more than 5 kA rms symmetrical amperes, 230 Volts for INV Mx 2 or 480 Volts for INV Mx 4, maximum when protected by fuses.

"Warning" – Use fuses rated 600 V/50 A for INV MA 2 only.

"Warning" – Use fuses rated 600 V/10 A for INV MA 4 only.

"Warning" – Use fuses rated 600 V/30 A for INV MB 4 only.

"Warning" – Use fuses rated 600 V/30 A for INV MC 4 only.

"Warning" – Use fuses rated 600 V/70 A for INV MD 4 only.

Integral solid state short circuit protection does not provide branch circuit protection. Branch circuit protection must be provided in accordance with the Manufacturer Instructions, National Electrical Code and any additional local codes.

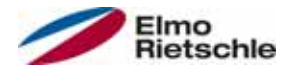

All wiring terminals marked to indicate proper connections for the power supply, load and control circuitry.

The tightening, torque to connect the motor terminals, is 26.55 lb/in (size A to C) and 5.31 lb/in to connect the PTC (in all sizes).

Instruction for operator and servicing instructions on how to mount and connect the products using the intended motor connection adapter, please see Installing the drive controller integrated in the motor  $[\rightarrow 25]$  and Adapter plates  $[\rightarrow$ 92] in the operating manual.

Use 75° C copper wires only.

Drives do not provide over temperature sensing.

For Mx 4 used in Canada: TRANSIENT SURGE SUPPRESSION SHALL BE IN-STALLED ON THE LINE SIDE OF THIS EQUIPMENT AND SHALL BE RATED 277 V (PHASE TO GROUND), 480 V (PHASE TO PHASE), SUITABLE FOR OVER-VOLTAGE CATEGORY III, AND SHALL PROVIDE PROTECTION FOR A RATED IMPULSE WITHSTAND VOLTAGE PEAK OF 2.5 kV

#### Maximum Surrounding Temperature (sandwich version):

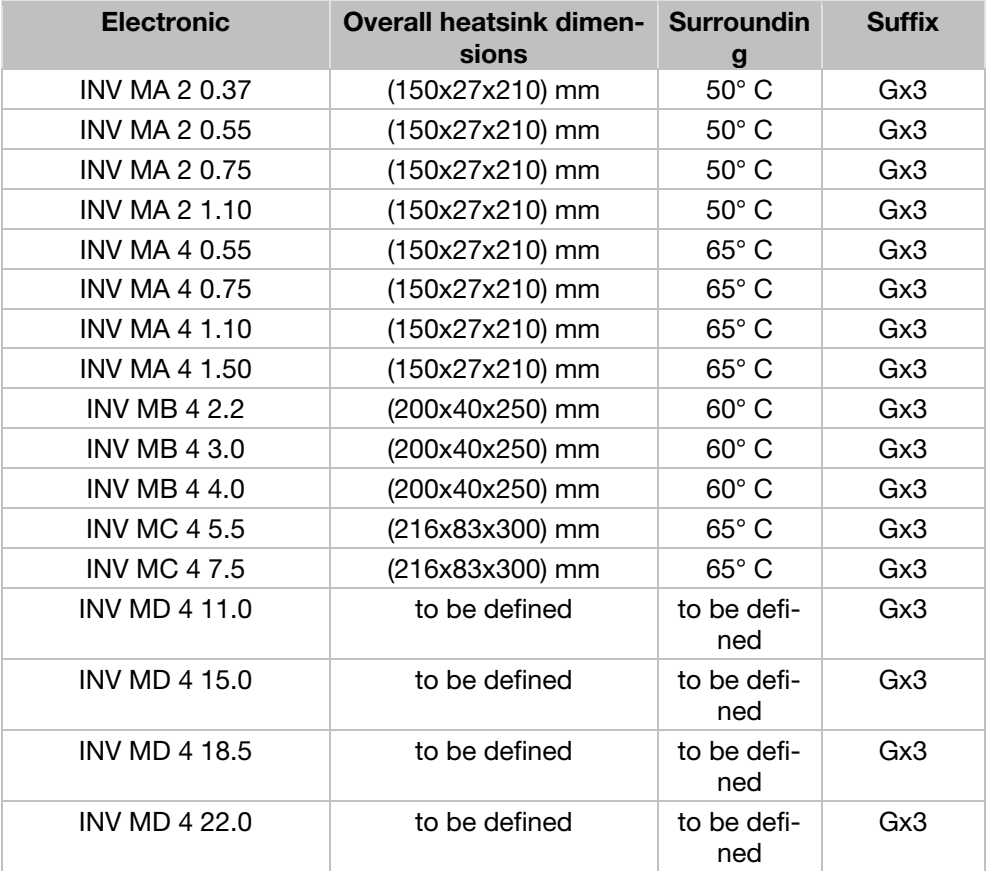

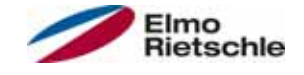

### CONDITIONS OF ACCEPTABILITY:

Use - For use only in complete equipment where the acceptability of the combination is determined by Underwriters Laboratories Inc.

- 1. These drives are incomplete in construction and have to be attached to an external heatsink in the end-use. Unless operated with the heatsink as noted in item 2 of the conditions of acceptability below, temperature test shall be conducted in the end-use.
- 2. Temperature test was conducted with drive installed on aluminum heatsink, overall dimensions and ribs shape as outlined below:
- 3. Suitability of grounding for the combination of drive and heatsink needs to be verified in accordance with the end-use standard.
- 4. Temperature test was not conducted on models INV MD 4. Suitability of drive - heatsink combination shall be determined by subjecting to temperature test in the end-use.

#### Required Markings

Internal Overload Protection Operates within 60 seconds when reaching 150 % of the Motor Full Load Current.

Suitable for use on a circuit capable of delivering not more than 5 kA rms symmetrical amperes, 230 Volts for INV Mx 2 or 480 Volts for INV Mx 4, maximum when protected by fuses.

"Warning" – Use fuses rated 600 V/50 A for INV MA 2 only.

"Warning" – Use fuses rated 600 V/10 A for INV MA 4 only.

"Warning" – Use fuses rated 600 V/30 A for INV MB 4 only.

"Warning" – Use fuses rated 600 V/30 A for INV MC 4 only.

"Warning" – Use fuses rated 600 V/70 A for INV MD 4 only.

Integral solid state short circuit protection does not provide branch circuit protection. Branch circuit protection must be provided in accordance with the Manufacturer Instructions, National Electrical Code and any additional local codes.

All wiring terminals marked to indicate proper connections for the power supply, load and control circuitry.

Instruction for operator and servicing instructions on how to mount and connect the products using the intended motor connection adapter, please see Installing the drive controller integrated in the motor  $[\rightarrow 25]$  and Adapter plates  $[\rightarrow$ 92] in the operating manual.

Use 75° C copper wires only.

Drives do not provide over temperature sensing.

For use in Pollution degree 2 only.

For Mx 4 used in Canada: TRANSIENT SURGE SUPPRESSION SHALL BE IN-STALLED ON THE LINE SIDE OF THIS EQUIPMENT AND SHALL BE RATED 277 V (PHASE TO GROUND), 480 V (PHASE TO PHASE), SUITABLE FOR OVER-VOLTAGE CATEGORY III, AND SHALL PROVIDE PROTECTION FOR A RATED IMPULSE WITHSTAND VOLTAGE PEAK OF 2.5 kV

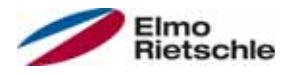

# 12.4.2 Homologation CL (Version en française)

Température ambiante maximale (sans modèles suffixe S10):

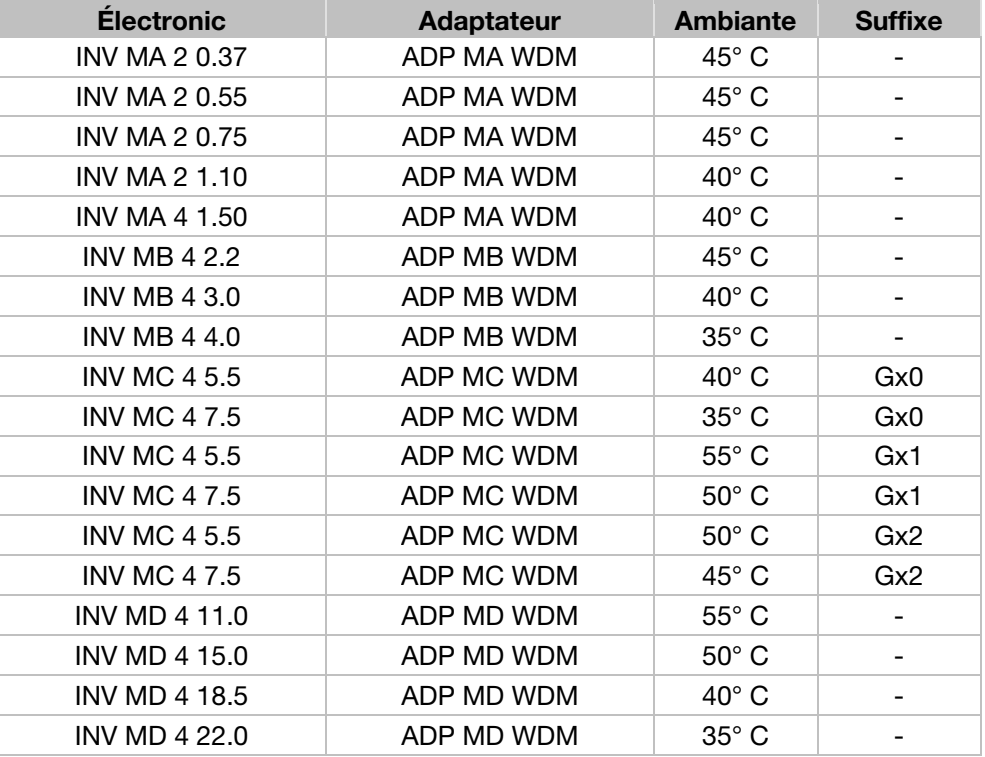

#### Température environnante maximale :

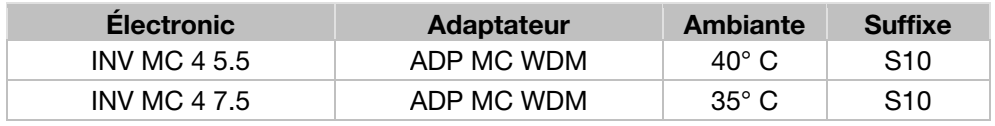

#### Mentions requises

Boîtier prévu pour une utilisation avec entrées de conduit filetées installées sur le terrain, raccords ou plaques d'obturation approuvées UL conformément à UL514B et certifiées CSA conformément à C22.2 No. 18, étiquetage environnemental de type 1 ou plus.

Le variateur INVEOR INV MC 4 avec le suffixe S10 est exclusivement conçu pour une utilisation en environnement de degré de pollution 2.

La protection interne contre les surcharges se met en marche en l'espace de 60 secondes une fois 150 % du courant nominal du moteur atteints

Convient pour une utilisation sur un circuit capable de livrer pas plus de 5 kA ampères symétriques rms, 230 volts pour INV Mx 2 ou 480 volts pour INV Mx 4 maximum en cas de protection par fusibles.

« Avertissement » – Utiliser des fusibles d'une valeur nominale de 600 V/50 A pour INV MA 2 uniquement.

« Avertissement » – Utiliser des fusibles d'une valeur nominale de 600 V/10 A pour INV MA 4 uniquement.

« Avertissement » – Utiliser des fusibles d'une valeur nominale de 600 V/30 A pour INV MB 4 uniquement.

« Avertissement » – Utiliser des fusibles d'une valeur nominale de 600 V/30 A pour INV MC 4 uniquement.

# 12 Zulassungen, Richtlinien und Normen

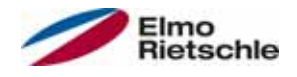

« Avertissement » – Utiliser des fusibles d'une valeur nominale de 600 V/70 A pour INV MD 4 uniquement.

La protection intégrée contre les courts-circuits à semi-conducteur n'assure pas la protection du circuit de dérivation. Le circuit de dérivation doit être protégé conformément aux instructions du fabricant, au code national d'électricité et à tout autre code local additionnel.

Toutes les bornes de câblage avec repères pour les connexions correctes pour l'alimentation électrique, la charge et les circuits de commande.

Le couple de serrage pour la connexion des bornes du moteur est de 26,55 lb/in (taille A à C) et de 5,31 lb/in pour la connexion CTP (toutes les tailles).

Pour les instructions destinées à l'opérateur et les instructions de service relatives au montage et à la connexion des produits à l'aide de l'adaptateur de connexion du moteur prévu à cet effet, voir les Installation du régulateur d'entraînement intégré au moteur [→ 25] et Plaques adaptatrices [→ 92] contenus dans le Manuel d'utilisation.

Utiliser uniquement des câbles en cuivre 75° C.

Les entraînements ne permettent pas la détection de surtempérature.

Concernant le Mx 4 utilisé au Canada : LA SUPPRESSION DE TENSION TRANSI-TOIRE DOIT ÊTRE INSTALLÉE CÔTÉ LIGNE DE CET ÉQUIPEMENT ET AVOIR UNE VALEUR NOMINALE DE 277 V (PHASE-TERRE), 480 V (PHASE-PHASE), EN COMPATIBILITÉ AVEC LA CATÉGORIE DE SURTENSION III, ET DOIT OFFRIR UNE PROTECTION CONTRE UN PIC DE TENSION ASSIGNÉE DE TENUE AUX CHOCS DE 2,5 kV

#### Température environnante maximale (version sandwich):

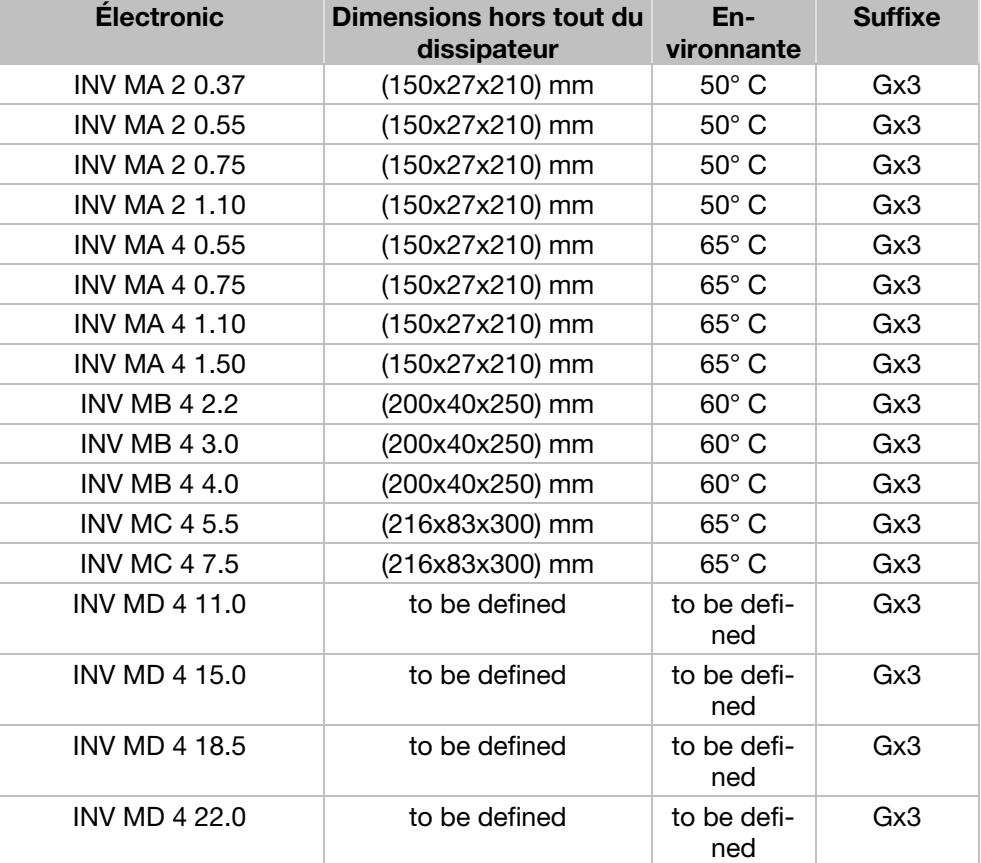

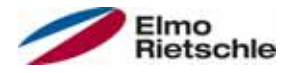

### CONDITIONS D'ACCEPTABILITÉ :

Utilisation - Réservé à une utilisation dans un équipement complet pour lequel l'acceptabilité de la combinaison est déterminée par Underwriters Laboratories Inc.

- 1. Ces entraînements sont incomplets et doivent être raccordés à un dissipateur externe en utilisation finale. Sauf en cas d'utilisation avec dissipateur comme mentionné au point 2 des conditions d'acceptabilité ci-dessous, il est conseillé d'effectuer un test de température en utilisation finale.
- 2. Le test de température a été effectué avec un entraînement installé sur un dissipateur en aluminium, dimensions hors tout et forme d'ailettes comme indiqué ci-dessous :
- 3. La possibilité de mise à la terre de la combinaison entraînement et dissipateur doit être vérifiée conformément à la norme d'utilisation finale.
- 4. Le test de température n'a pas été conduit sur les modèles INV MD 4. Déterminer si la combinaison entraînement - dissipateur est appropriée à l'aide d'un test de température en utilisation finale.

#### Mentions requises

La protection interne contre les surcharges se met en marche en l'espace de 60 secondes une fois 150 % du courant nominal du moteur atteints.

Convient pour une utilisation sur un circuit capable de livrer pas plus de 5 kA ampères symétriques rms, 230 volts pour INV Mx 2 ou 480 volts pour INV Mx 4 maximum en cas de protection par fusibles.

« Avertissement » – Utiliser des fusibles d'une valeur nominale de 600 V/50 A pour INV MA 2 uniquement.

« Avertissement » – Utiliser des fusibles d'une valeur nominale de 600 V/10 A pour INV MA 4 uniquement.

« Avertissement » – Utiliser des fusibles d'une valeur nominale de 600 V/30 A pour INV MB 4 uniquement.

« Avertissement » – Utiliser des fusibles d'une valeur nominale de 600 V/30 A pour INV MC 4 uniquement.

« Avertissement » – Utiliser des fusibles d'une valeur nominale de 600 V/70 A pour INV MD 4 uniquement.

La protection intégrée contre les courts-circuits à semi-conducteur n'assure pas la protection du circuit de dérivation. Le circuit de dérivation doit être protégé conformément aux instructions du fabricant, au code national d'électricité et à tout autre code local additionnel.

Toutes les bornes de câblage avec repères pour les connexions correctes pour l'alimentation électrique, la charge et les circuits de commande.

Pour les instructions destinées à l'opérateur et les instructions de service relatives au montage et à la connexion des produits à l'aide de l'adaptateur de connexion du moteur prévu à cet effet, voir les Installation du régulateur d'entraînement intégré au moteur  $[\rightarrow 25]$  et Plaques adaptatrices  $[\rightarrow 92]$  contenus dans le Manuel d'utilisation.

Utiliser uniquement des câbles en cuivre 75° C.

Les entraînements ne permettent pas la détection de surtempérature.

Réservé exclusivement à une utilisation en environnement de pollution de degré 2.

Concernant le Mx 4 utilisé au Canada: LA SUPPRESSION DE TENSION TRANSI-TOIRE DOIT ÊTRE INSTALLÉE CÔTÉ LIGNE DE CET ÉQUIPEMENT ET AVOIR UNE VALEUR NOMINALE DE 277 V (PHASE-TERRE), 480 V (PHASE-PHASE), EN COMPATIBILITÉ AVEC LA CATÉGORIE DE SURTENSION III, ET DOIT OFFRIR UNE PROTECTION CONTRE UN PIC DE TENSION ASSIGNÉE DE TENUE AUX CHOCS DE 2,5 kV

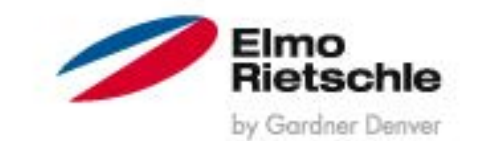

www.gd-elmorietschle.de er.de@gardnerdenver.com

**Gardner Denver Deutschland GmbH** Industriestraße 26 97616 Bad Neustadt · Deutschland Tel. +49 9771 6888-0 Fax +49 9771 6888-4000

**Gardner Denver** Schopfheim GmbH Roggenbachstraße 58 79650 Schopfheim · Deutschland Tel. +49 7622 392-0 Fax +49 7622 392-300

Elmo Rietschle is a brand of Gardner Derwer

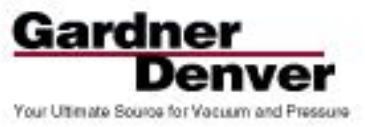